# Release Notes Polycom® HDX® Systems, Version 3.1.3.2

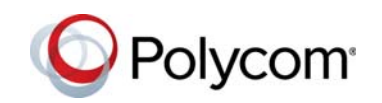

Polycom announces the latest release of Polycom HDX system software. This document provides the latest information about the following Polycom software:

- **•** Version 3.1.3.2 of the Polycom HDX System software
- **•** Version 2.2 of the Polycom EagleEye™ Director software
- **•** Version 1.9.0 of the Polycom Touch Control Operating System software
- **•** Version 1.9.0 of the Polycom Touch Control Panel software

For more information about using the features described in this document, refer to the product documentation available for each Polycom HDX system at [www.polycom.com/videodocumentation.](http://www.polycom.com/videodocumentation)

### OpenSSL Security Fix in This Release

This software release addresses the Heartbleed OpenSSL Security Vulnerability in third party software. For more information, please refer to the Security Bulletin, CVE ID (CVE-2014-0160) at [http://support.polycom.com/PolycomService/support/us/support/docum](http://support.polycom.com/PolycomService/support/us/support/documentation/security_center.html) [entation/security\\_center.html.](http://support.polycom.com/PolycomService/support/us/support/documentation/security_center.html)

HDX systems might be compromised by the Heartbleed vulnerability. The systems most at risk of being compromised are those that:

- **•** Are accessible from locations outside of your own network, or
- **•** Have connected to server systems outside of your own network that you have reason not to trust

Locations outside your own network include the public internet, or a network that has users on it that cannot be inherently trusted to not launch an attack on your systems.

For systems that you consider to have been at risk, the following guidance is provided:

- **•** The HDX 3.1.3.2 software release generates new self-signed certificates on installation to the HDX system in case they have been compromised.
- **•** If you have installed signed identity certificates, Polycom encourages you to have them revoked by the signing certificate authority (CA) and to generate and install new certificates. For detailed instructions, refer to "Managing Certificates and Revocation" in the *Administrator's Guide for Polycom HDX Systems*.

April 2014 3725-23984-068/A

- **•** Since other sensitive data stored on the HDX system might also be compromised, Polycom recommends doing the following:
	- **—** Change the local access login credentials. For instructions, refer to the "Managing System Access" in the *Administrator's Guide for the Polycom HDX Systems*.
	- **—** Change the login credentials to the remote servers, working with the system administrators of the remote servers to do so. For information on reconfiguring remote server login credentials, refer to the *Administrator's Guide for Polycom HDX Systems*.

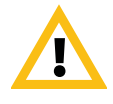

When making a connection from a web browser to configure the Polycom HDX system, enter the address of the Polycom HDX system, for example: *http://hostname*, *http://10.11.12.13 http://2001:0:120:0:2e0:dbff:fe0d:3a26 http://[abcd::8000] (IP v6 address)*

If Security Mode is enabled on your system, you must use secure HTTPS access; for example, you can enter *https://10.11.12.13*. Click **Yes** in the security dialog boxes that appear.

Using the HTTPS protocol ensures that the configuration of all login credentials (such as user names and passwords) are transmitted using an encrypted channel, including those user names and passwords used to communicate with third-party systems on your network. Using the HTTPS protocol severely limits the ability of anyone on the network to discover these credentials.

## Installing the Software

Procedures for installing Polycom HDX system software are different depending on whether the system is covered by warranty or a service plan. For more information about installing software updates, refer to *Installing Software and Options for Polycom HDX Systems and Accessories* at [www.polycom.com/videodocumentation.](http://www.polycom.com/videodocumentation)

#### Installation Scenarios

How you perform a software update depends upon what software version you currently have or if you have a service contract.

- **•** If you have an HDX version prior to version 2.6.1, you must install version 2.6.1 before you can upgrade to later versions, such as 3.0.x or 3.1.x.
- **•** If your HDX version is earlier than 3.0, you must purchase a software upgrade or purchase a service contract which entitles you to upgrades.
- **•** If you have entitlement to a software upgrade, you can install version 3.1.3.x
- **•** If you have HDX version 3.1.x, you can install version 3.1.3.x.

# Software Version History

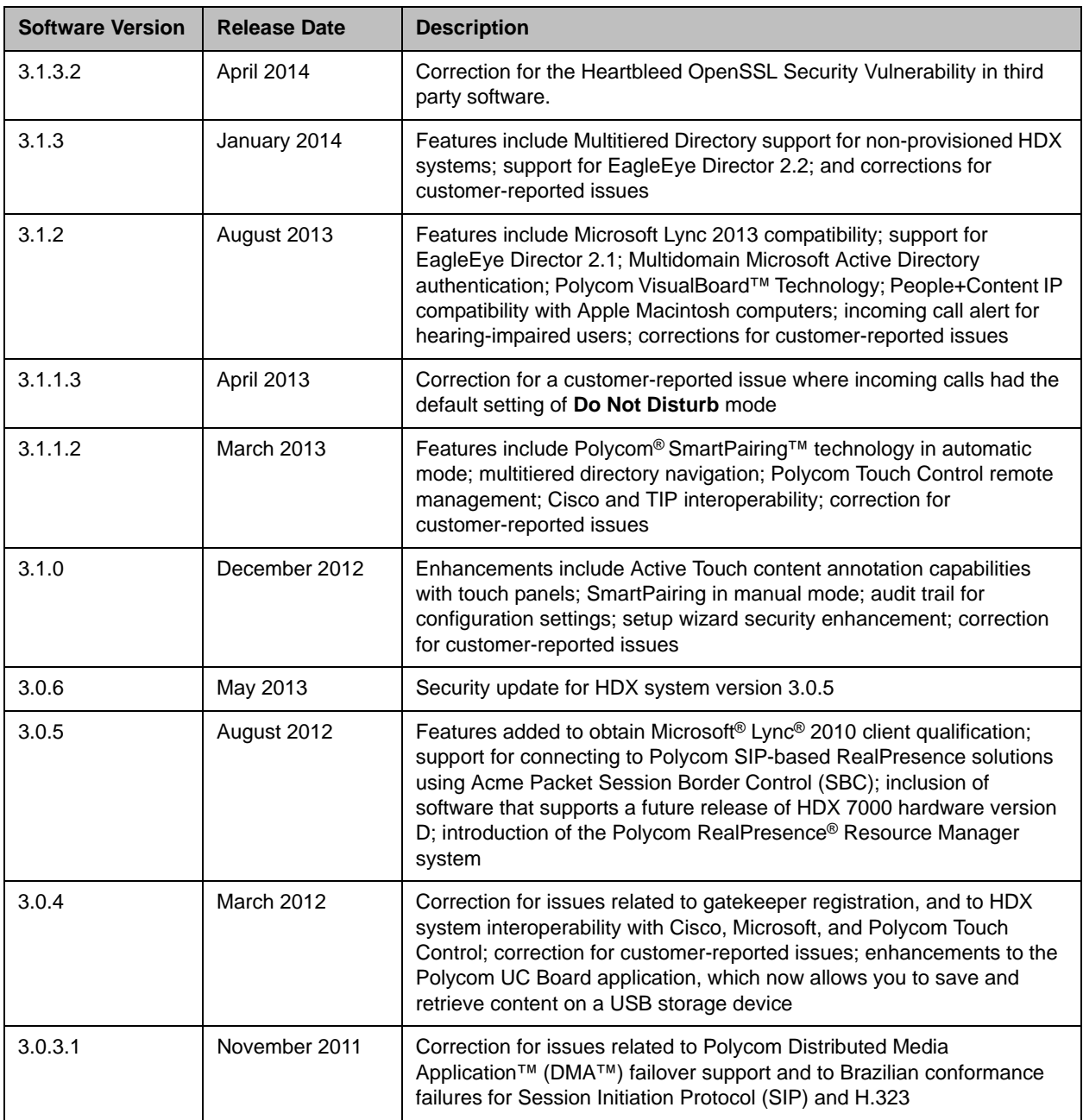

### Polycom HDX System Software

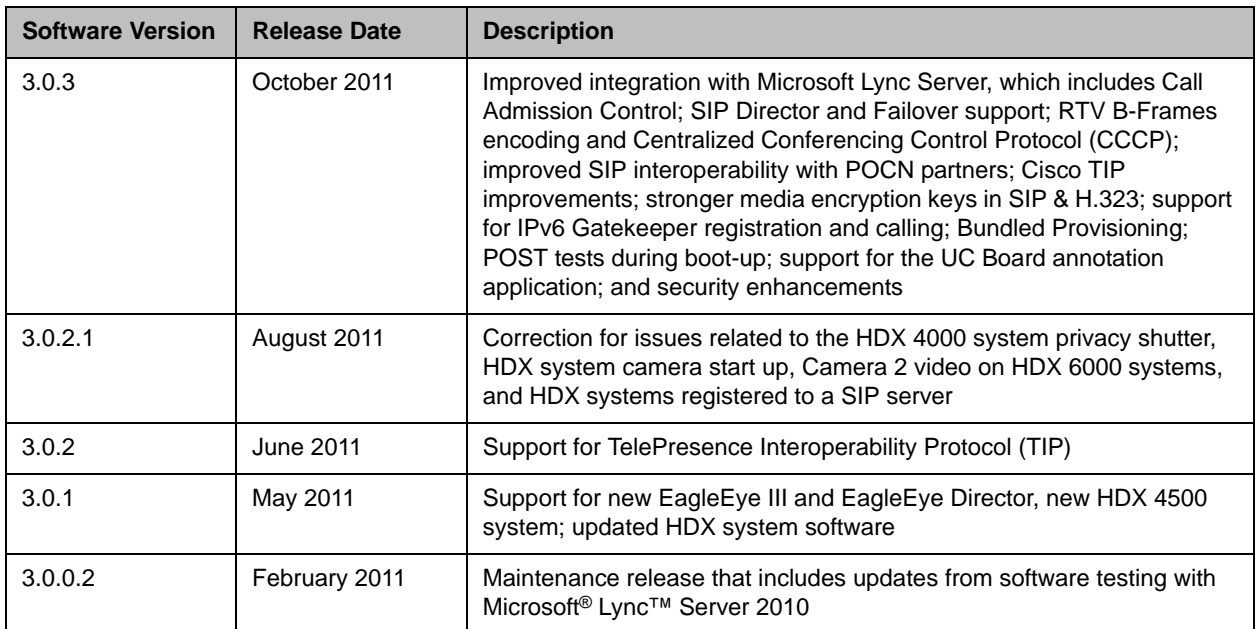

## Polycom Touch Control Software

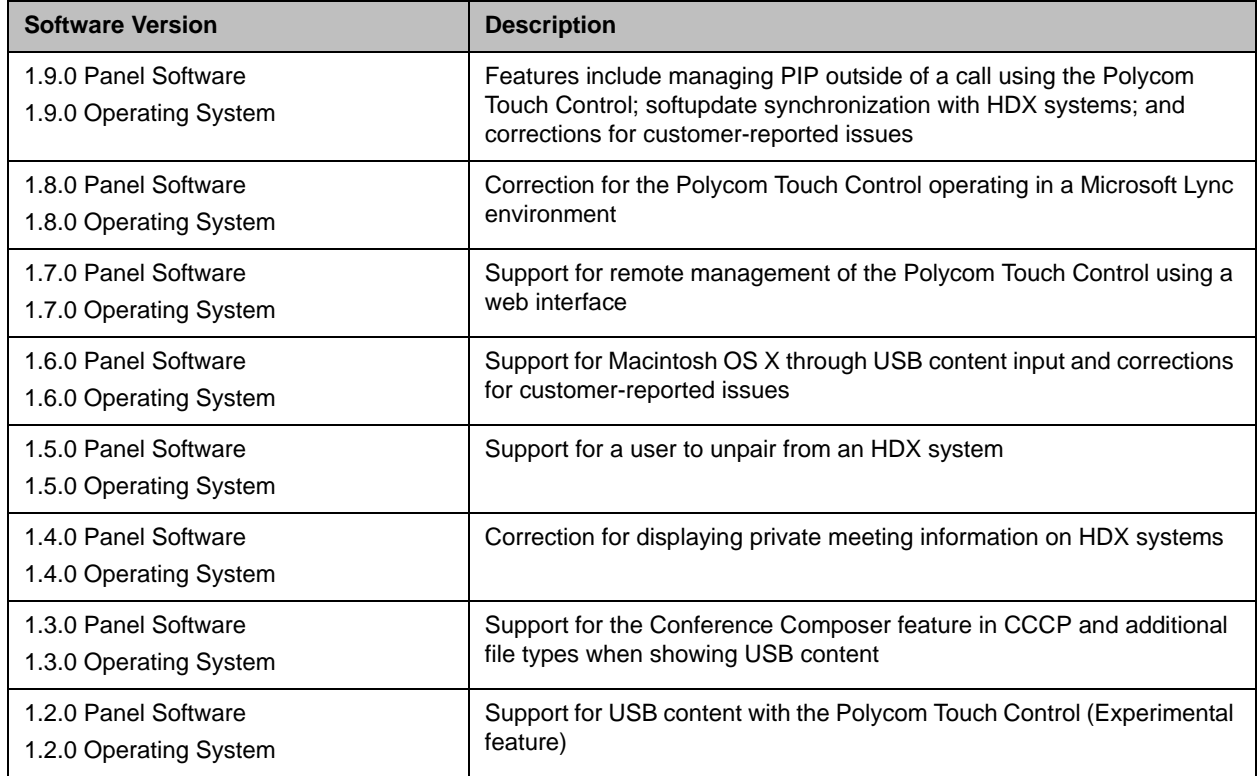

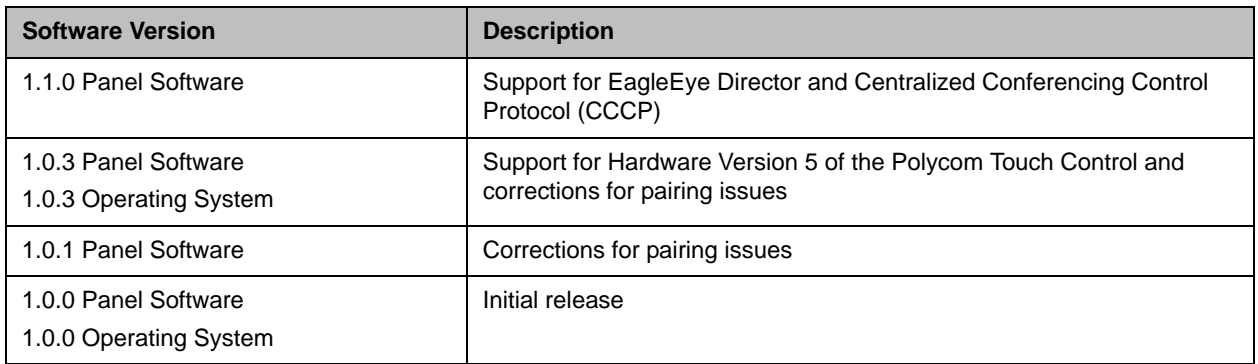

### Polycom EagleEye™ Director Software

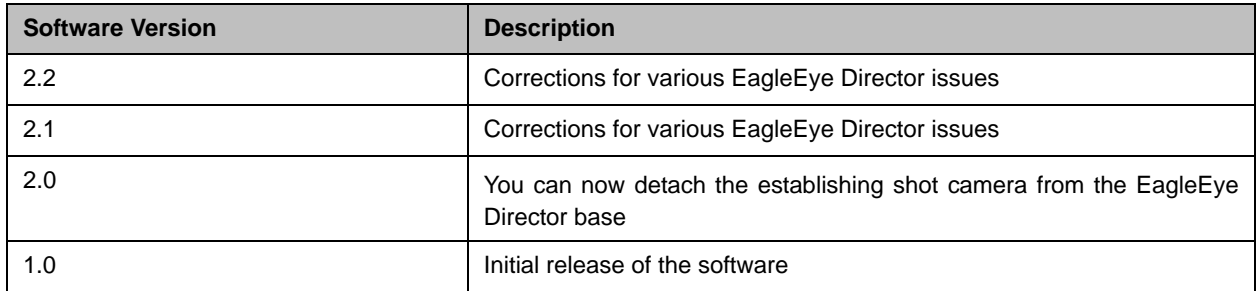

### New Features in Version 3.1.3

The HDX system version 3.1.3 software includes the features and functionality of version 3.1.2, with the following additions.

#### Multitiered Directory Support for Non-Provisioned HDX Systems

With Multitiered Directory support, HDX systems display contacts in a hierarchical format, where you can select the top directory and search for contacts within each level of the directory hierarchy. This structure is known as a multitiered directory (MTD). This feature was added in a previous release for provisioned HDX systems only. In this release, support has been introduced for HDX systems that are not provisioned.

To enable MTD on a non-provisioned HDX system, you must meet the following conditions:

- **•** RealPresence Resource Manager must be the LDAP server for your HDX system
- **•** Log on to the RealPresence Resource Manager to find the Distinguished Name (DN), and enter the DN string into the HDX system's **Default Group** setting

For information on how to configure MTD navigation, refer to the *Administrator's Guide for the Polycom HDX Systems*.

#### Automatically Updating Software on the Polycom Touch Control

The Polycom Touch Control can now automatically perform a synchronized software update after the HDX system software is updated. After the settings are configured, the software update is completely automatic with no administrator intervention required.

To configure the software update settings, you must select **Automatically Check for Software Updates** in Polycom Touch Control Admin Settings. If the Polycom Touch Control is configured to use the RealPresence Resource Manager or CMA for software updates, ensure that a compatible build is available on the provisioning server.

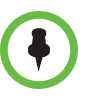

For automatic update to work correctly, your Polycom Touch Control must be version 1.8.0-29 or later and the platform software must be version 1.8.0-9 or later. To update releases prior to these versions, you must perform a manual update. In the update screen, select **Check for software updates** and then select the release to update.

For more information on updating Polycom Touch Control, refer to the *Administrator's Guide for the Polycom HDX Systems* and the *Installing Software and Options for Polycom HDX Systems and Accessories*.

#### Managing PIP Out Of a Call Using the Polycom Touch Control

On previous versions of the Polycom Touch Control, you could manage your PIP only when the HDX system was in a call. Issues occurred when you wanted to show content out of a call, and the near-end site's PIP would display over your presentations. Now, with this release, you can enable or disable the PIP when you are not in a call.

For information on selecting PIP layouts, refer to the *User's Guide for Polycom HDX Systems and the Polycom Touch Control*.

## Hardware and Software Compatibility

The following table lists HDX system software versions that are compatible with Polycom hardware.

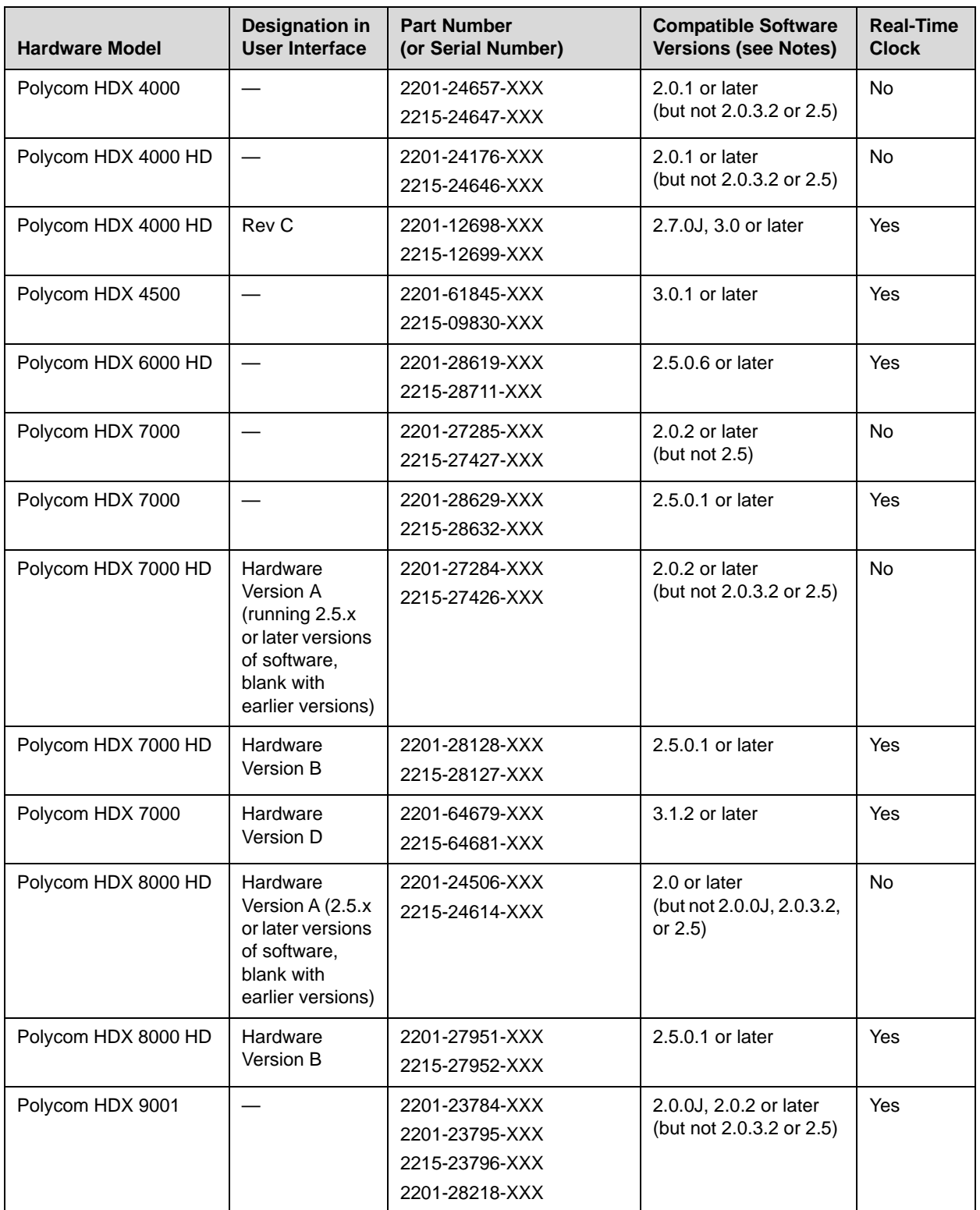

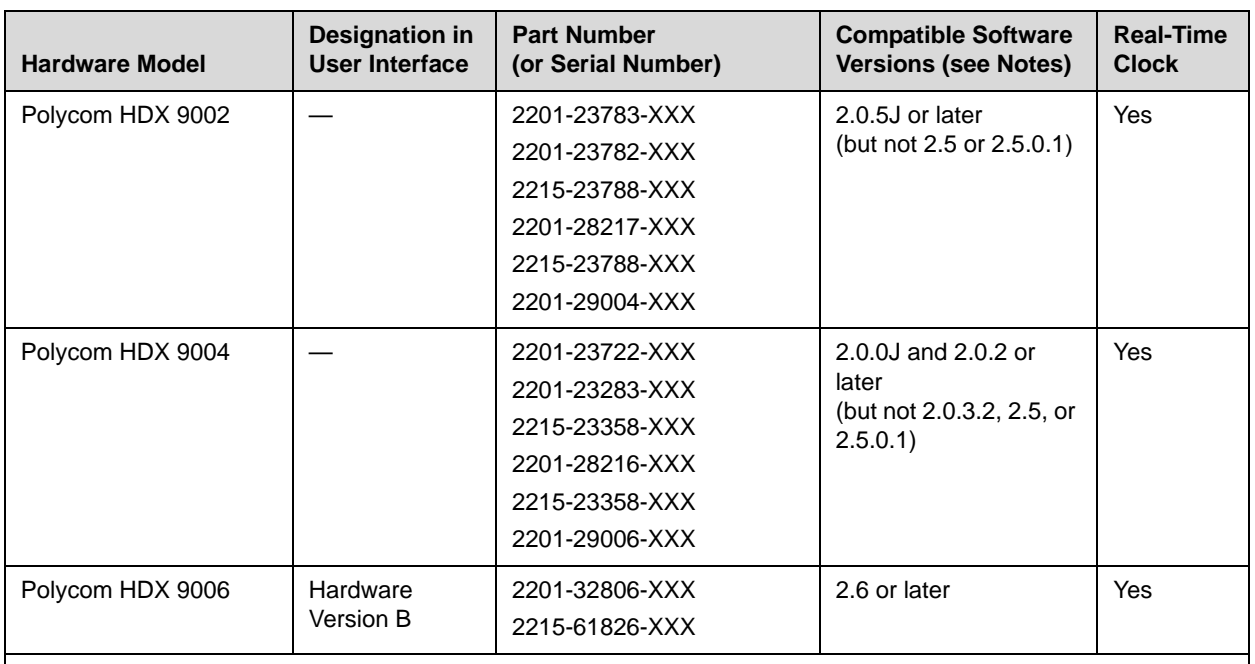

#### **Notes:**

**•** The column "Compatible Software Versions" shows the approved/qualified software versions. Software Update enforces most of these rules.

**•** Systems that do not have a real-time clock will not retain the time of day across reboots. They should be configured to use an NTP server.

#### HDX 7000 Hardware Version D

Starting with HDX version 3.1.2, Polycom is shipping Hardware Version D on all HDX 7000 systems. Hardware Version D replaces HDX 7000 hardware version C. The main difference between the versions is that Hardware Version D does not have the output labeled **VCR**. This output included dual RCA jacks and an S-Video jack.

# Corrected Issues in Version 3.1.3.2

The following table lists issues corrected in version 3.1.3.2:

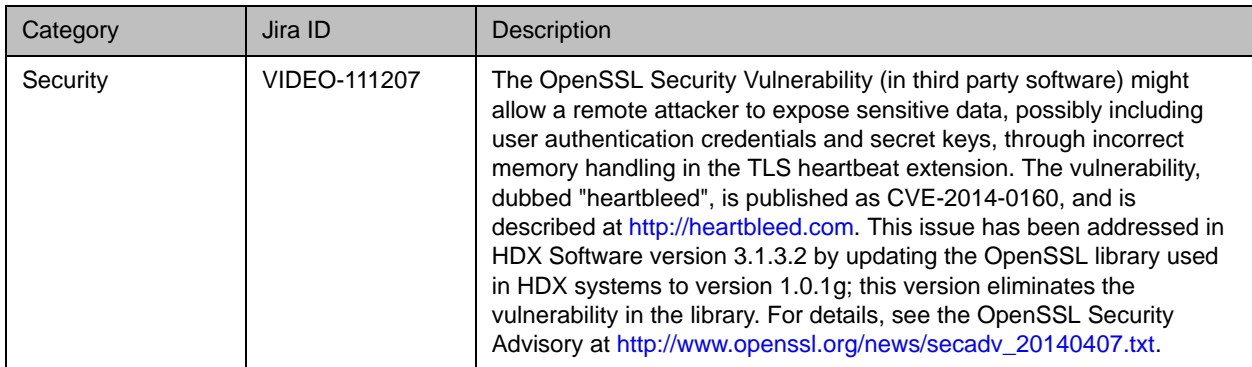

# Corrected Issues in Version 3.1.3

The following table lists issues corrected in version 3.1.3:

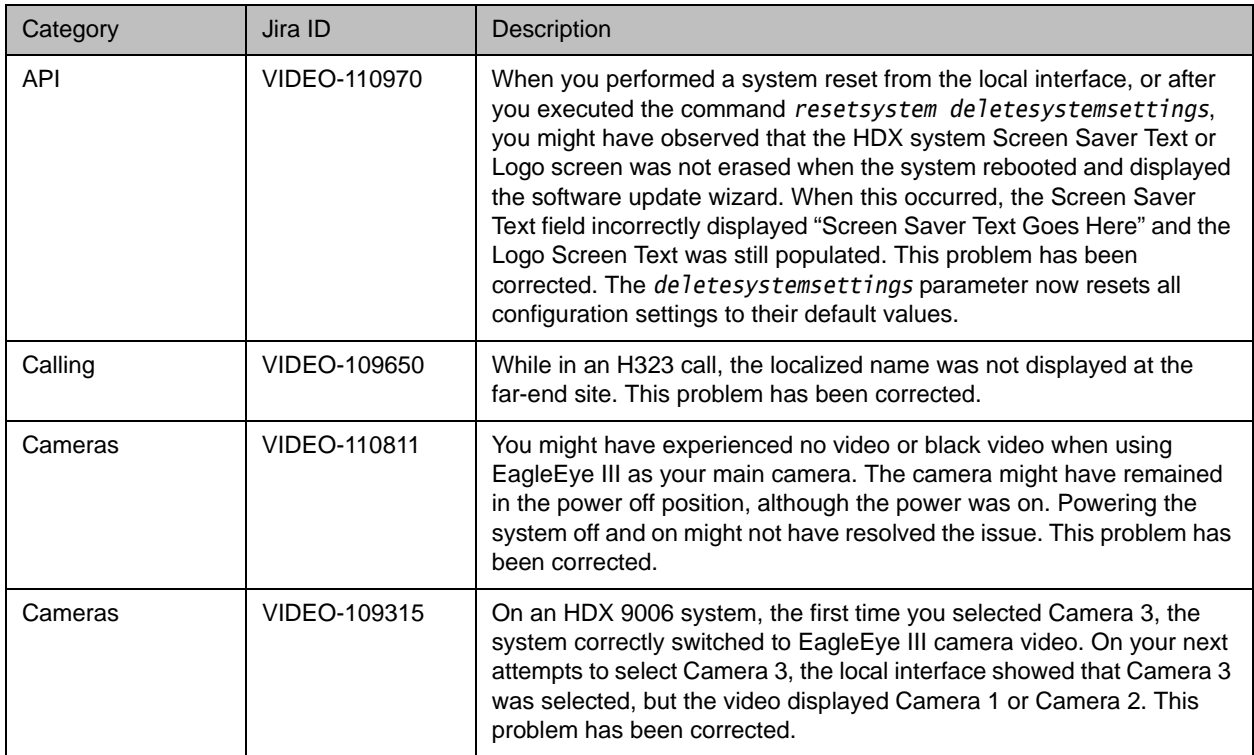

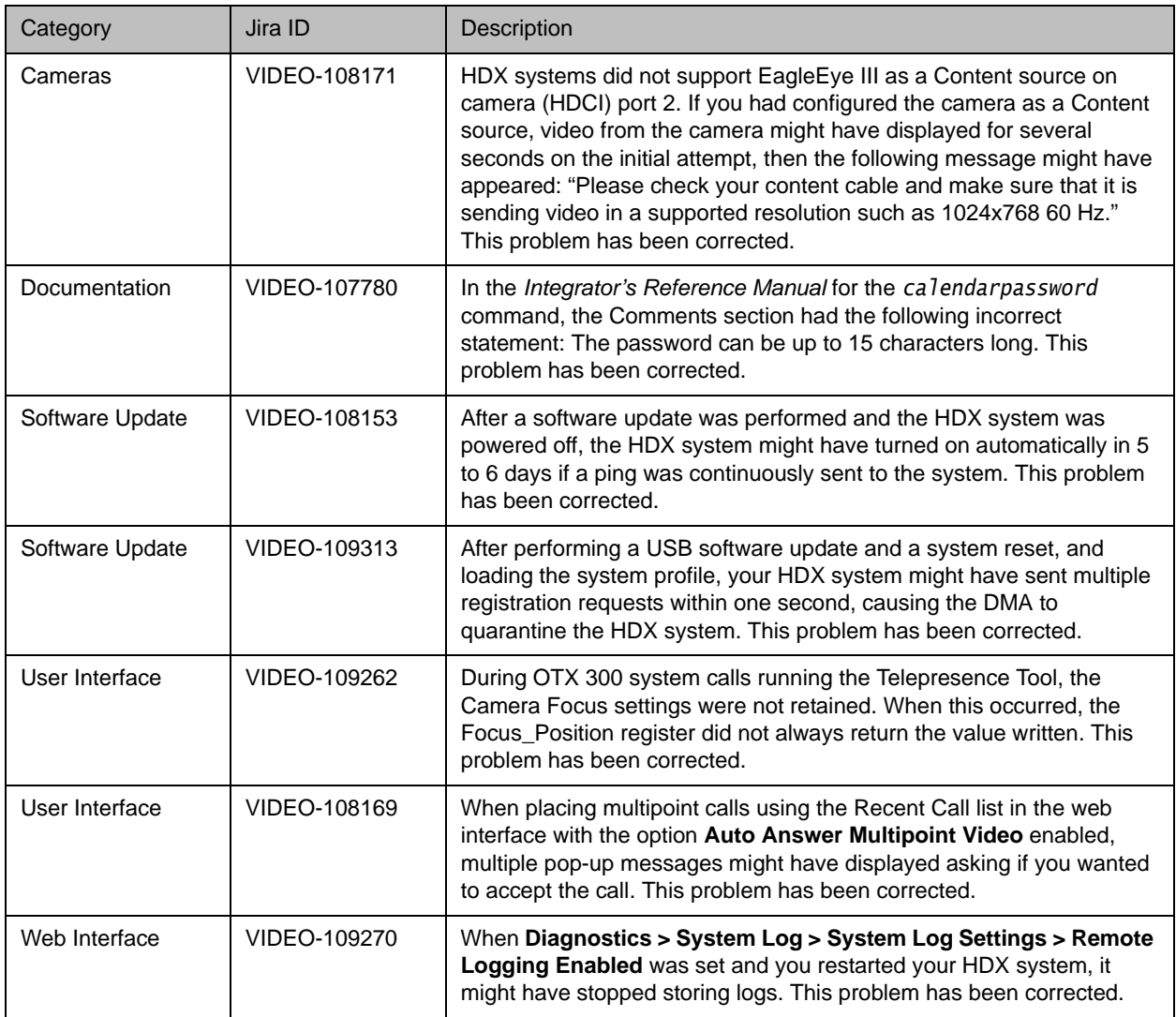

# Known Issues

The following table lists the known issues for the version 3.1.3.2 and the 3.1.3 releases. If a workaround is available, it is noted in the table.

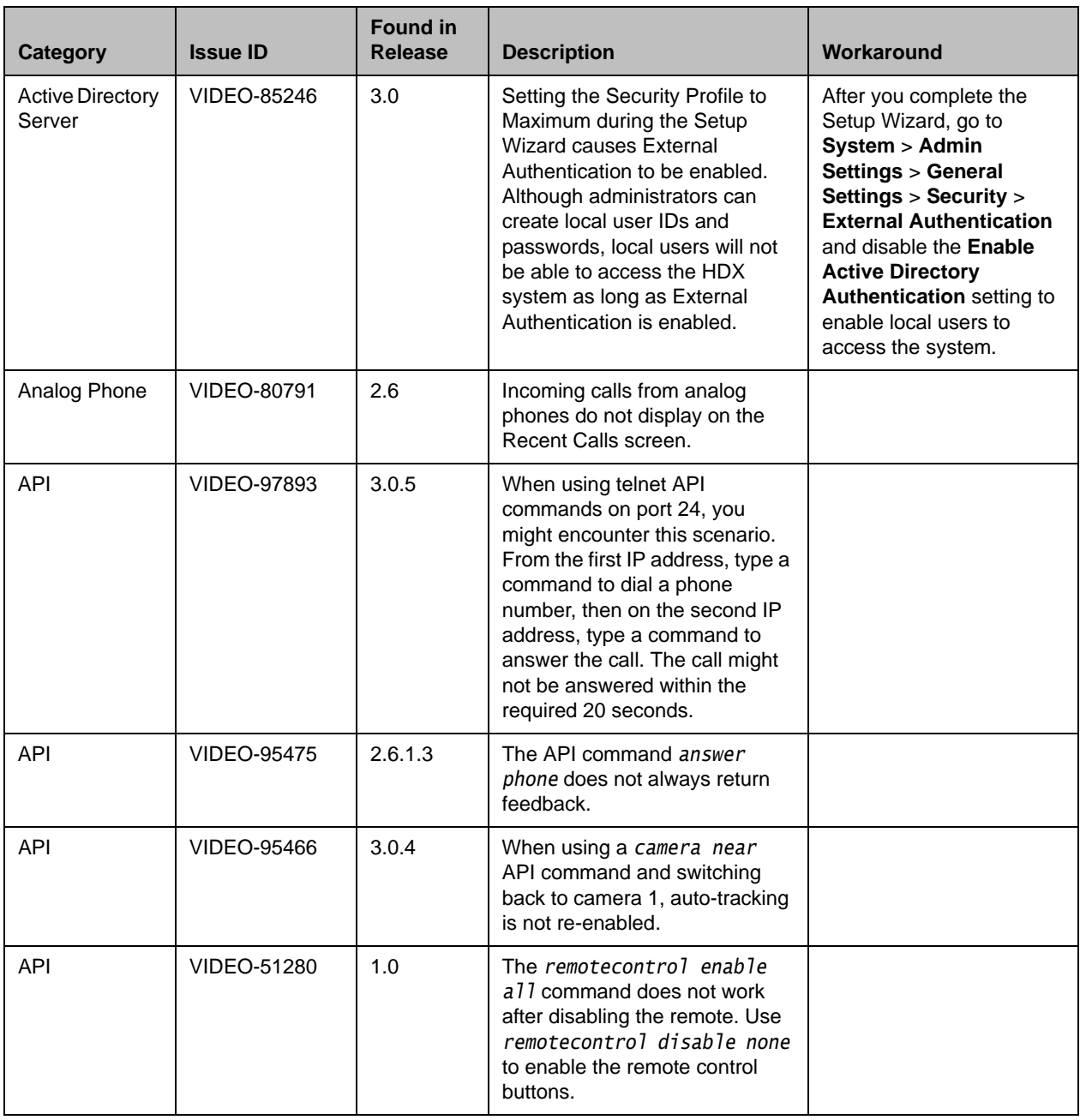

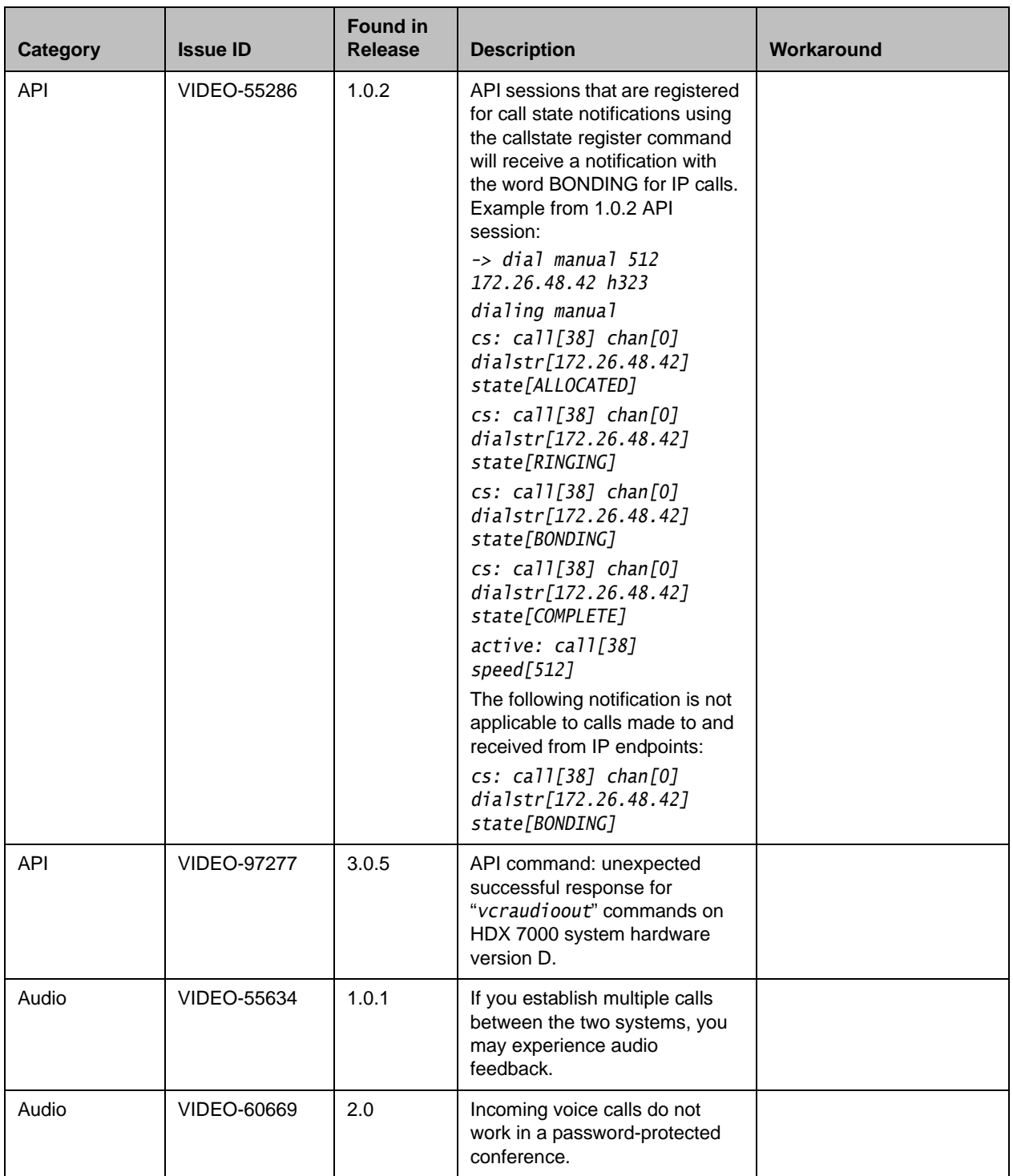

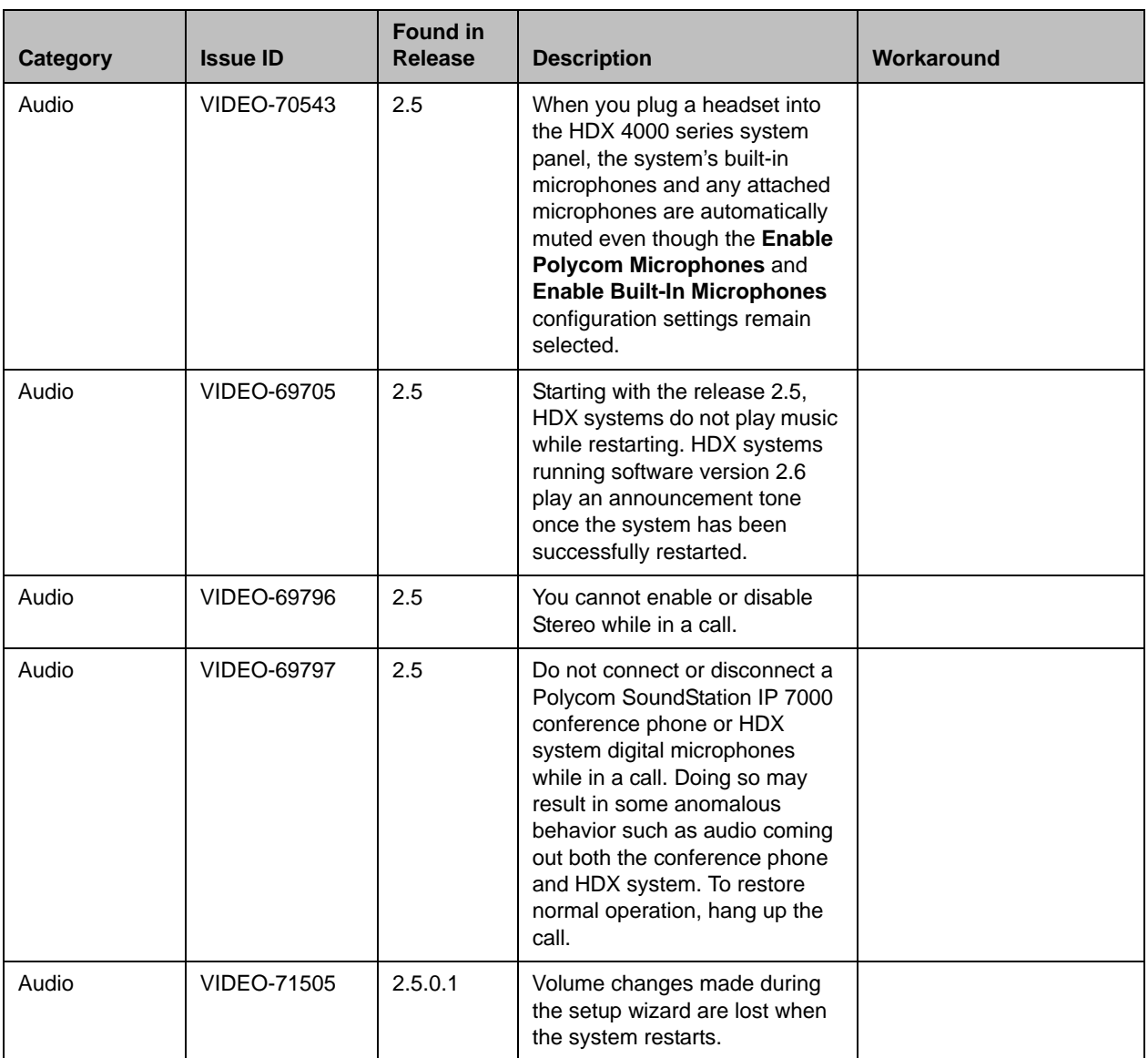

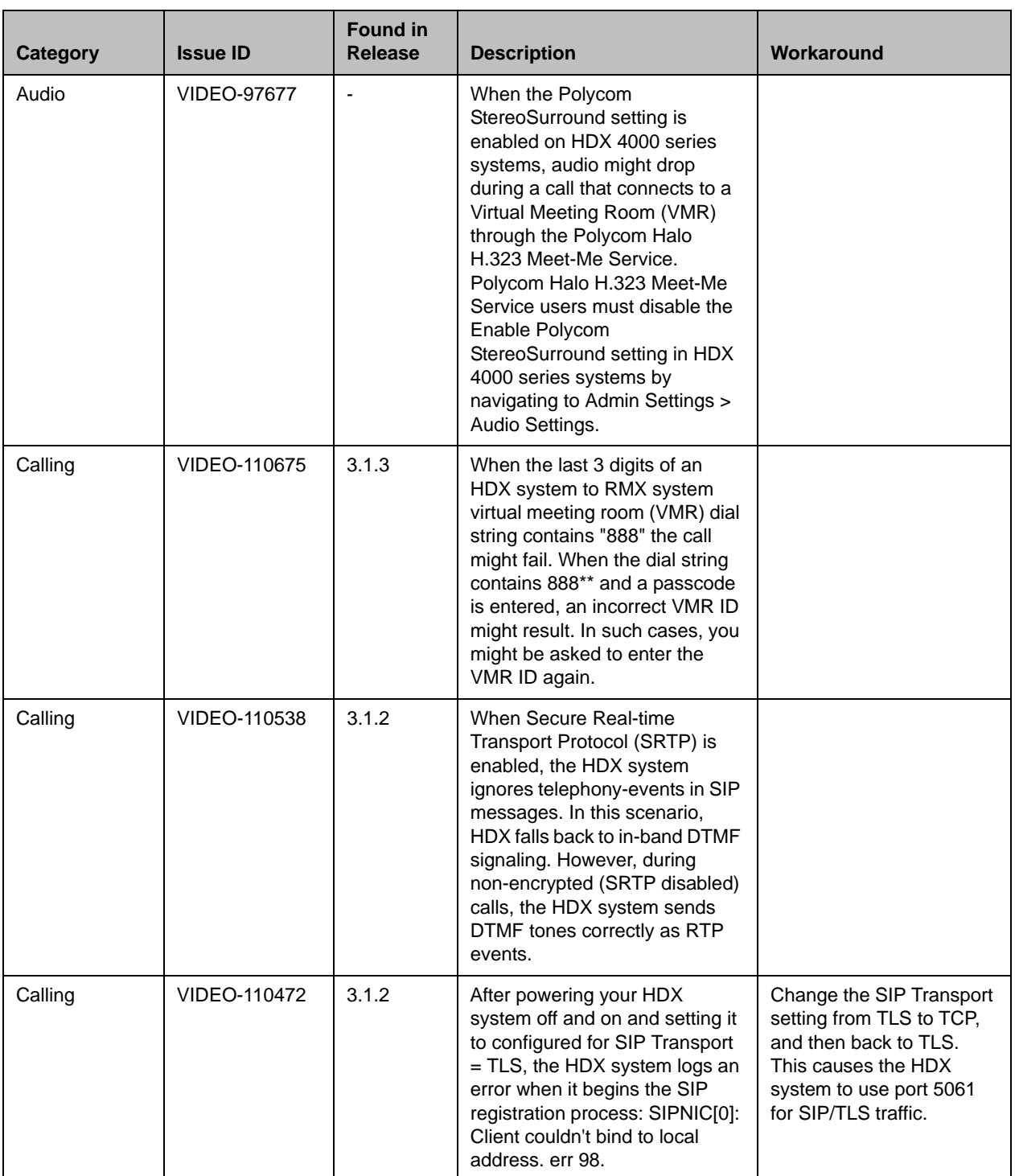

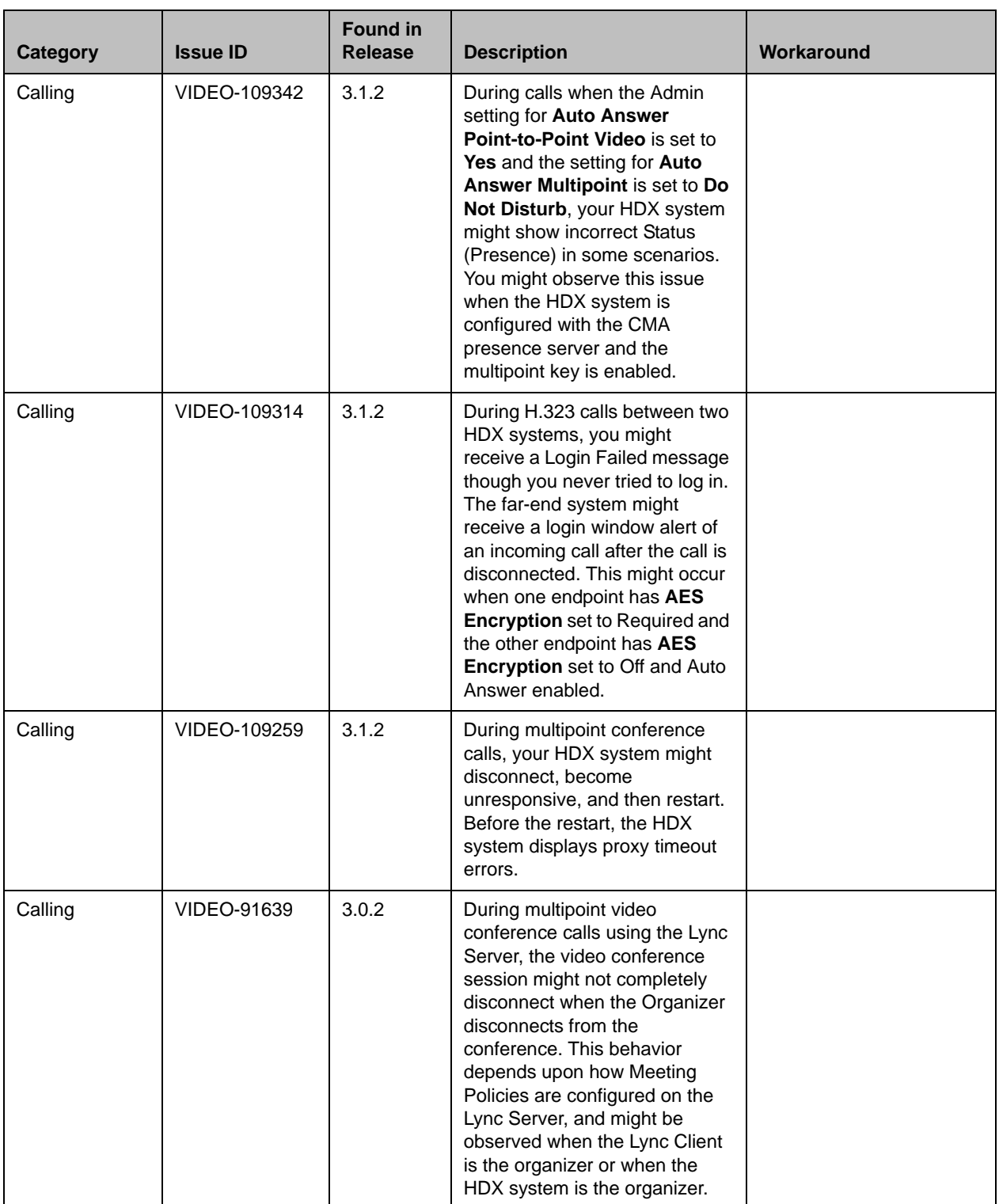

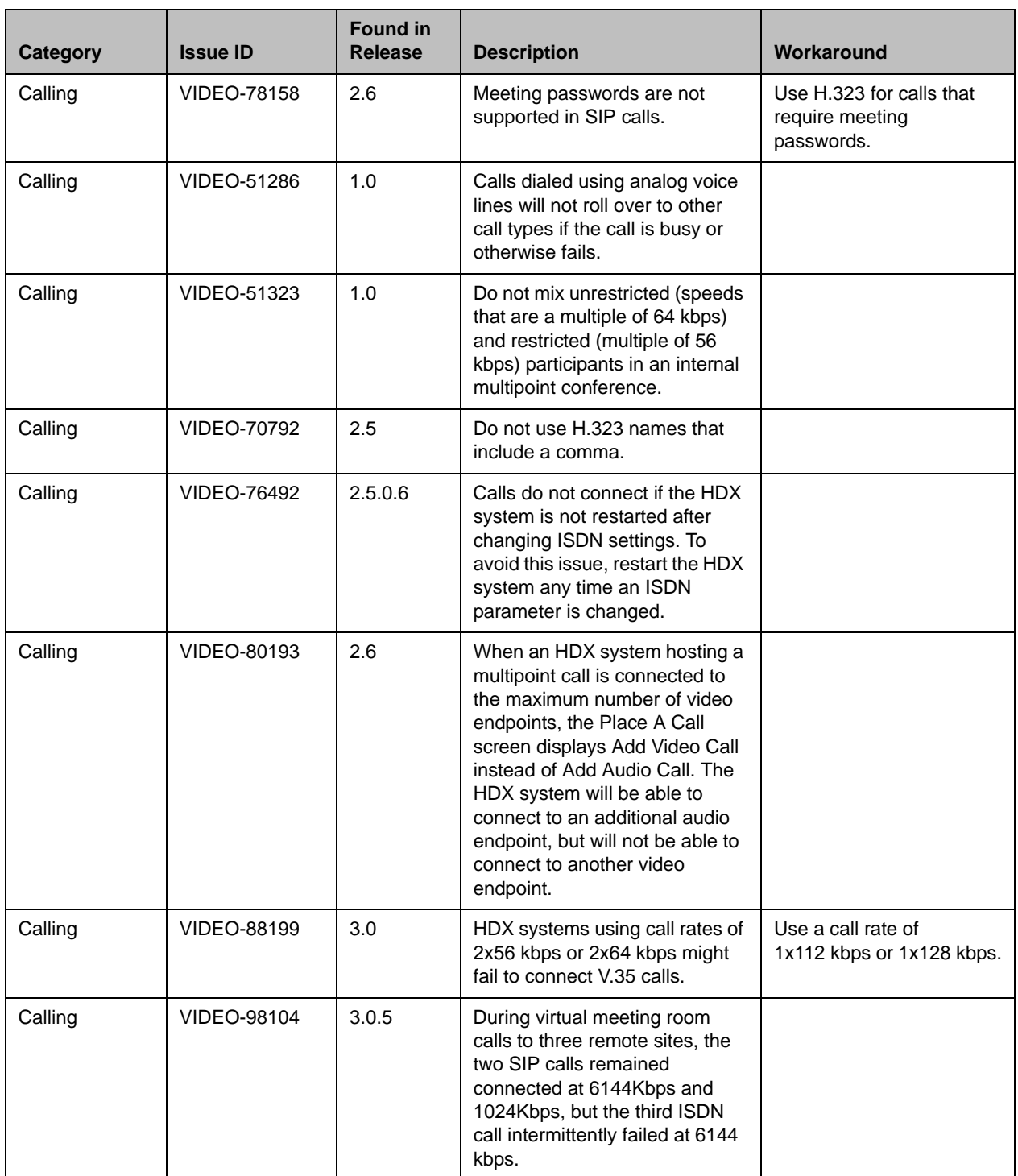

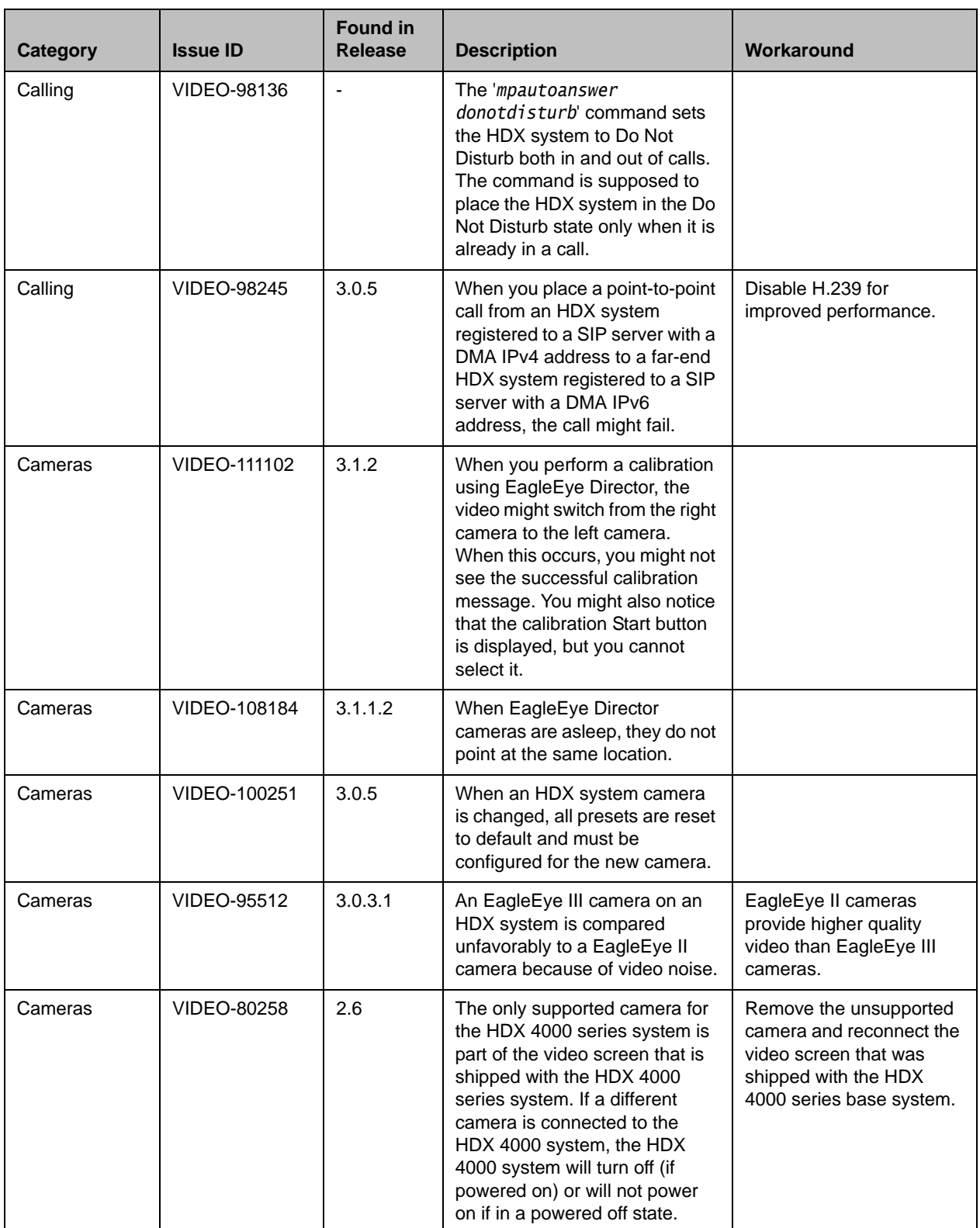

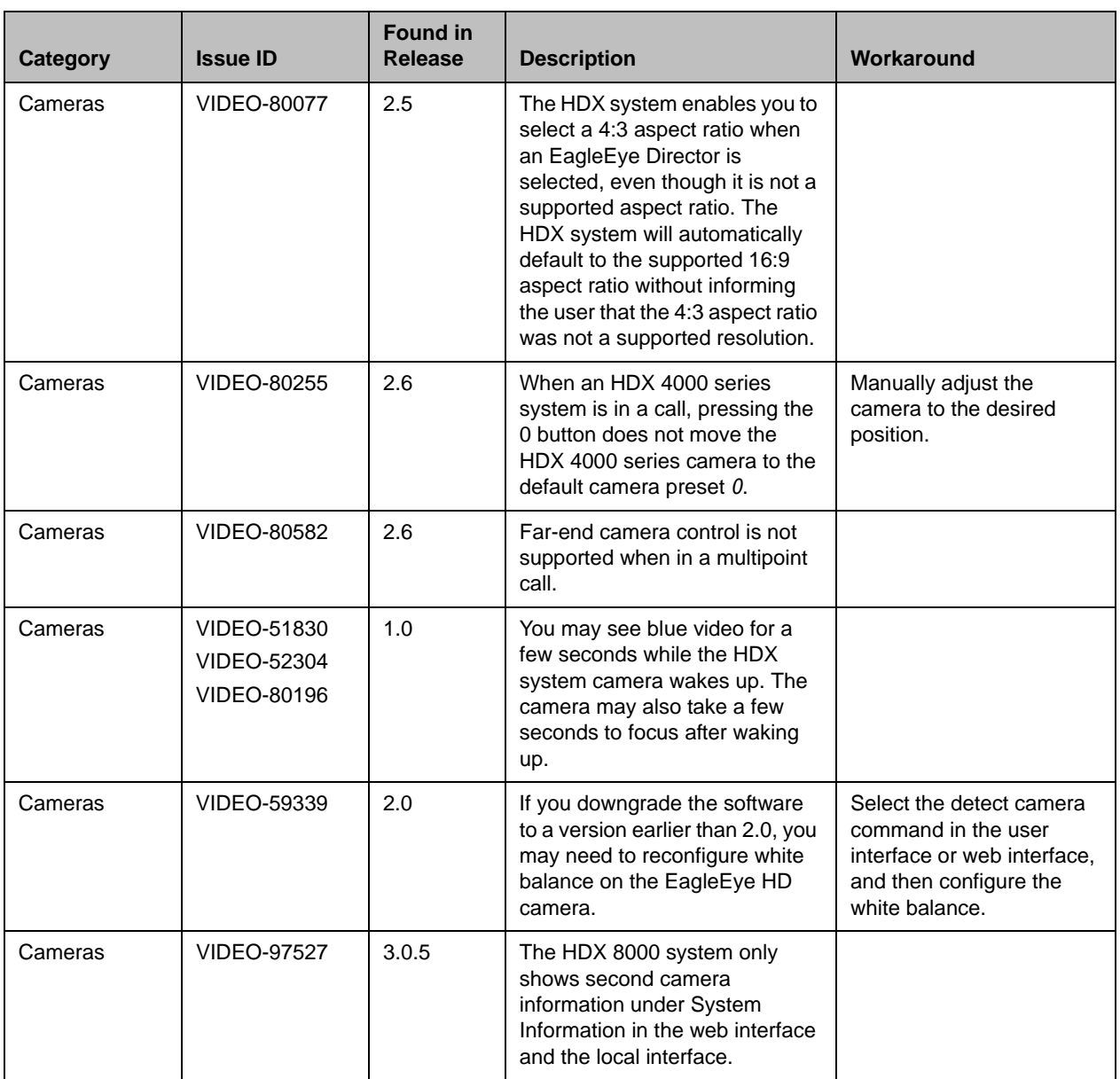

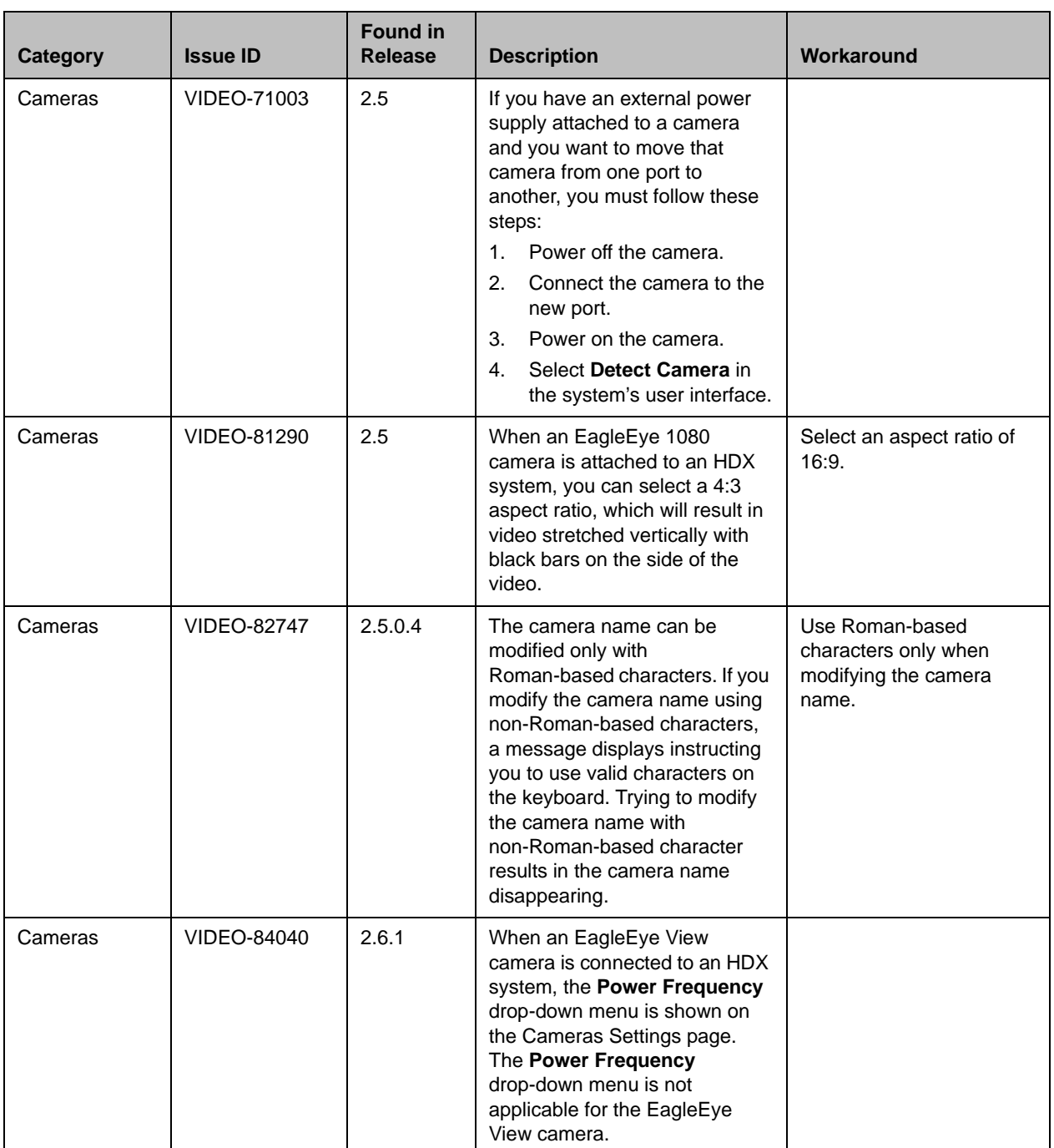

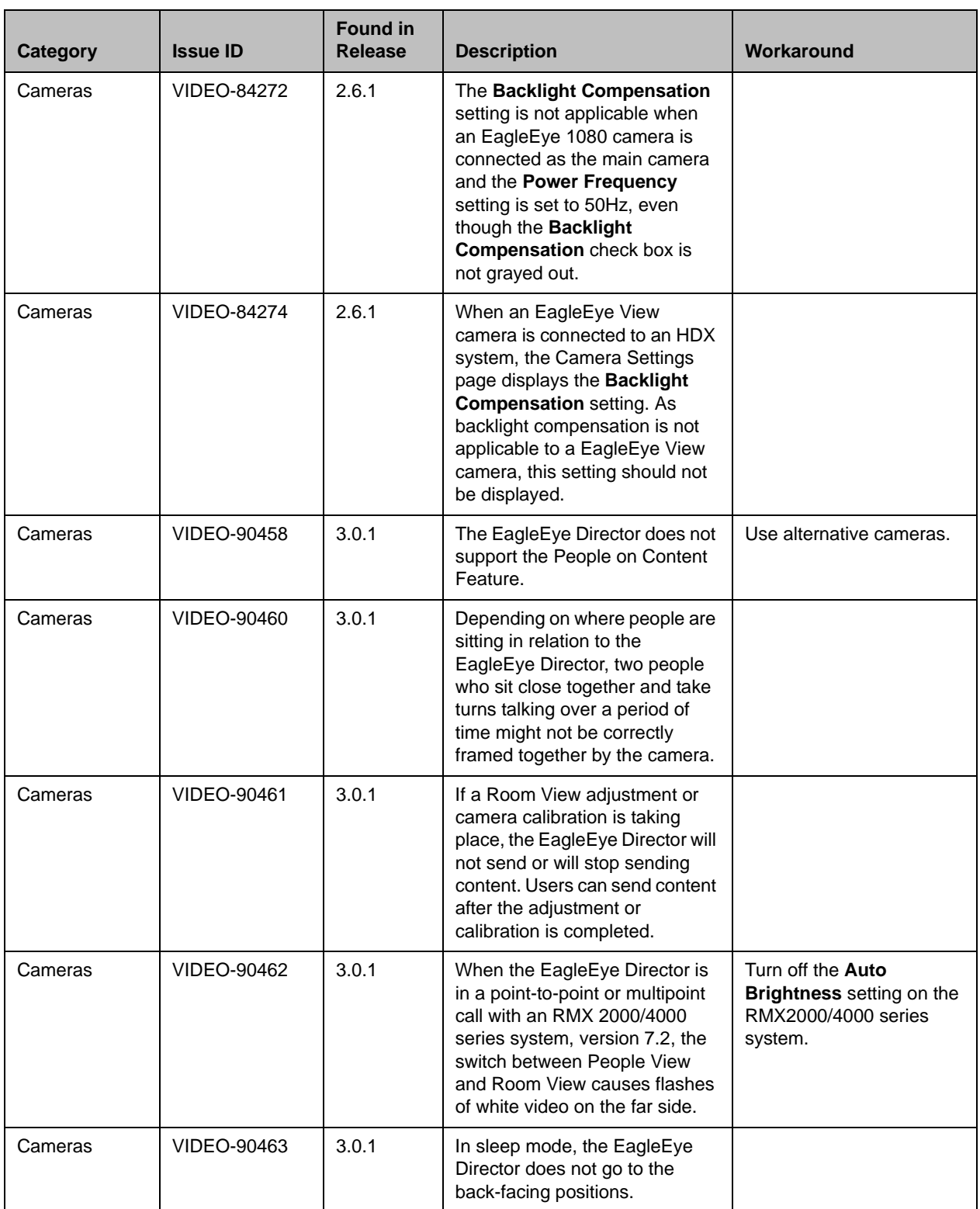

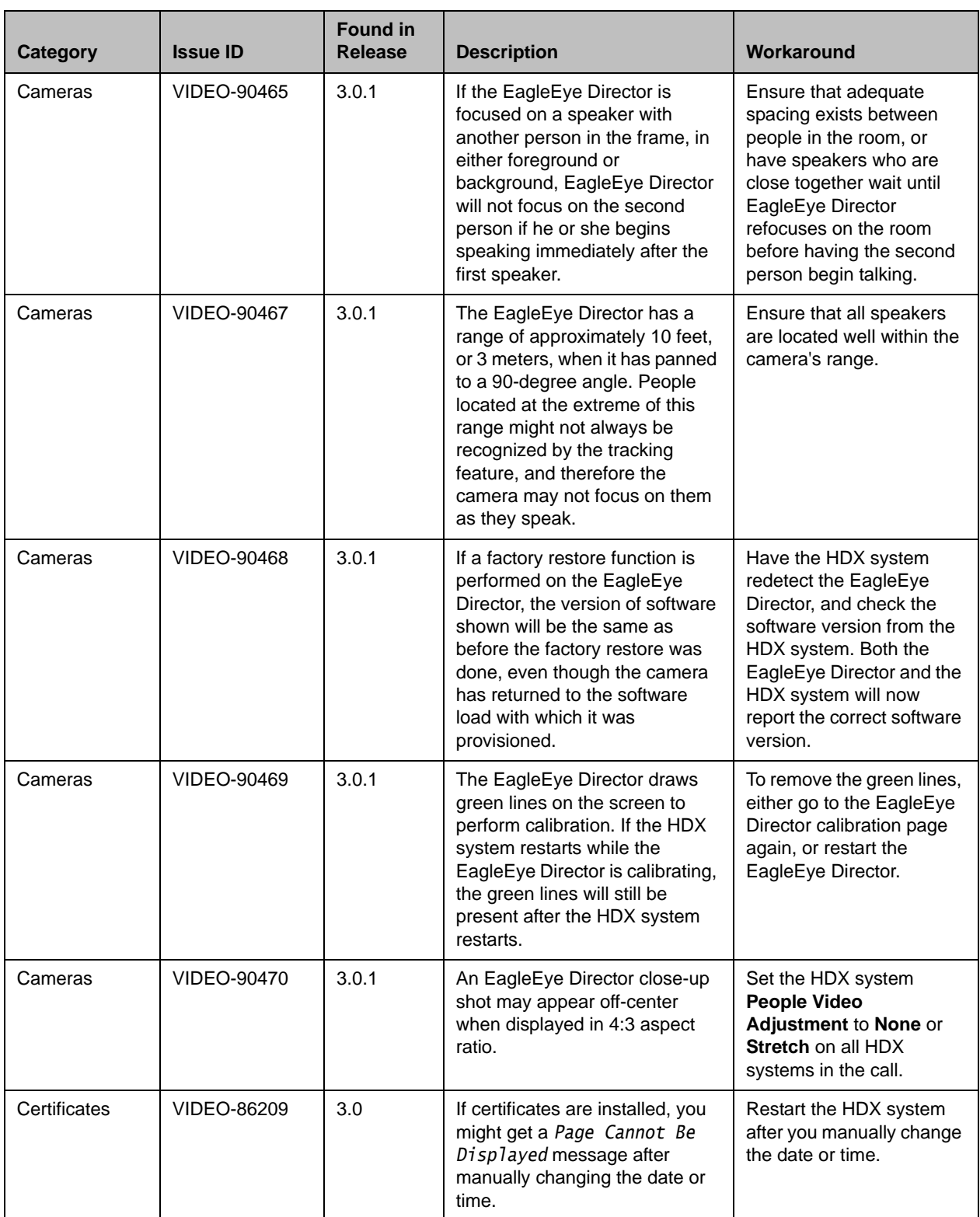

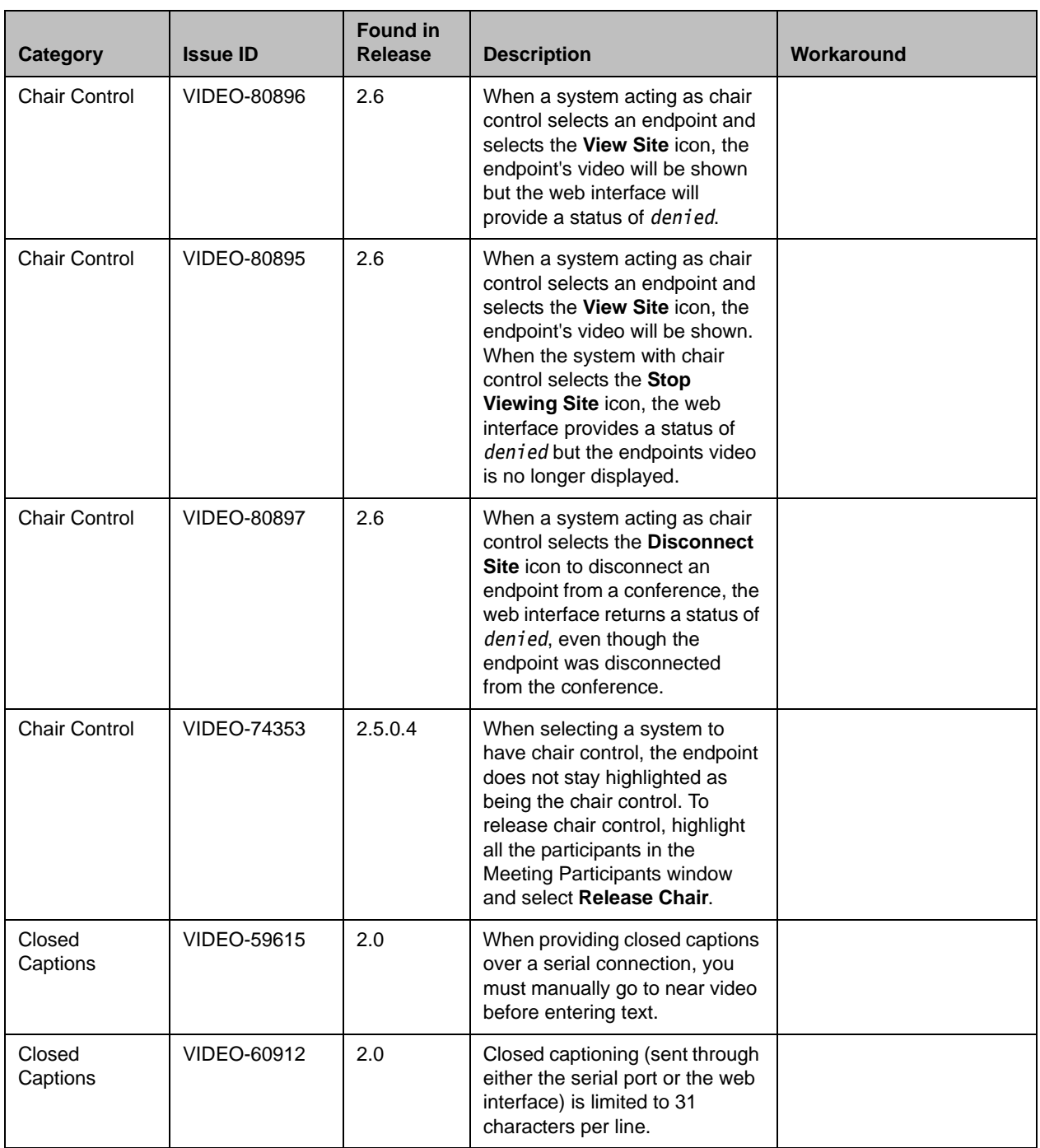

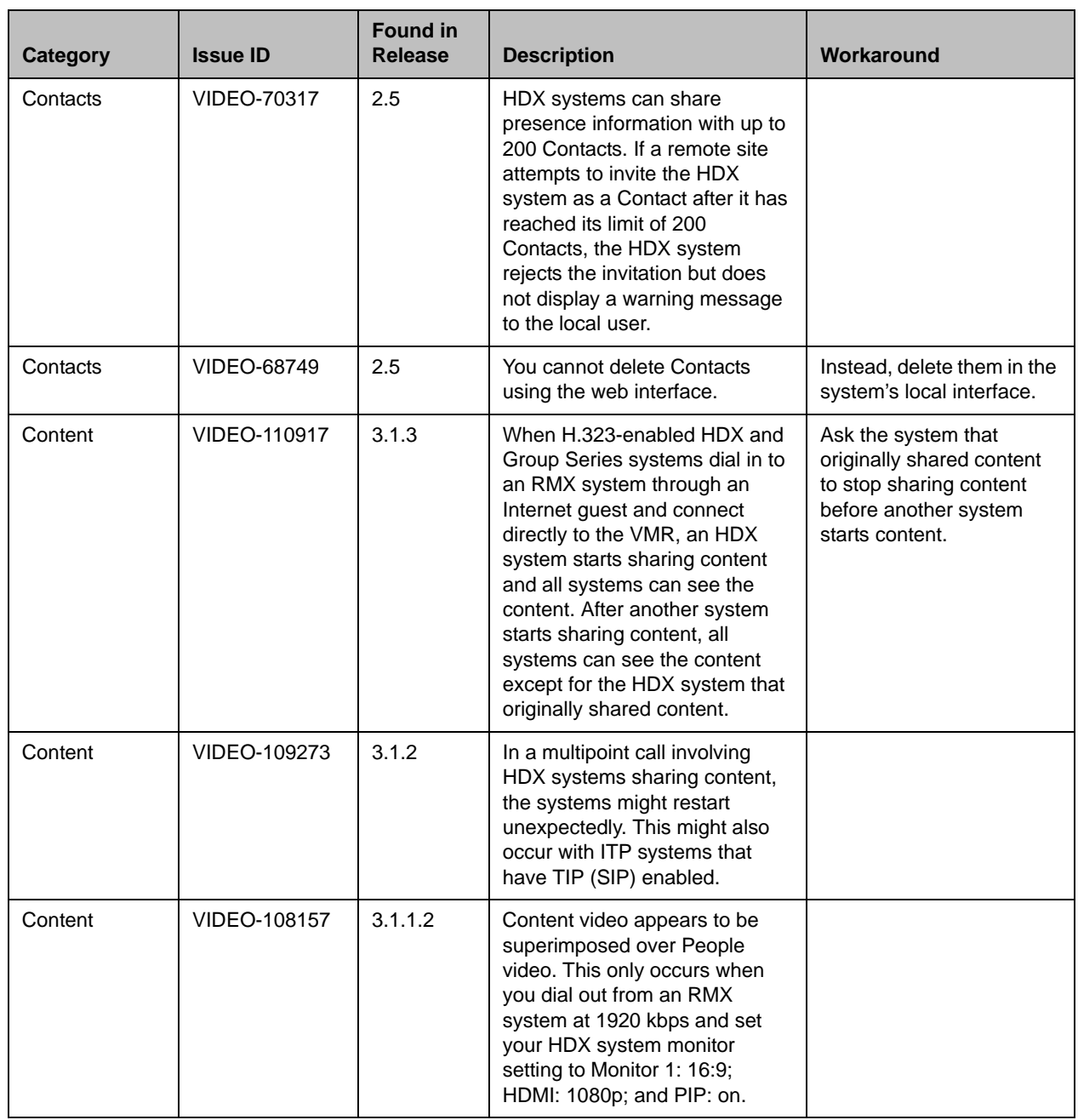

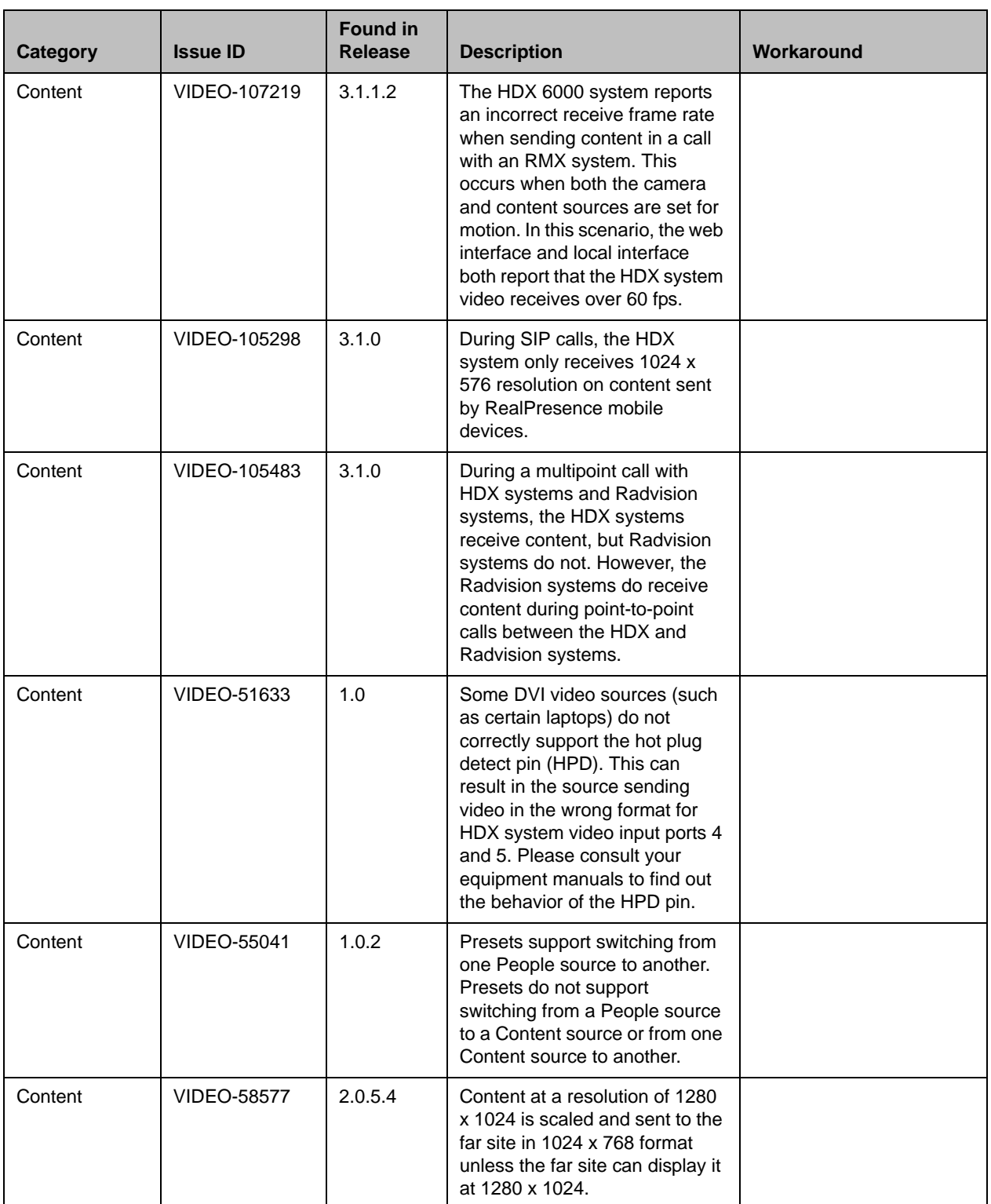

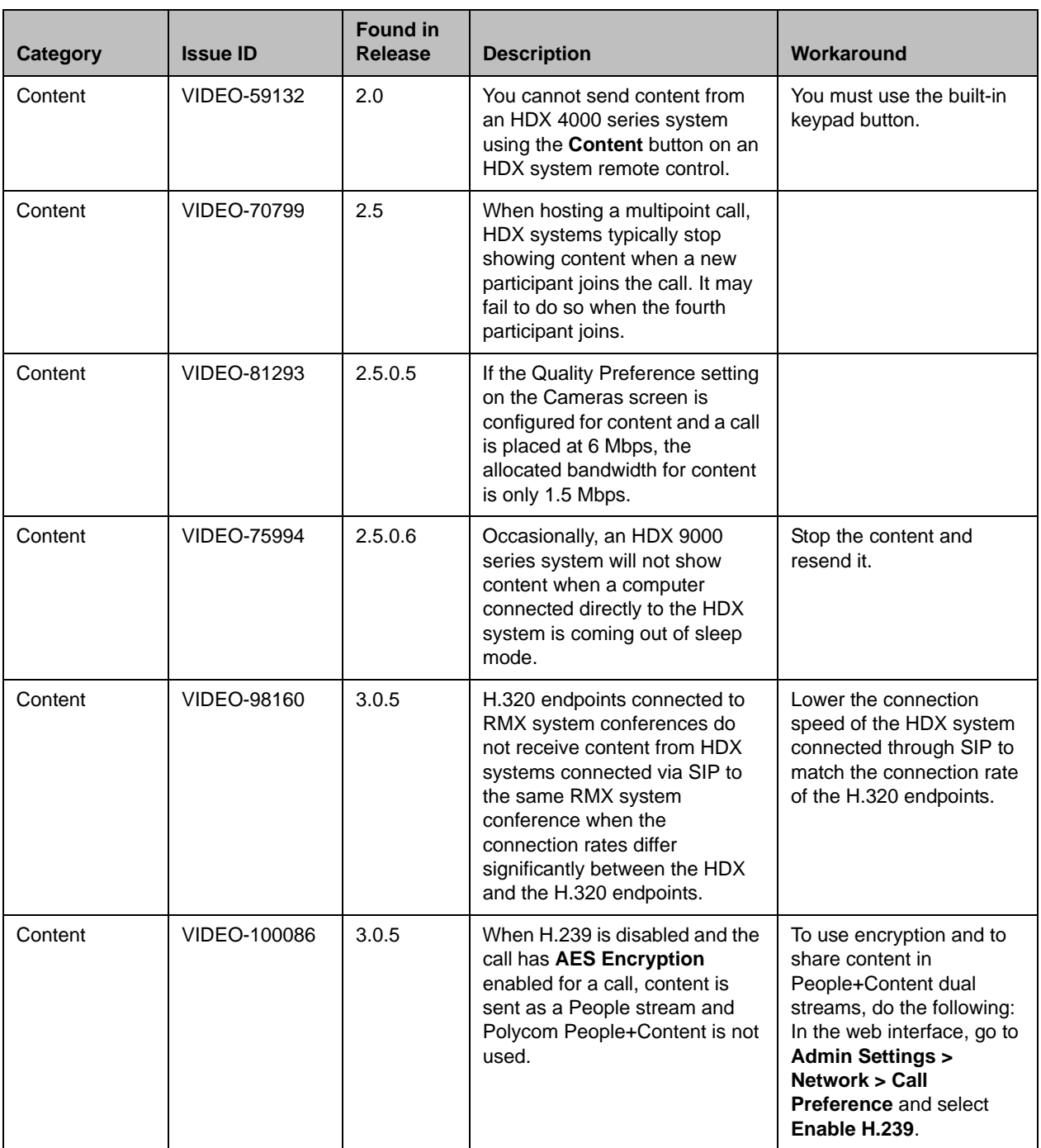

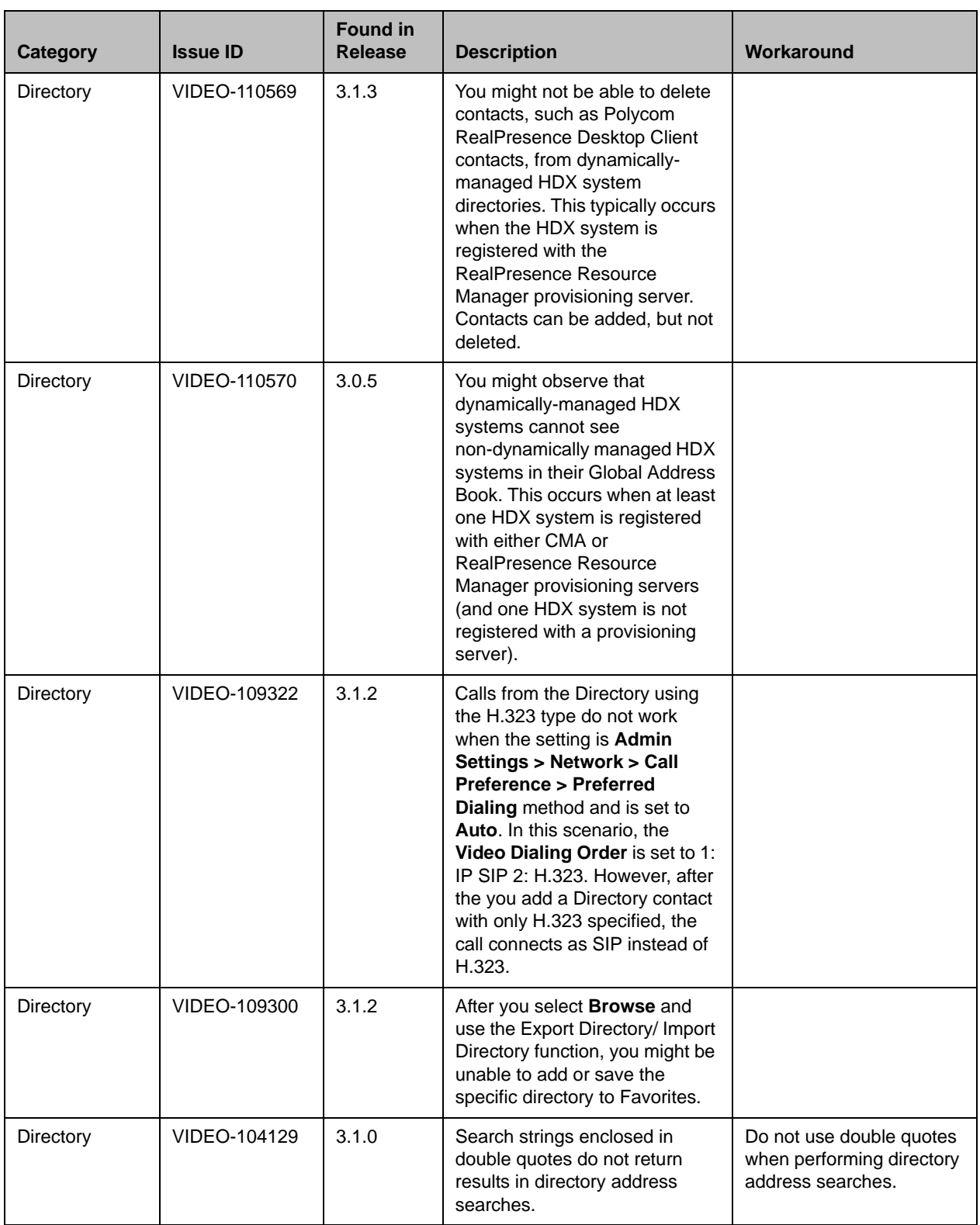

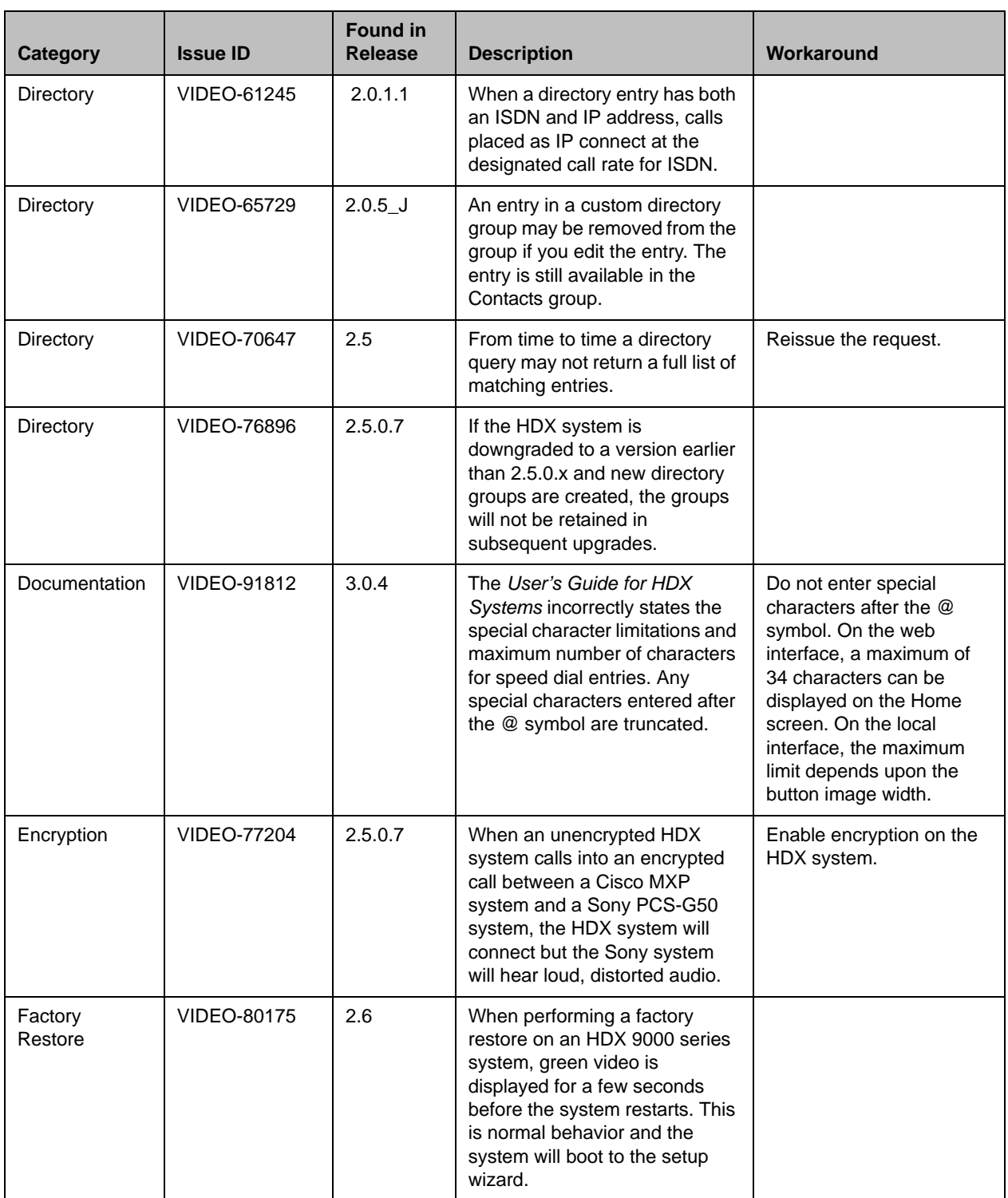

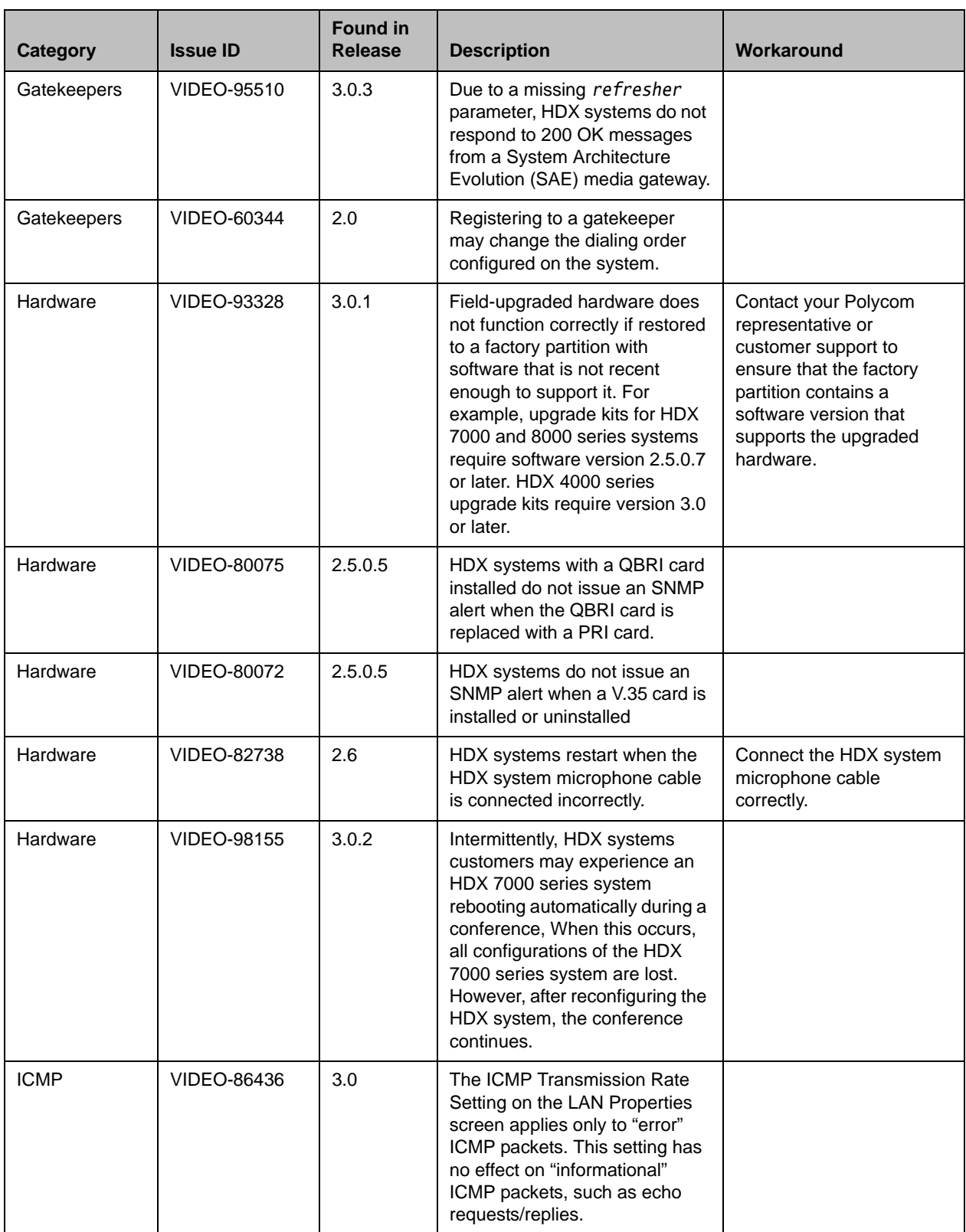

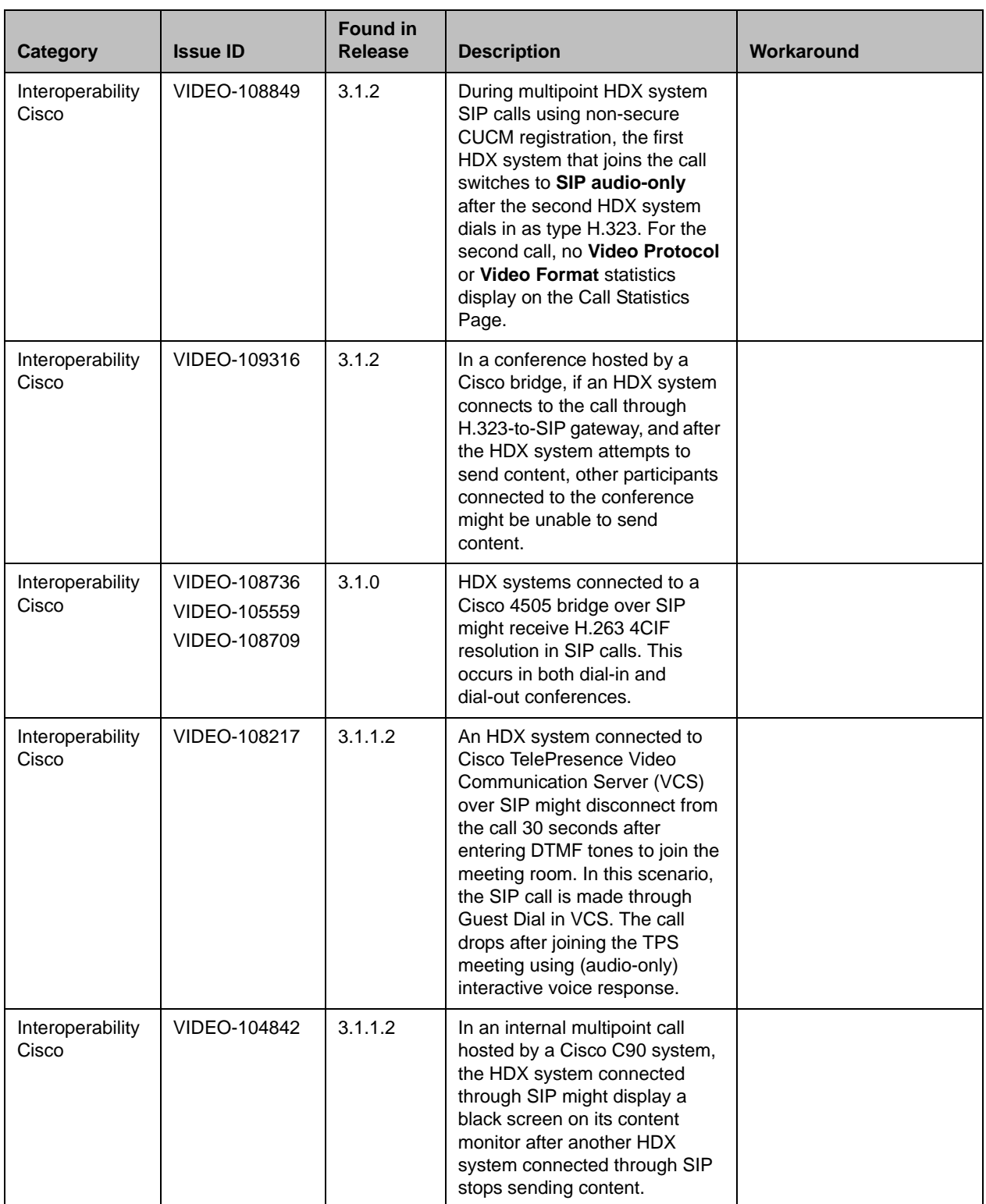

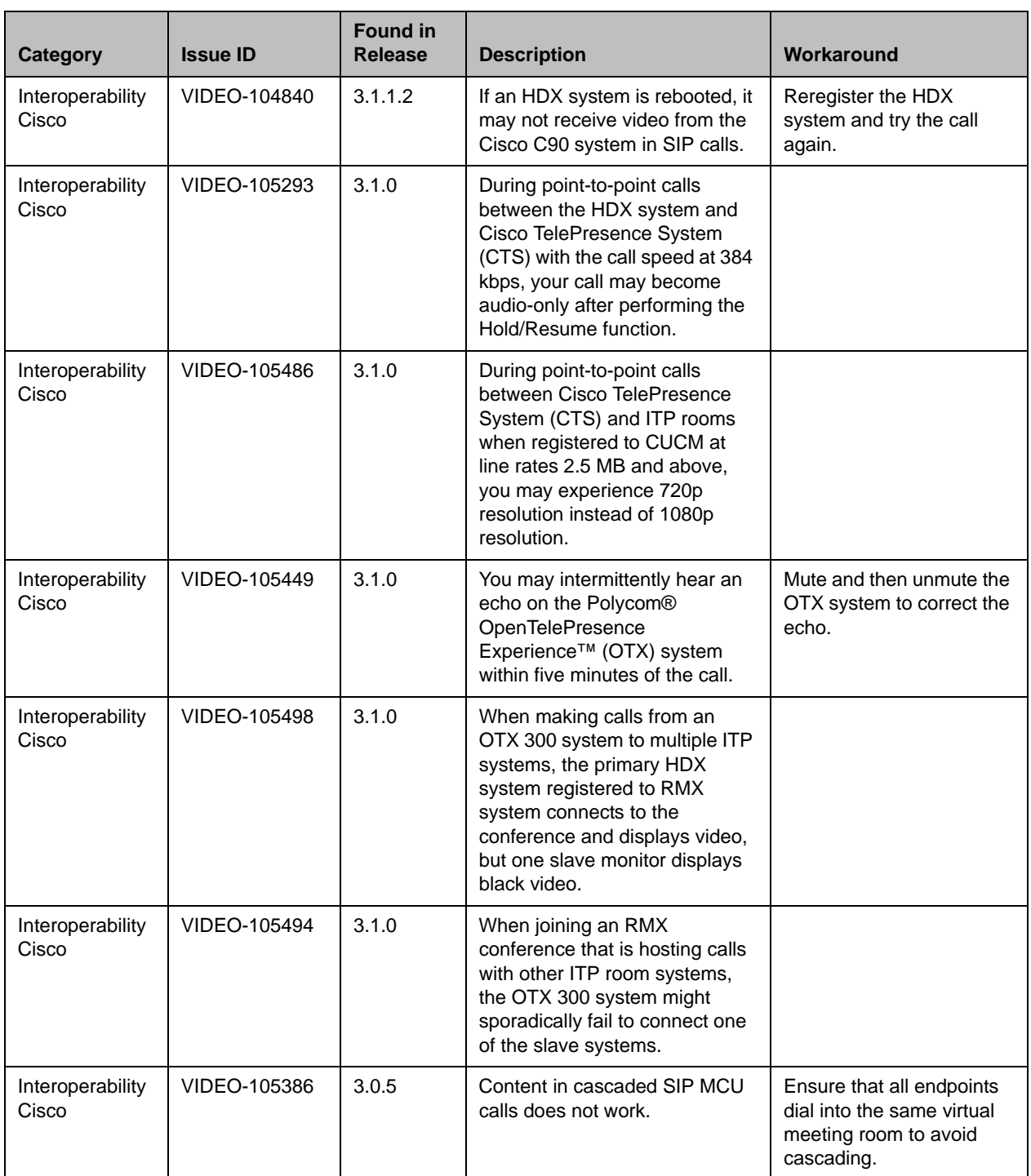

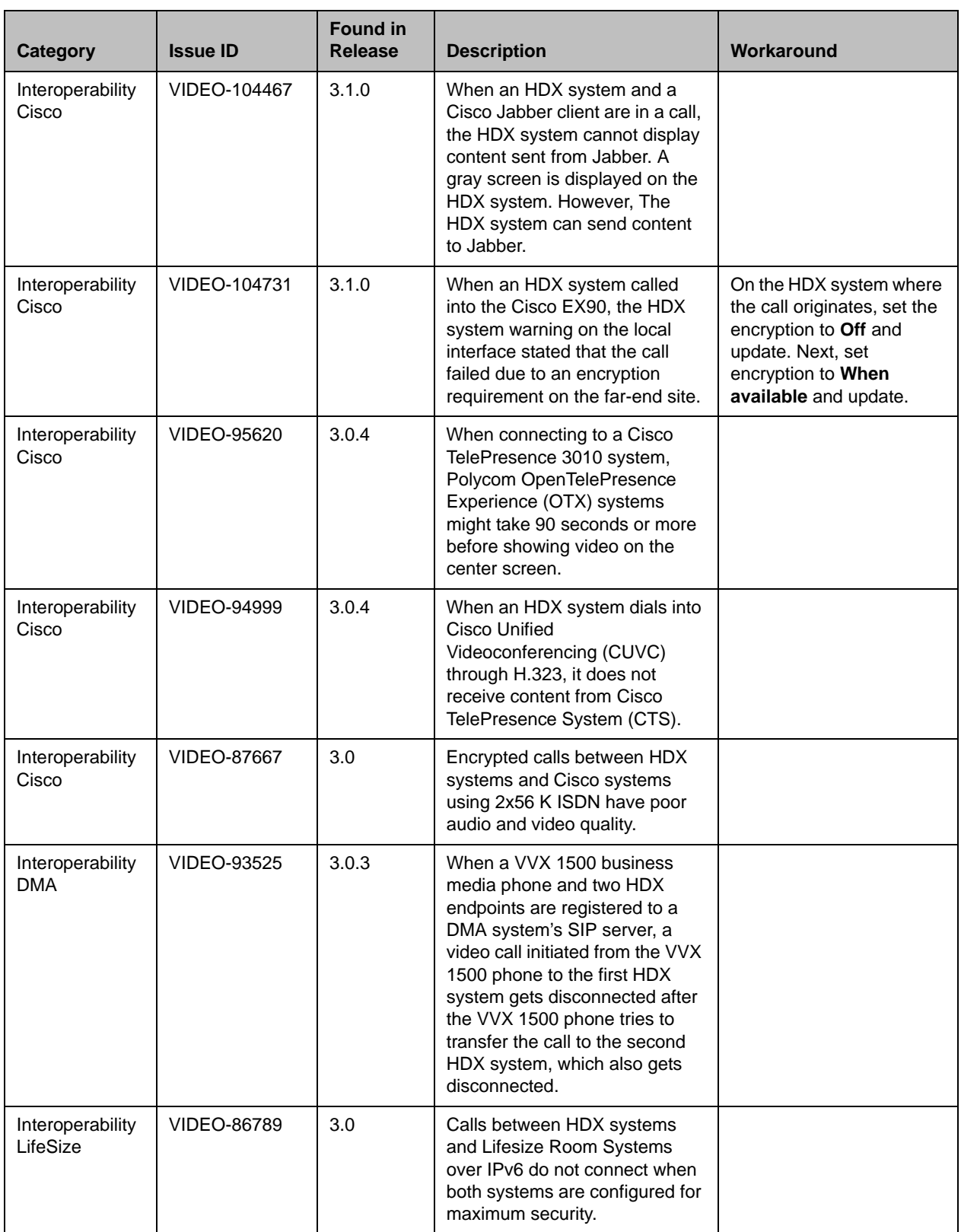

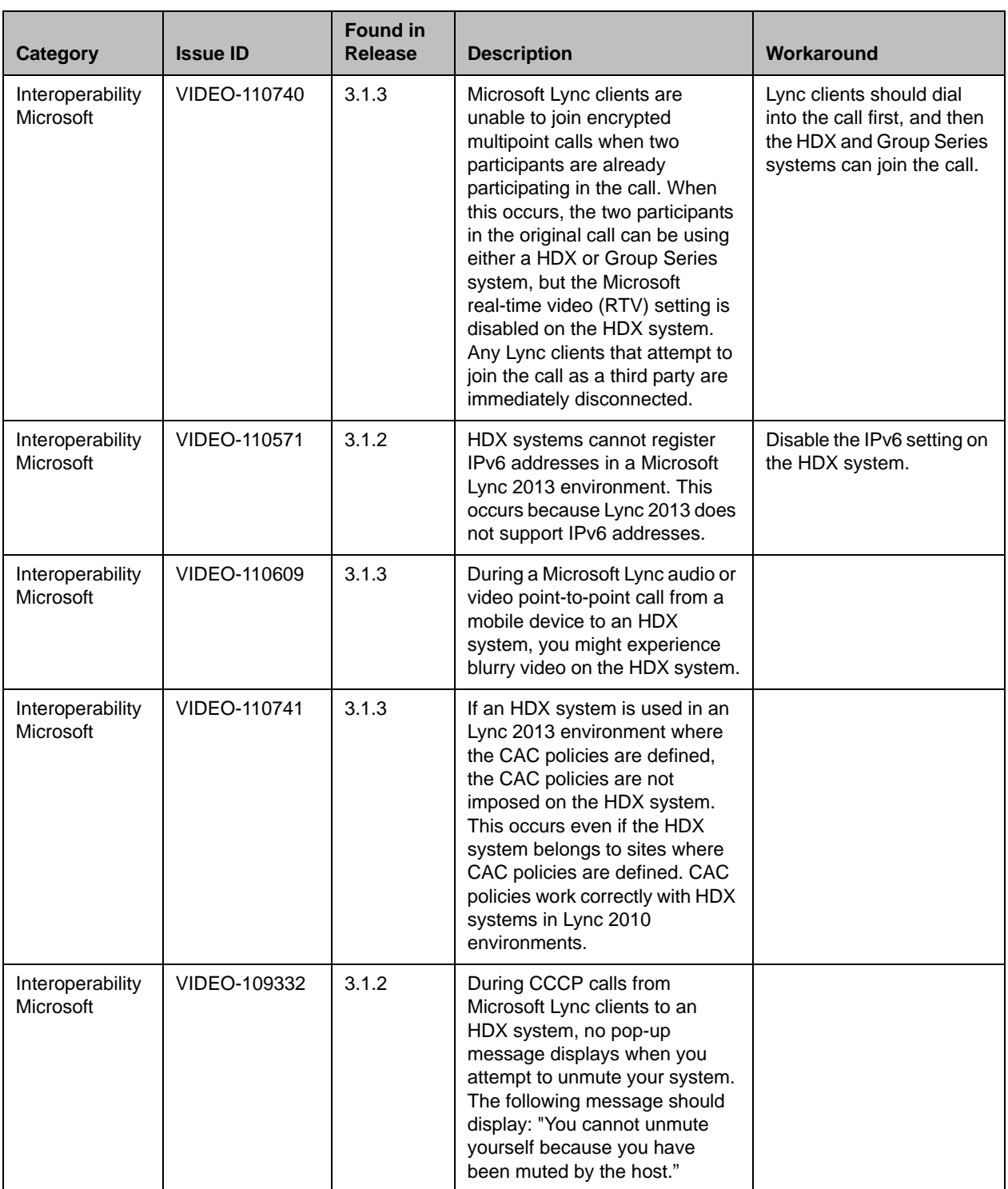

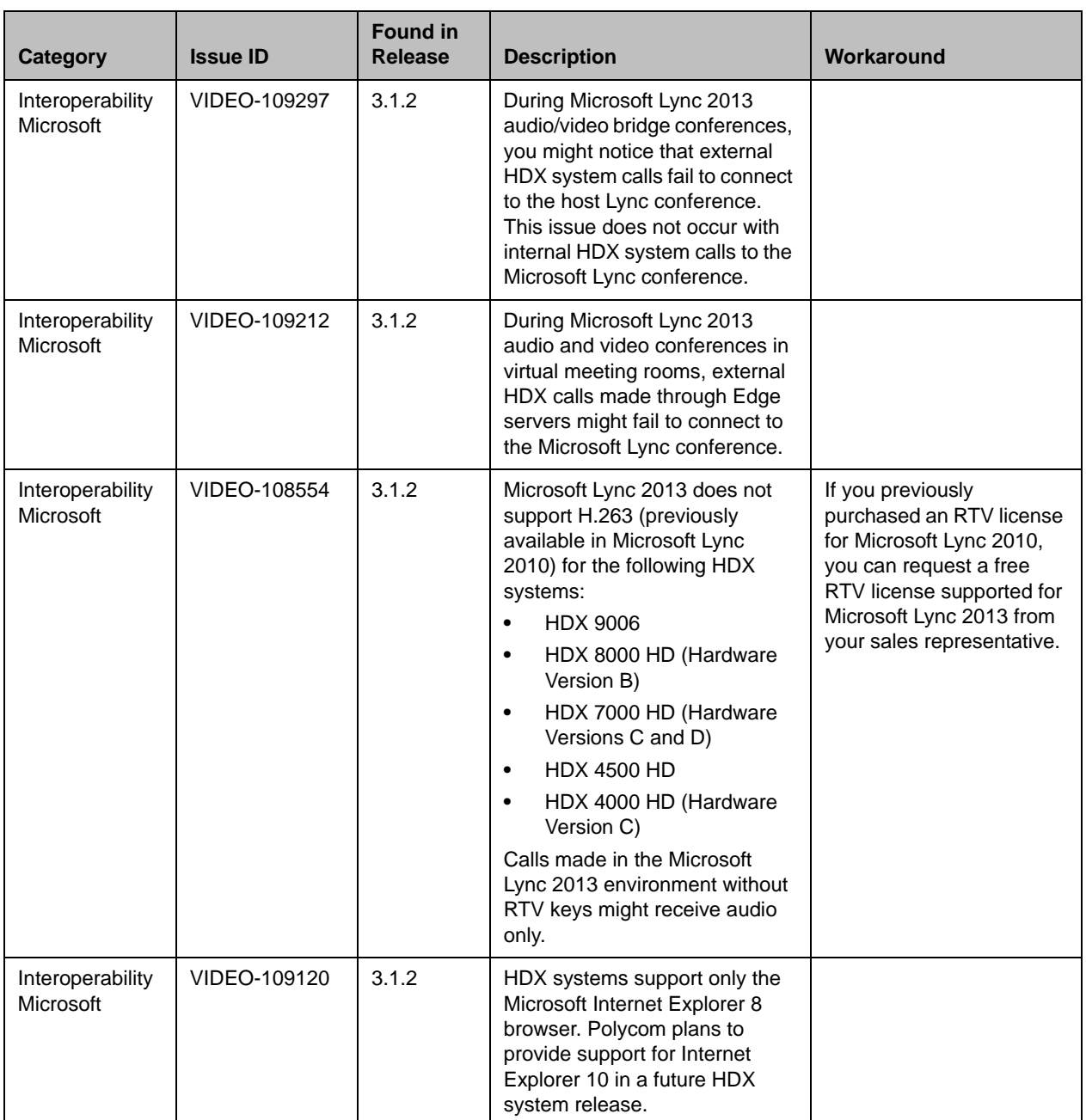

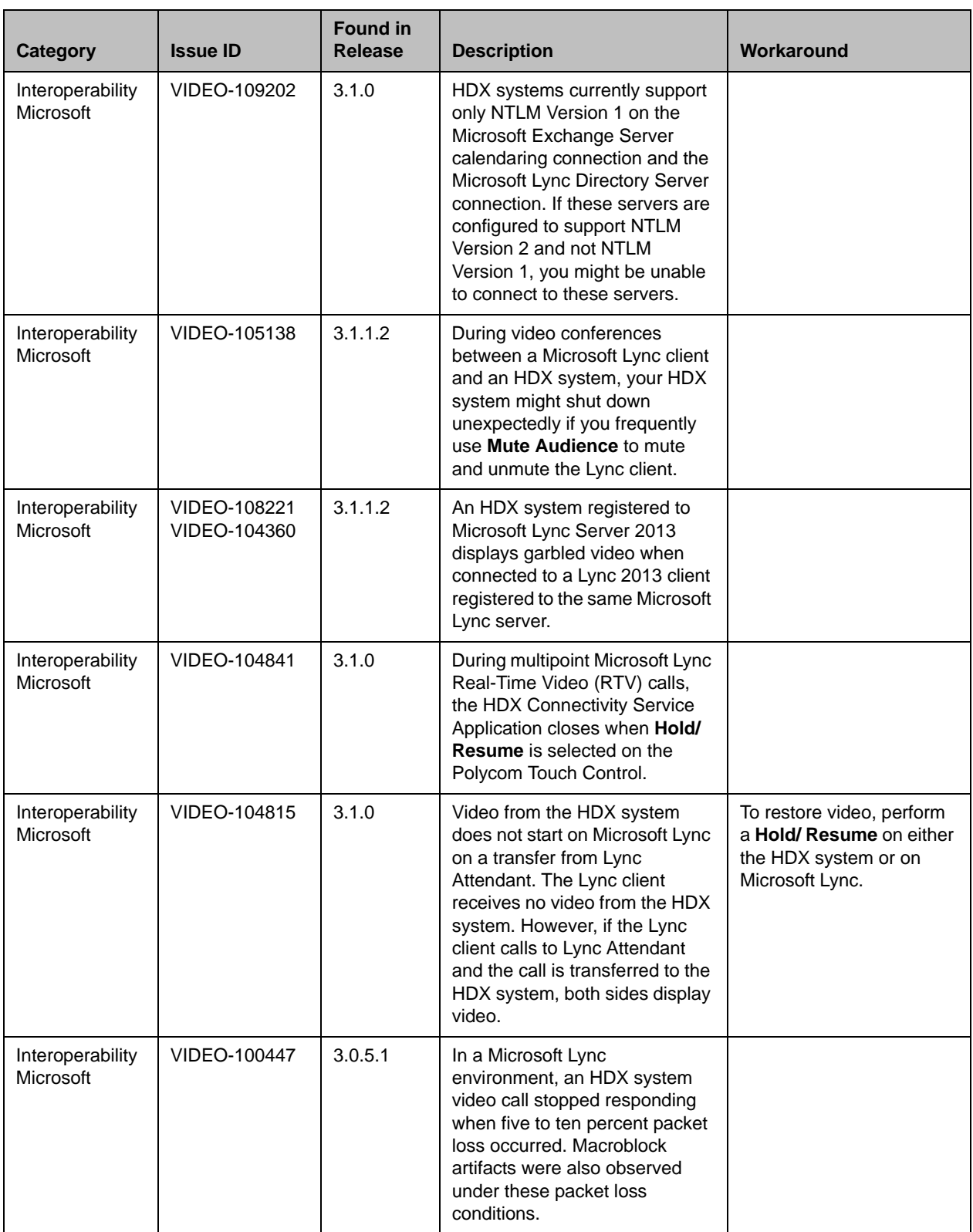

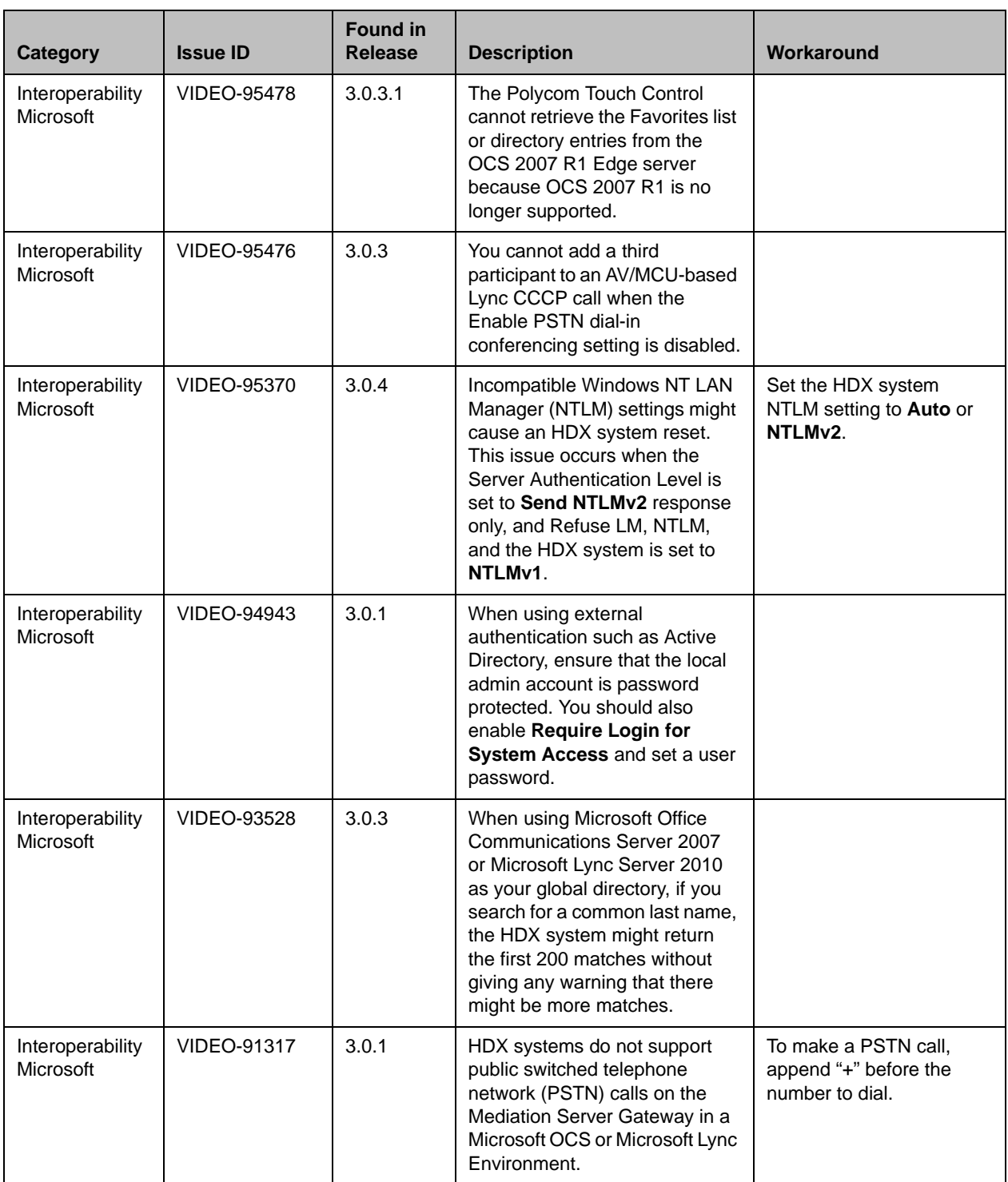

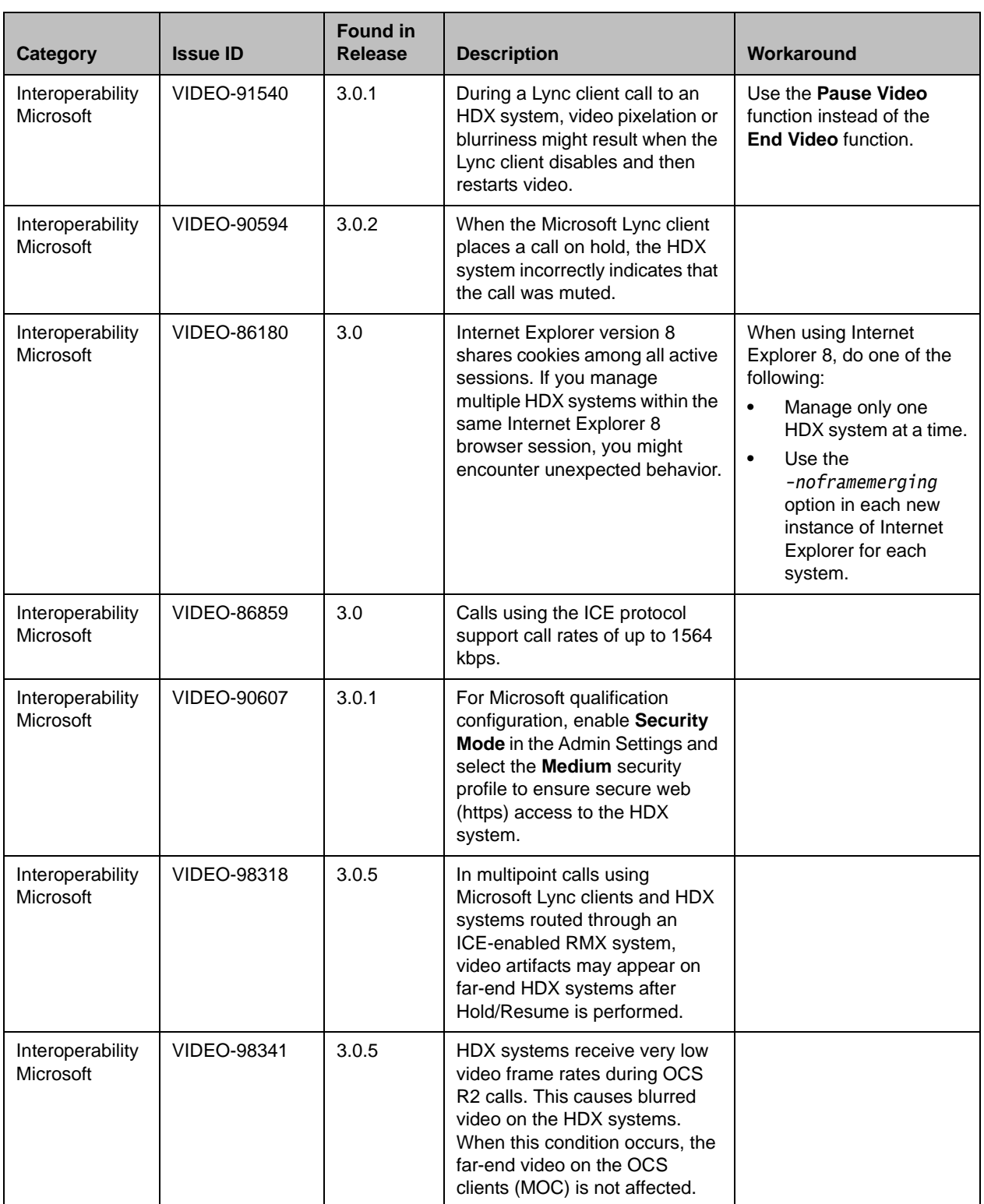
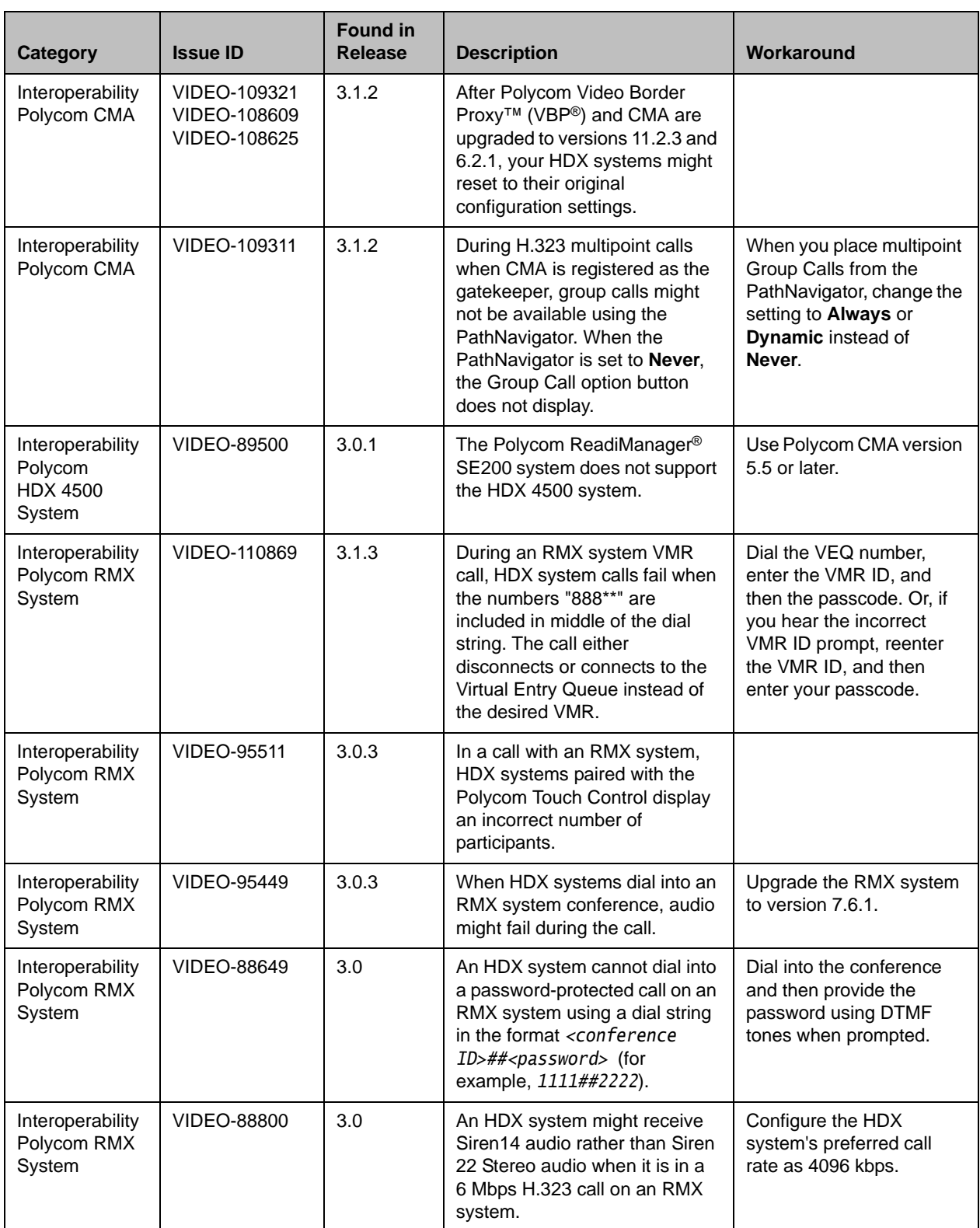

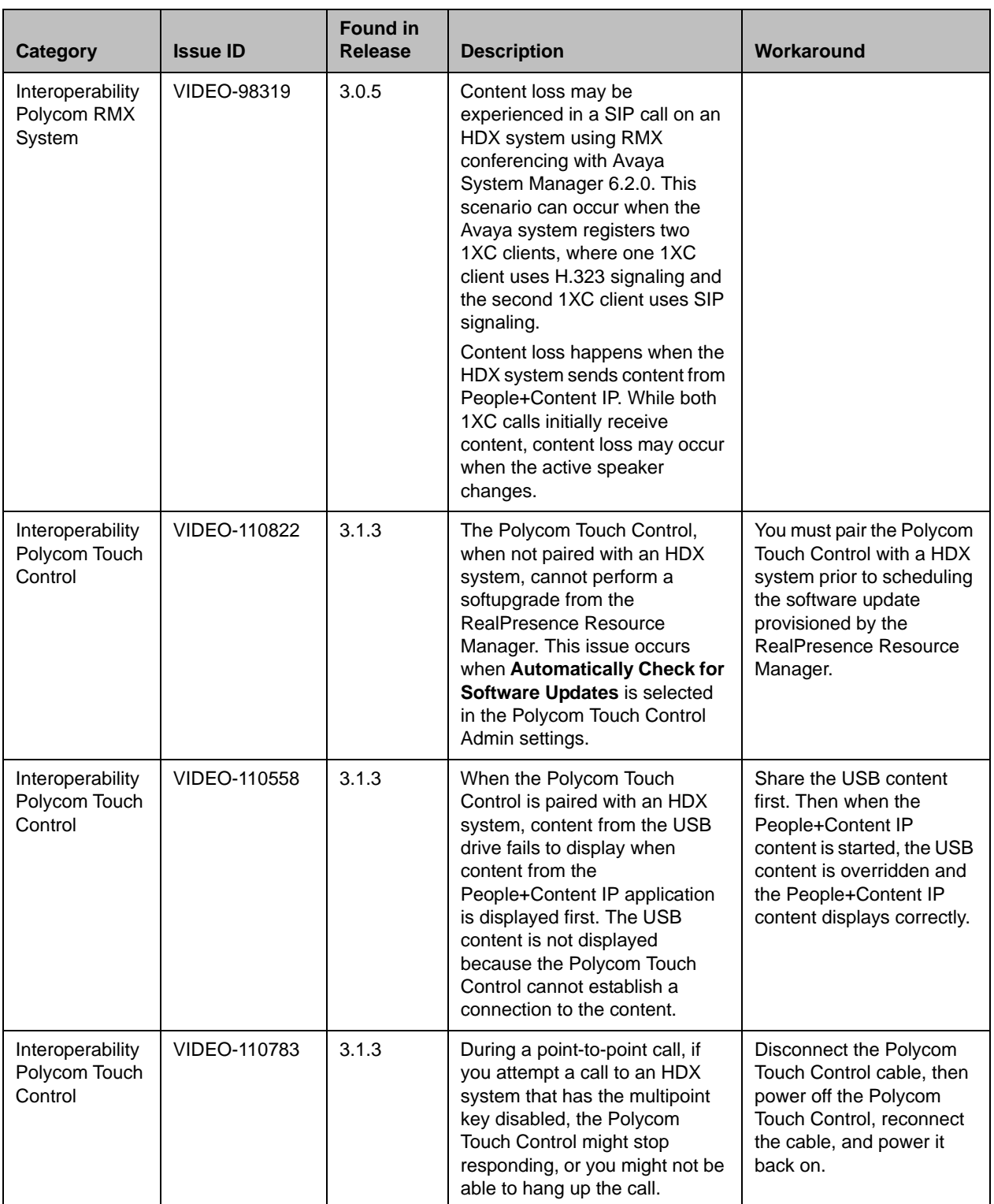

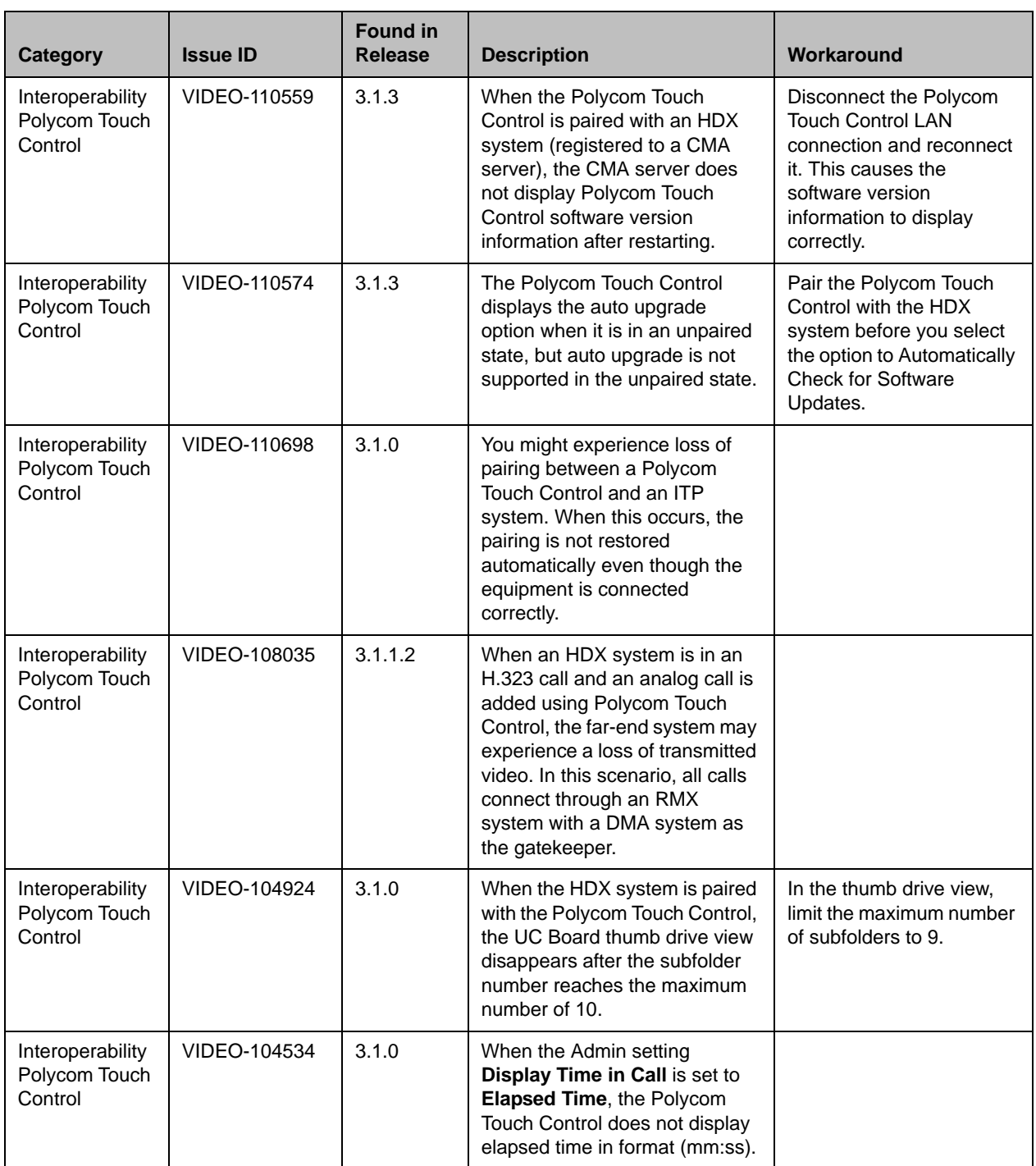

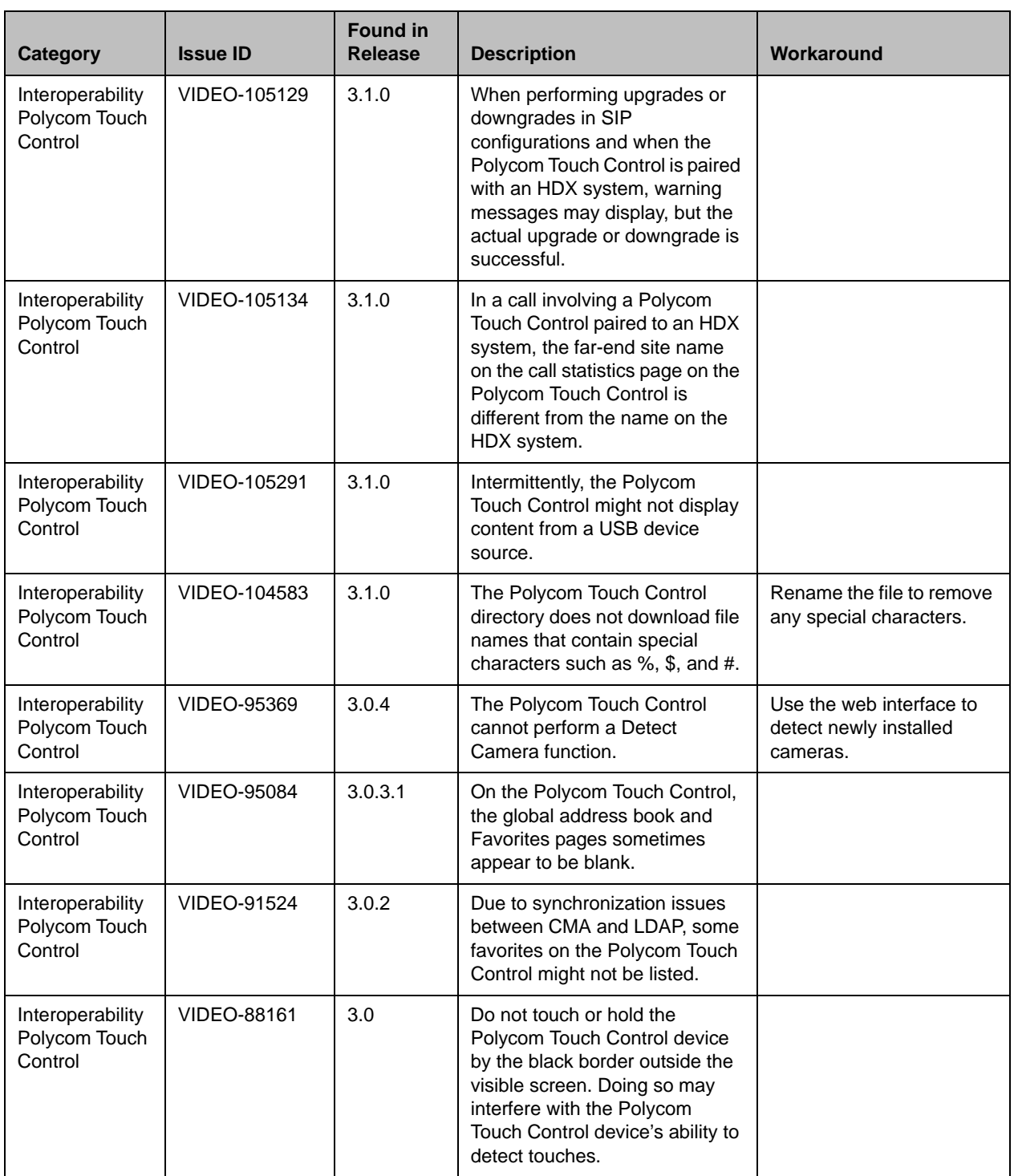

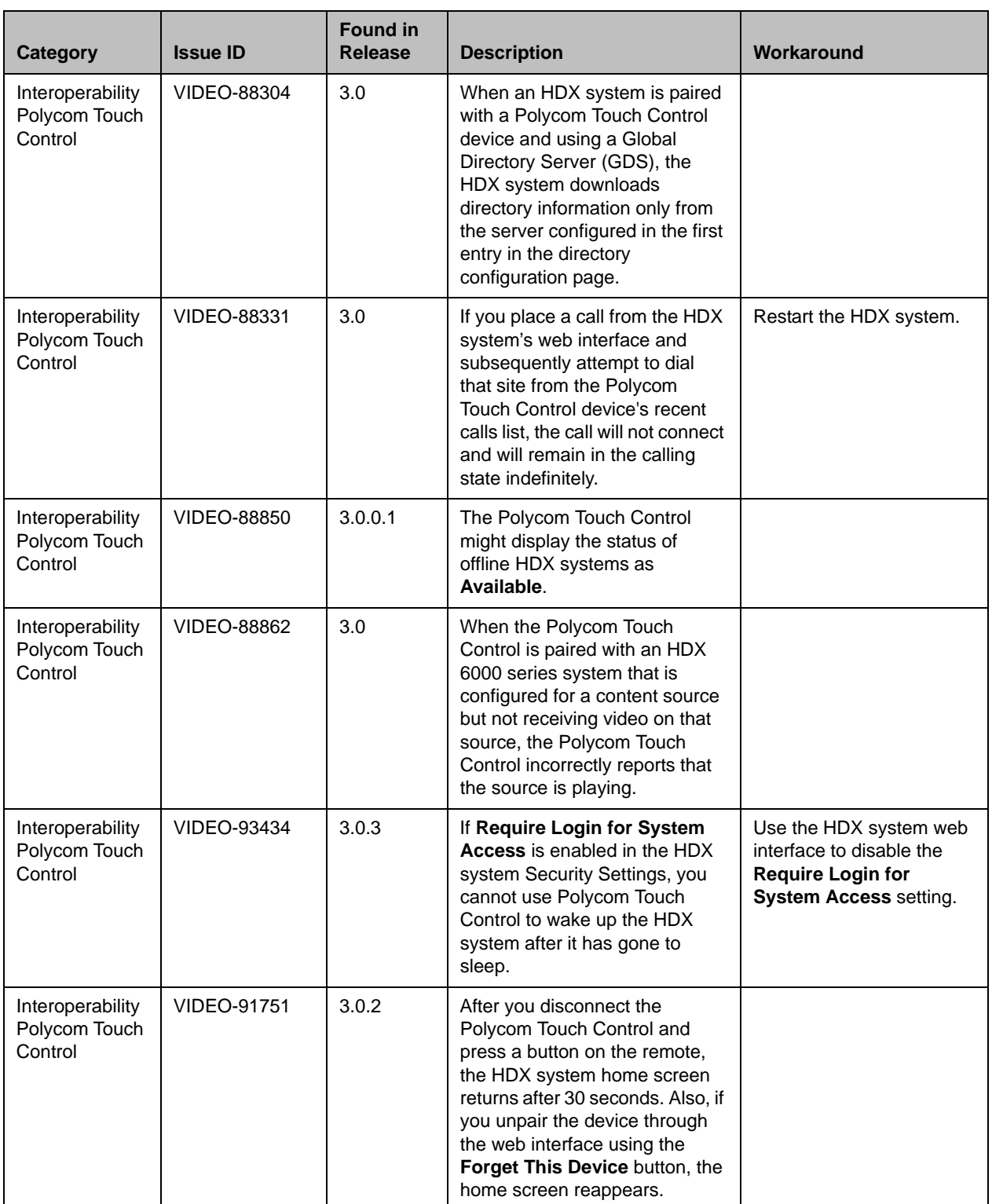

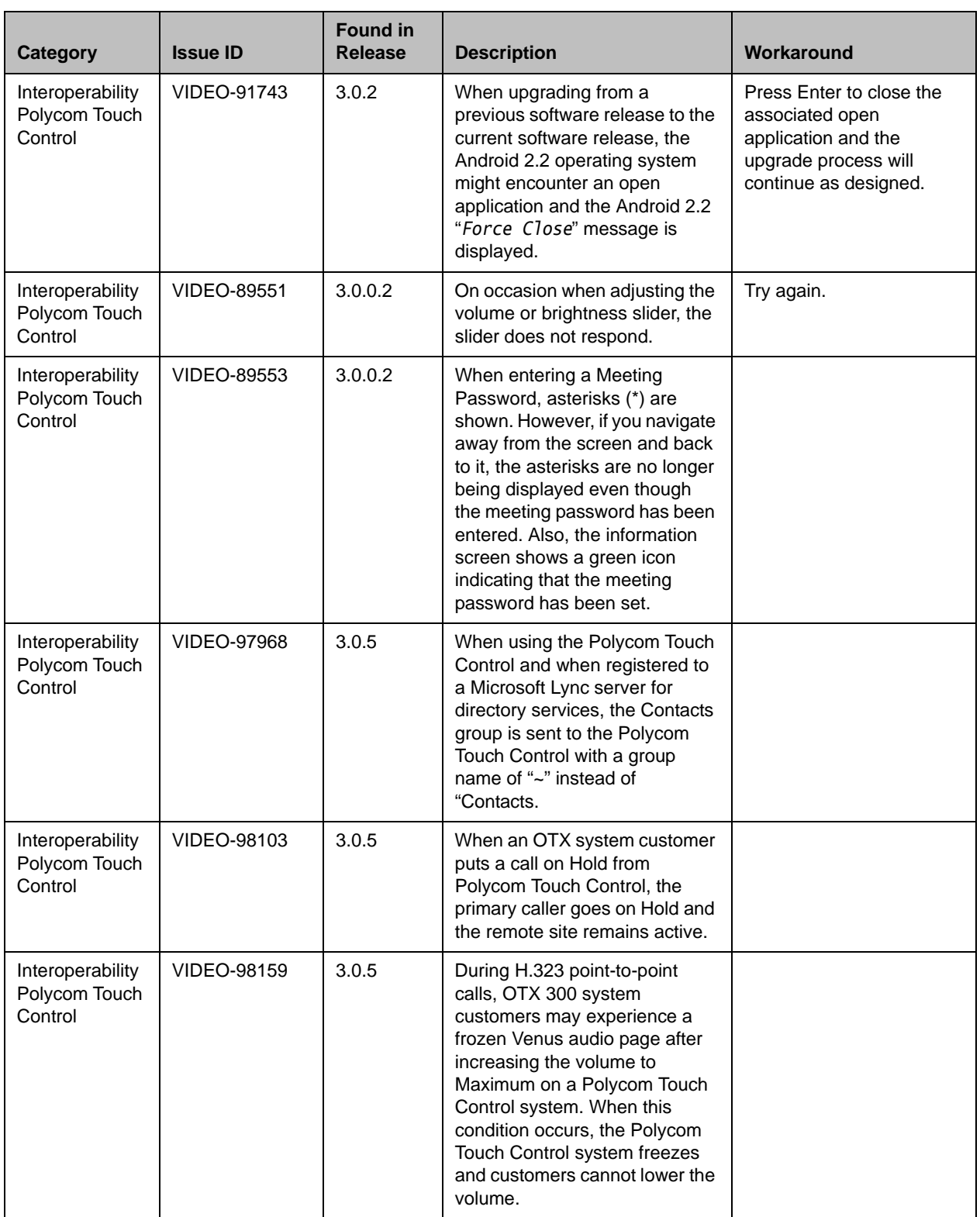

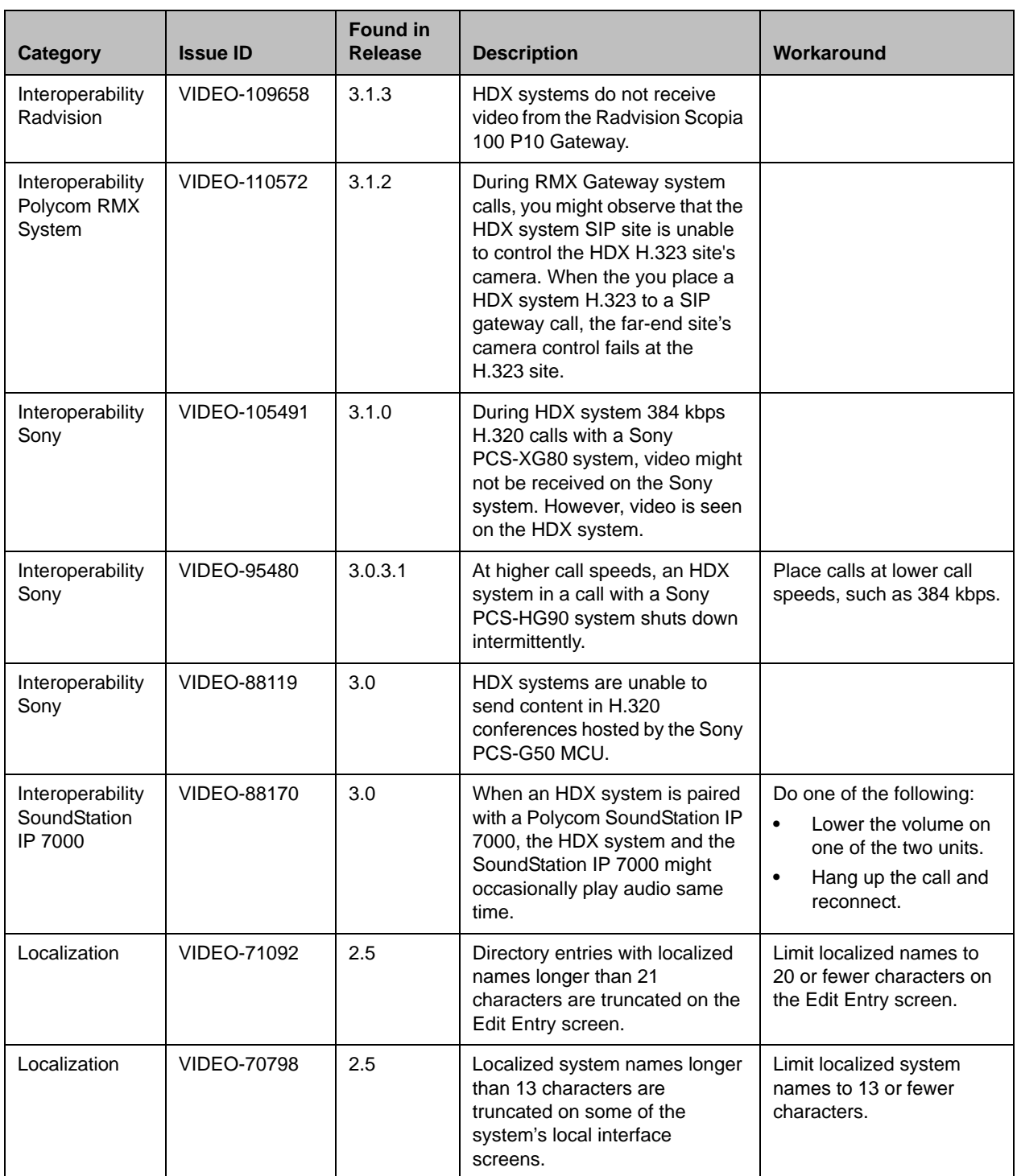

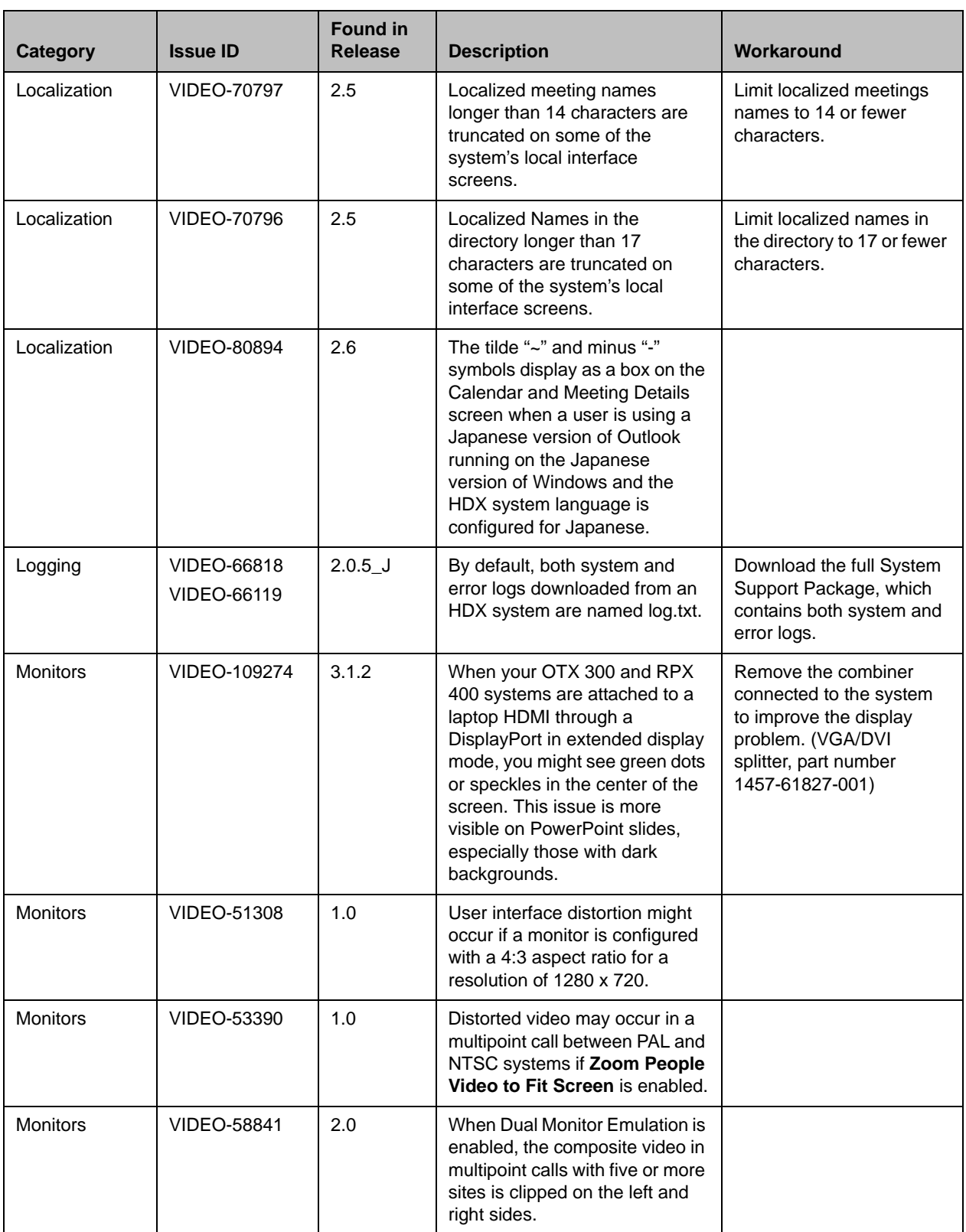

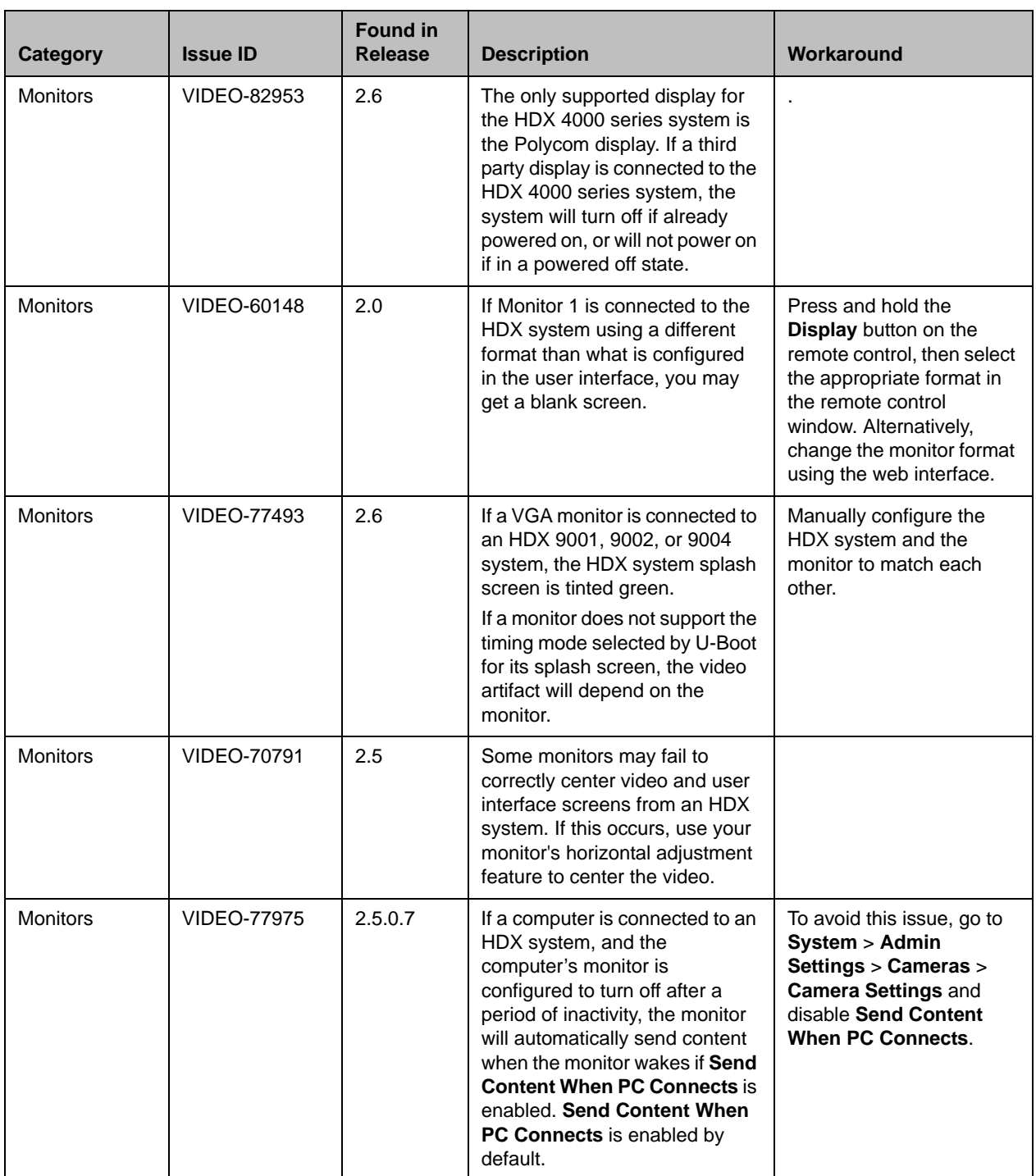

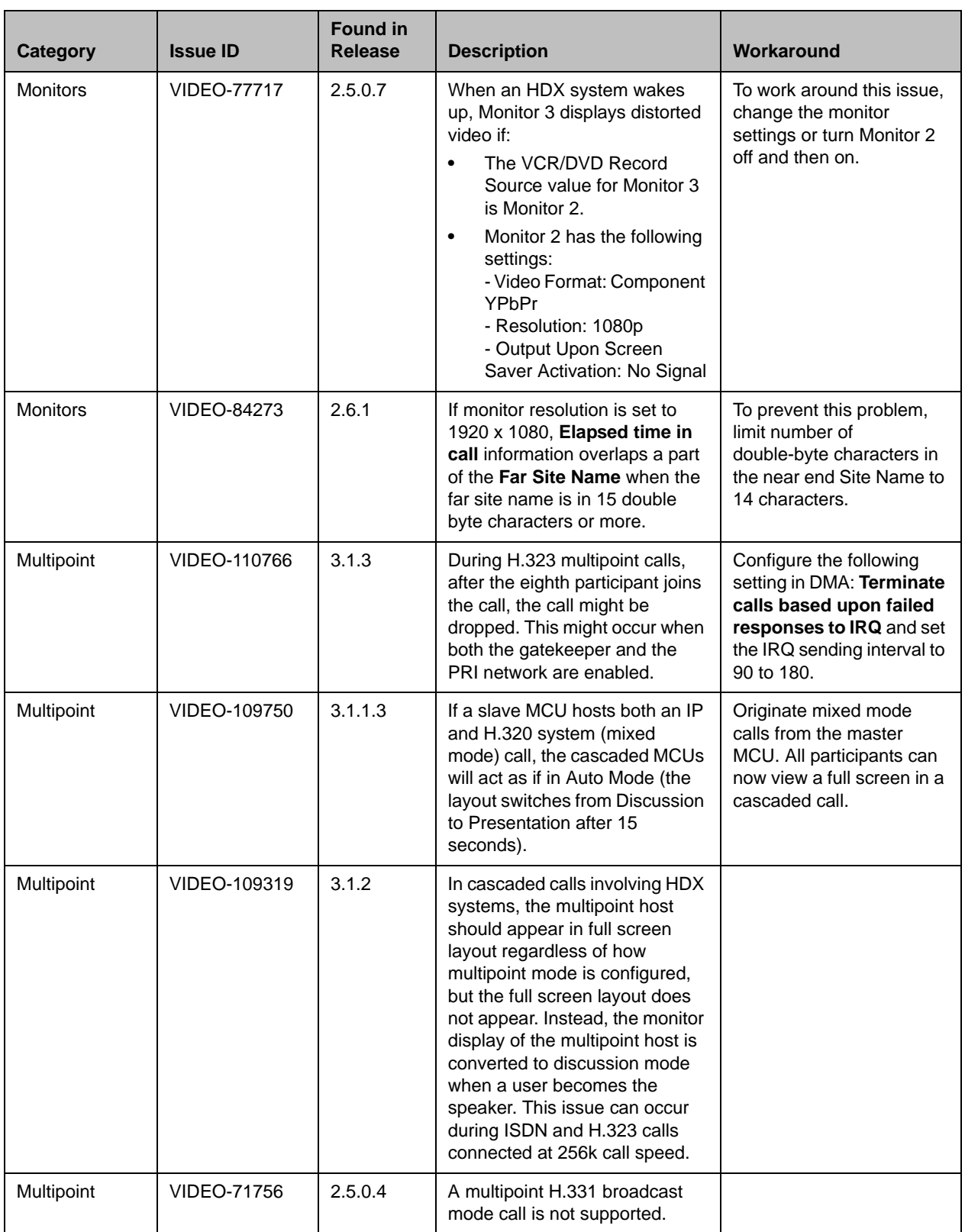

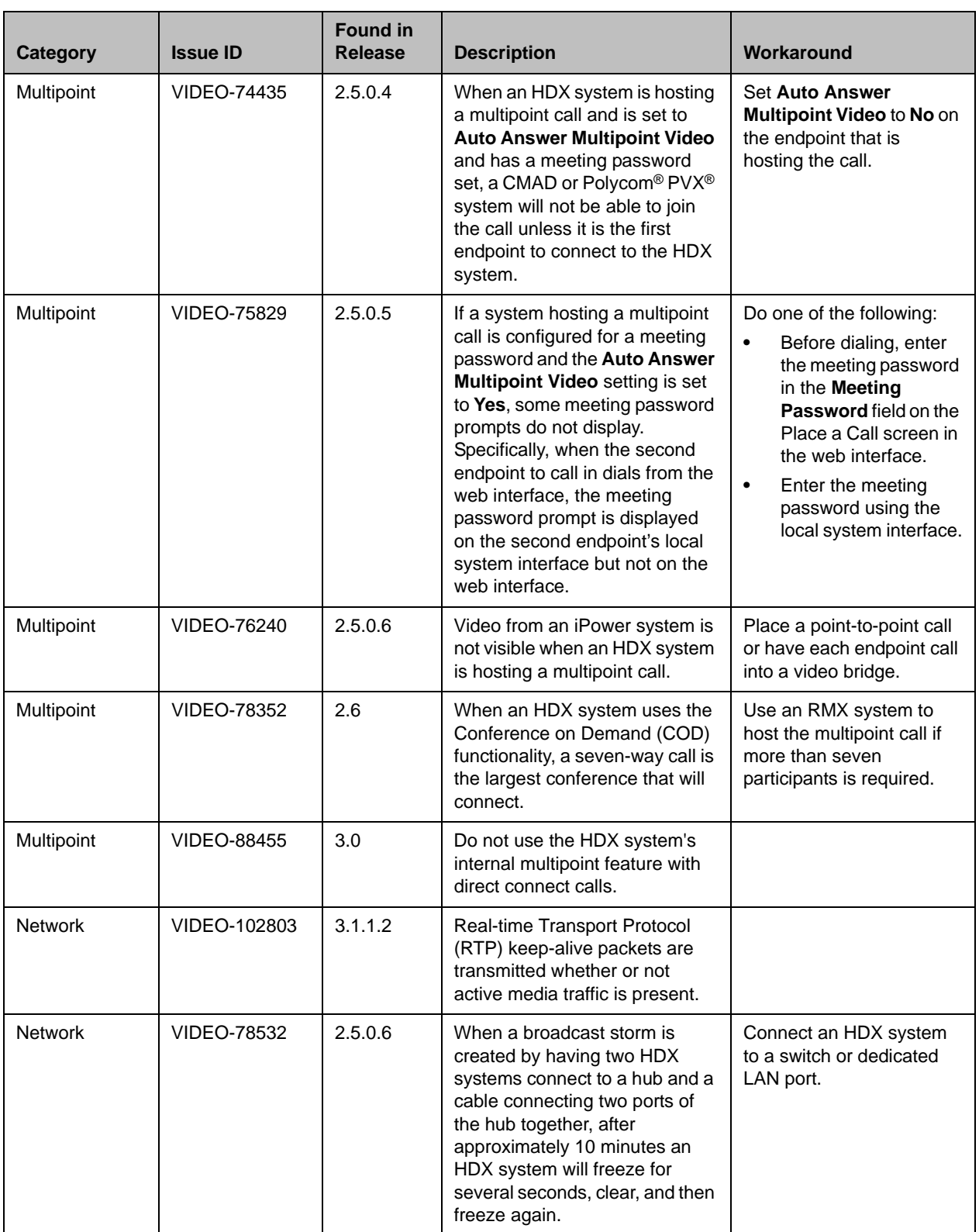

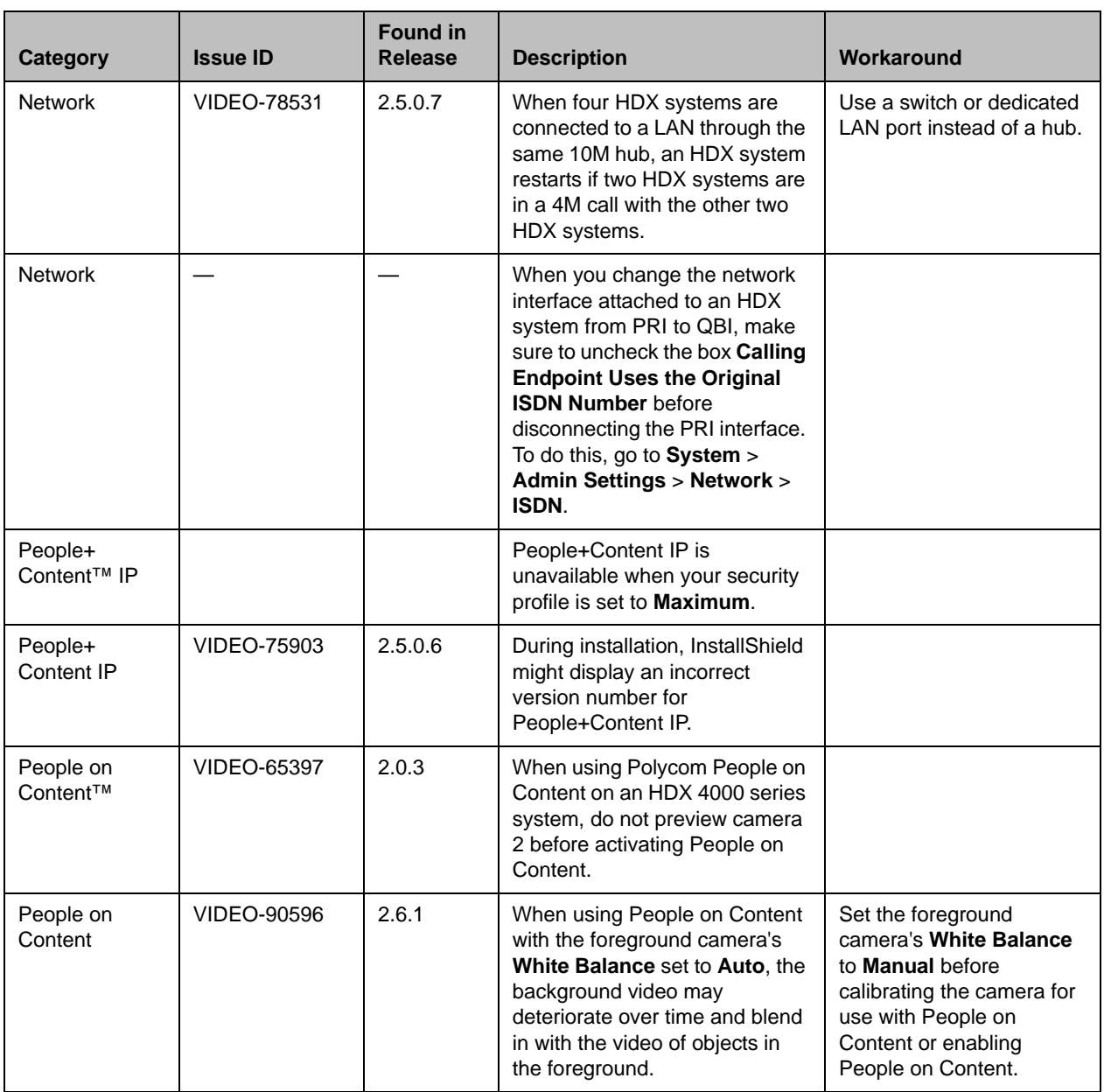

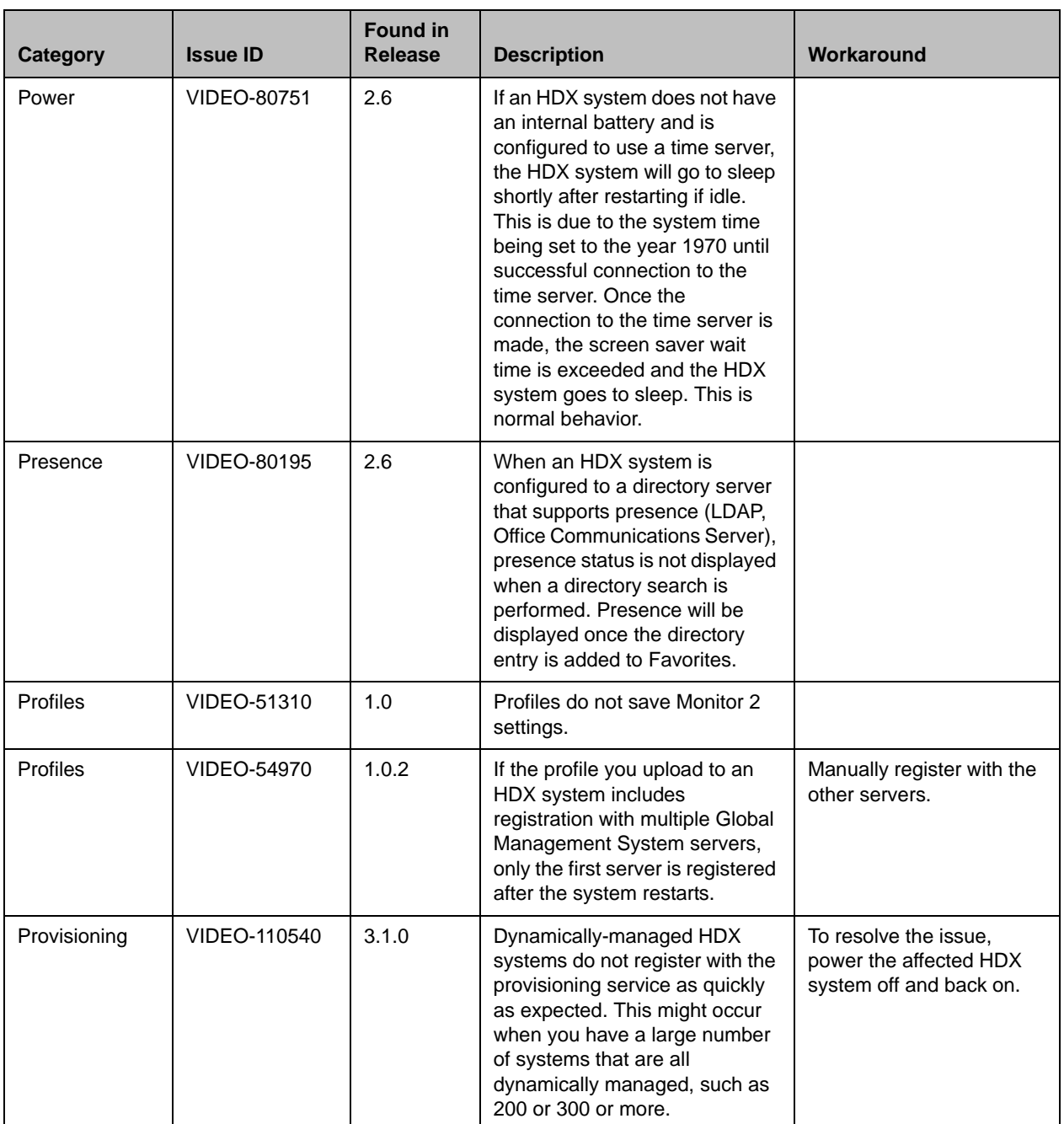

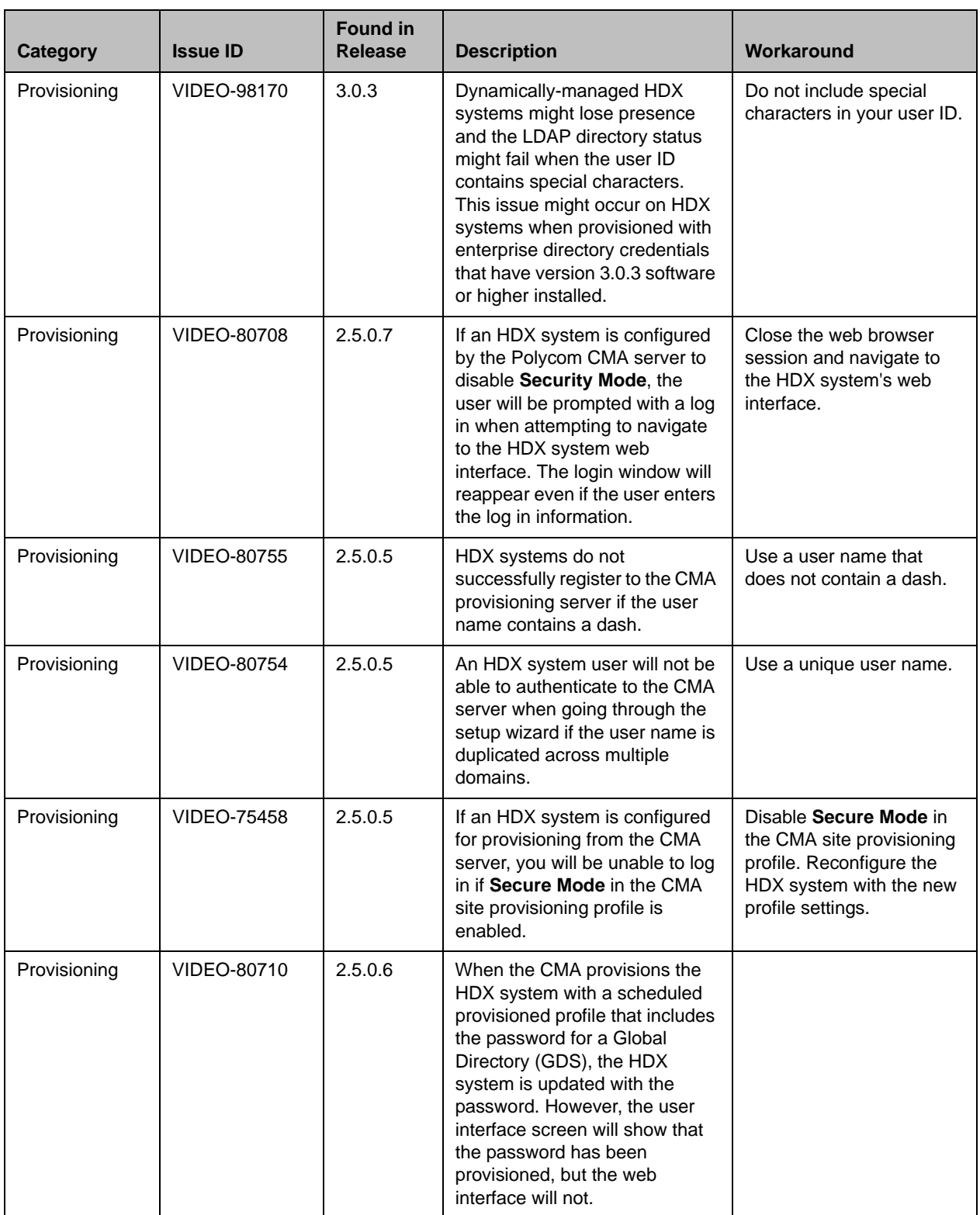

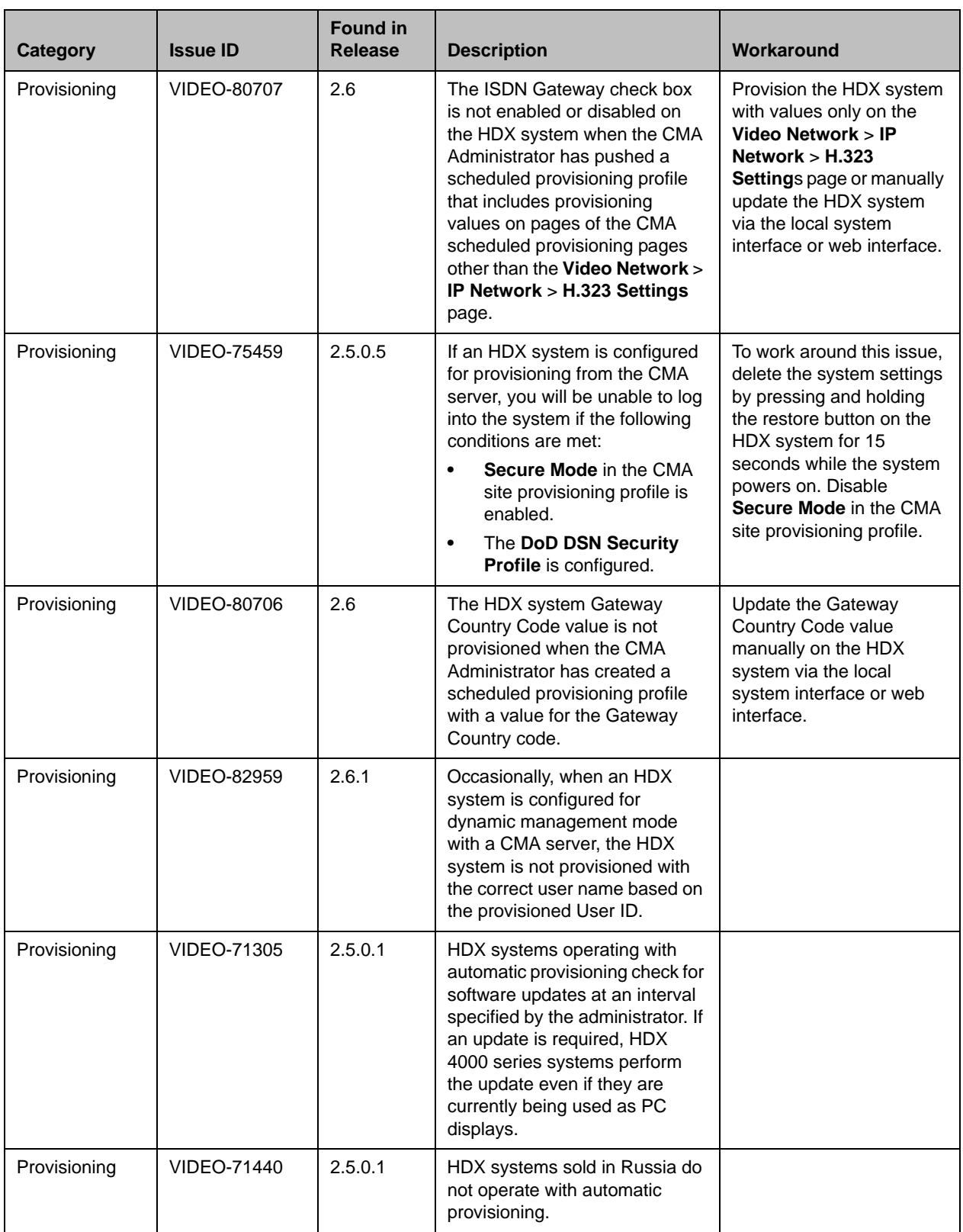

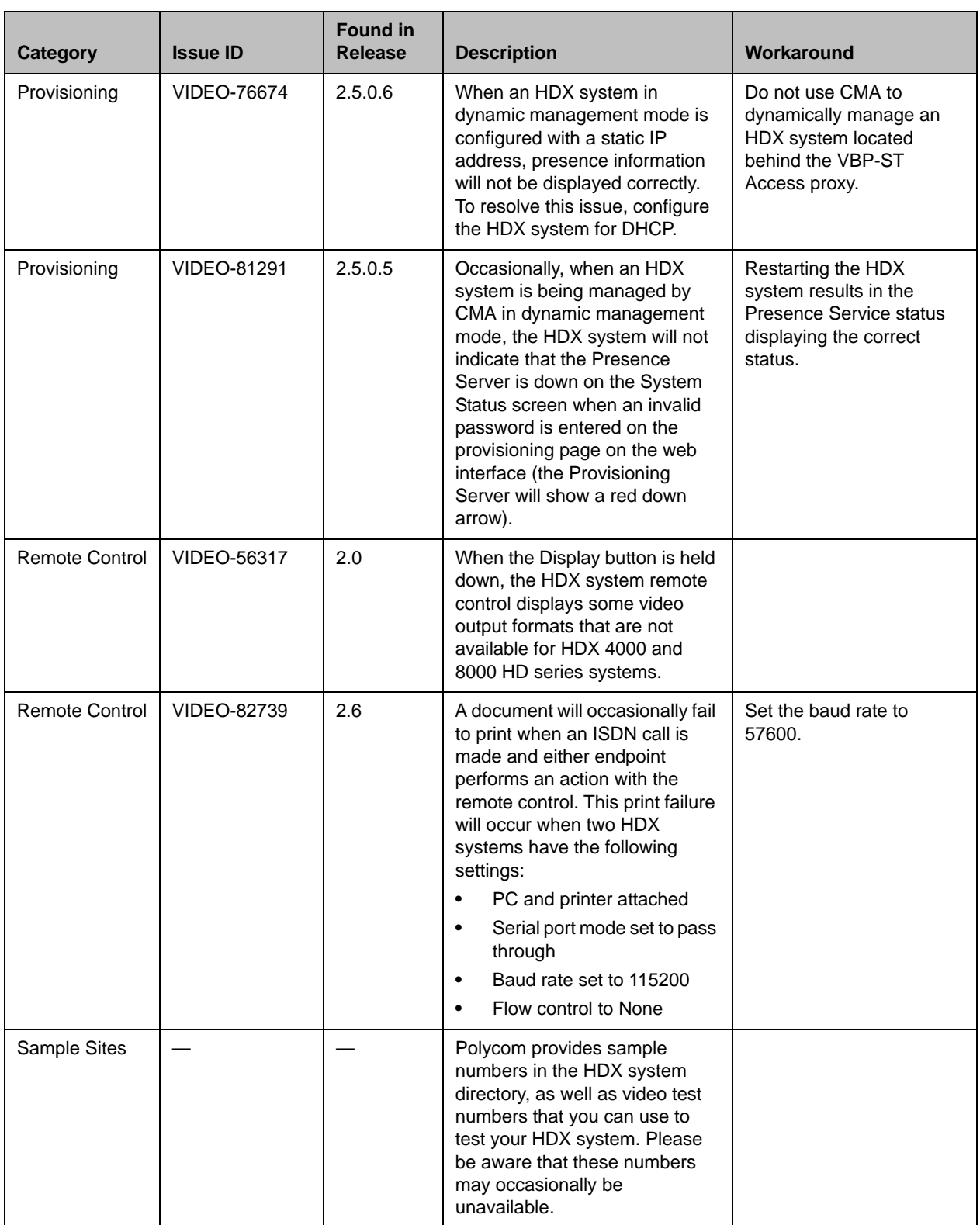

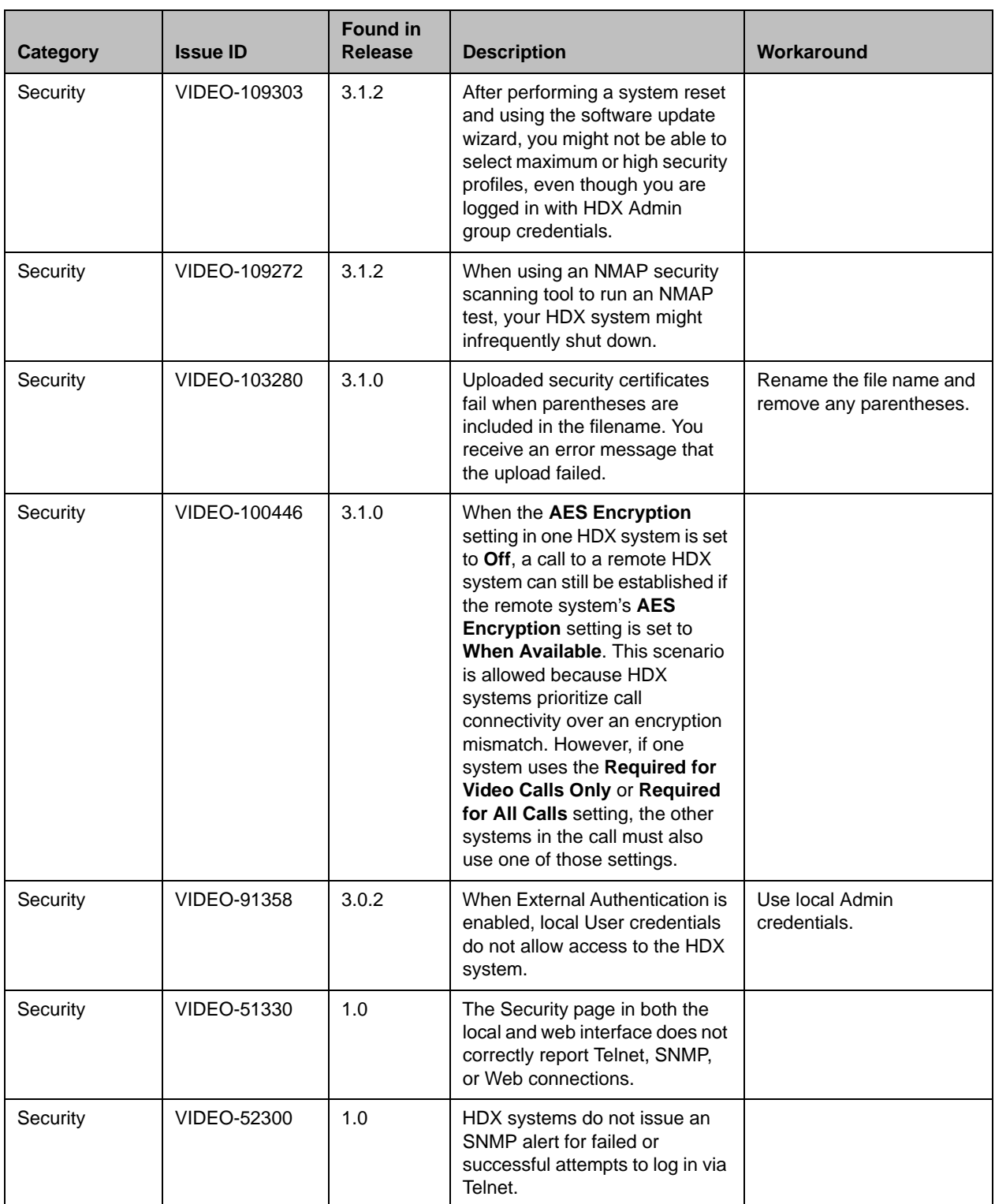

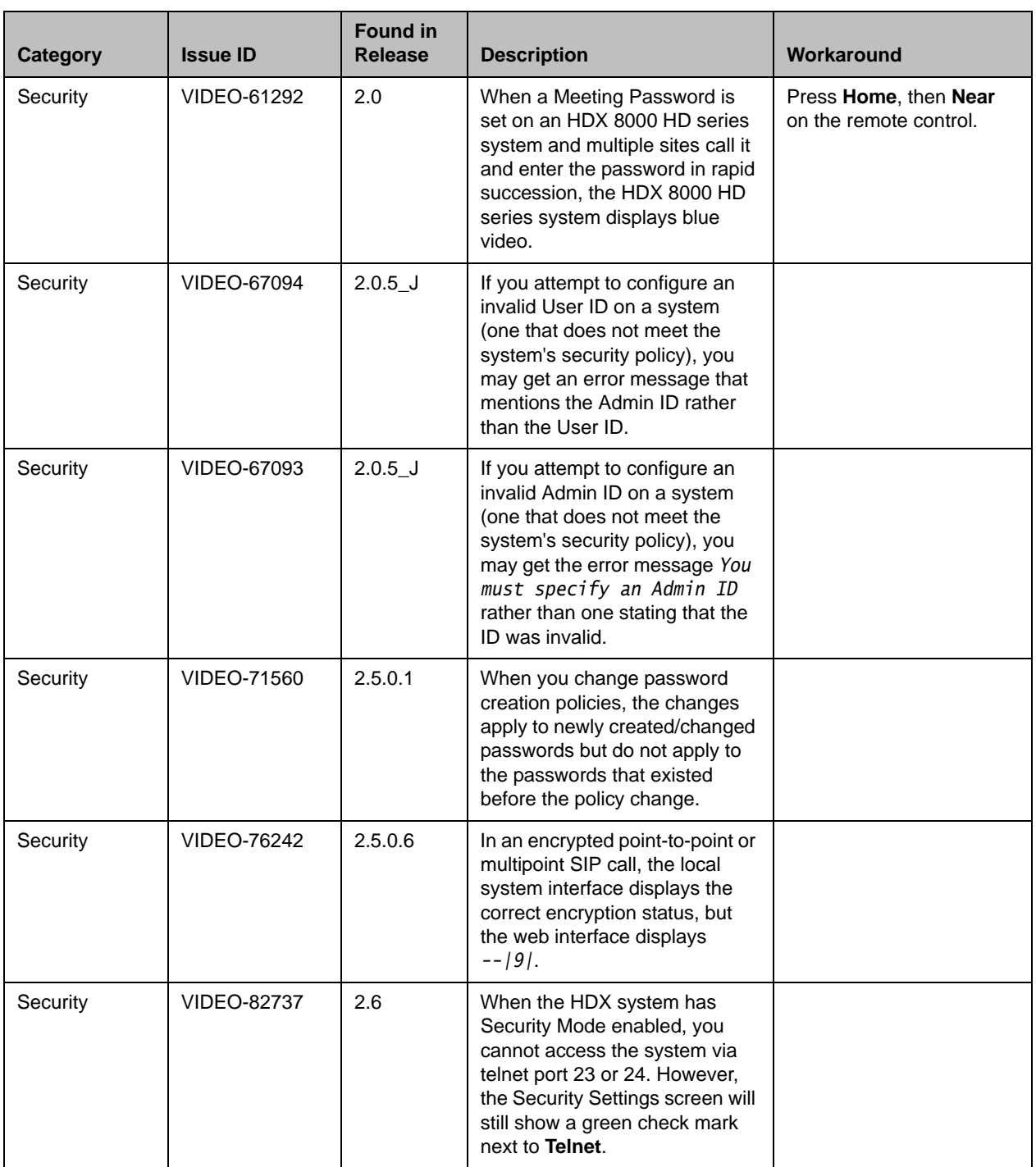

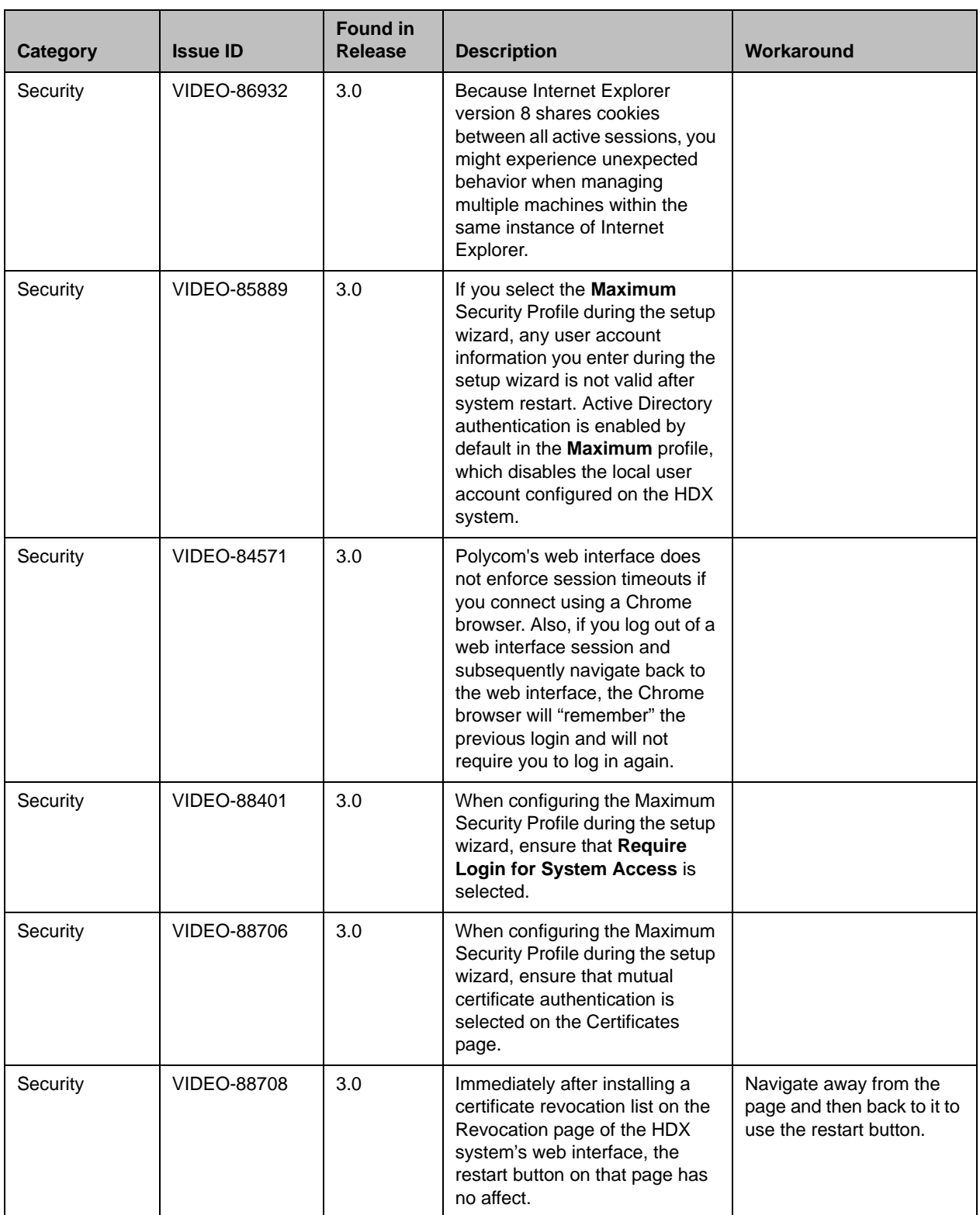

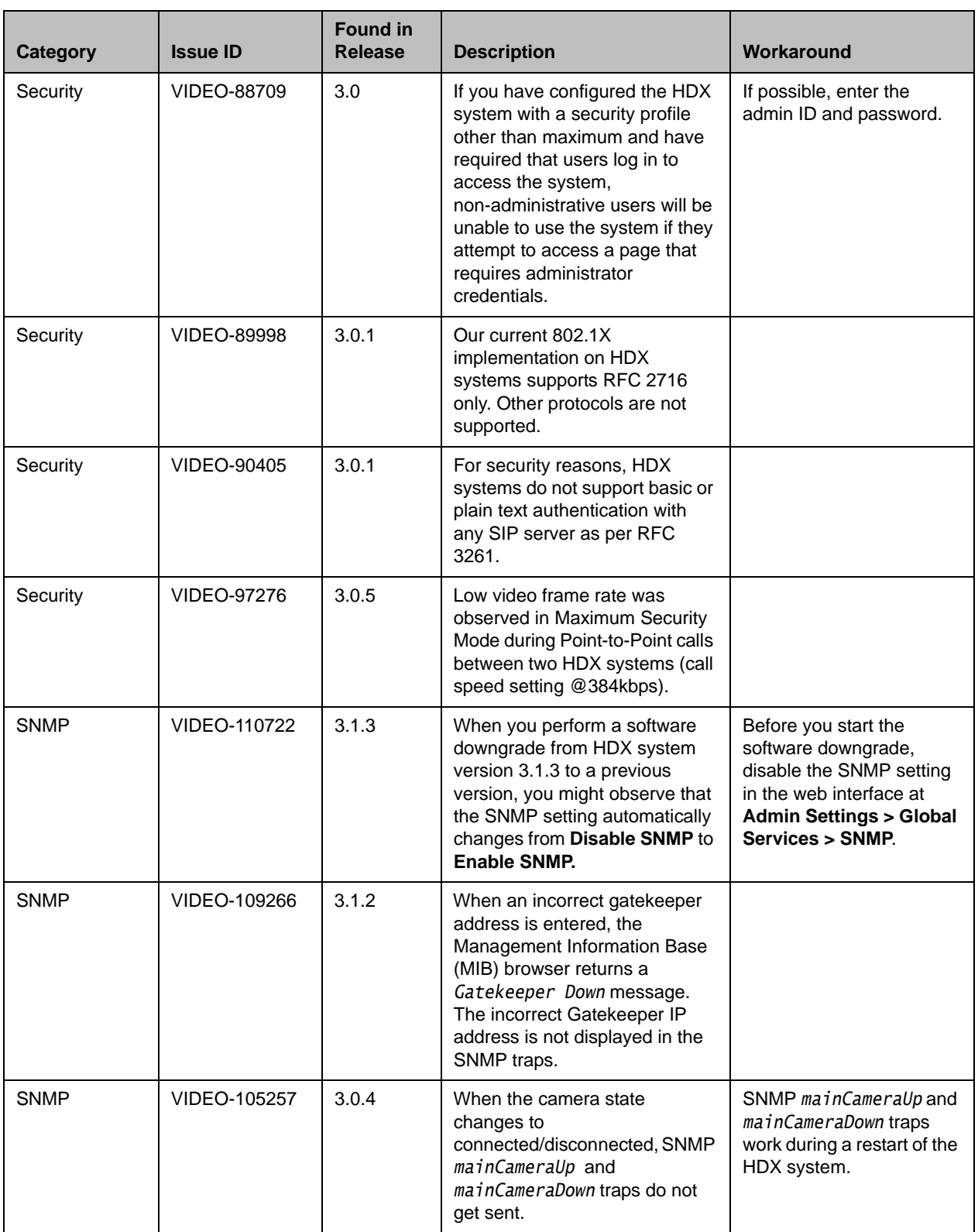

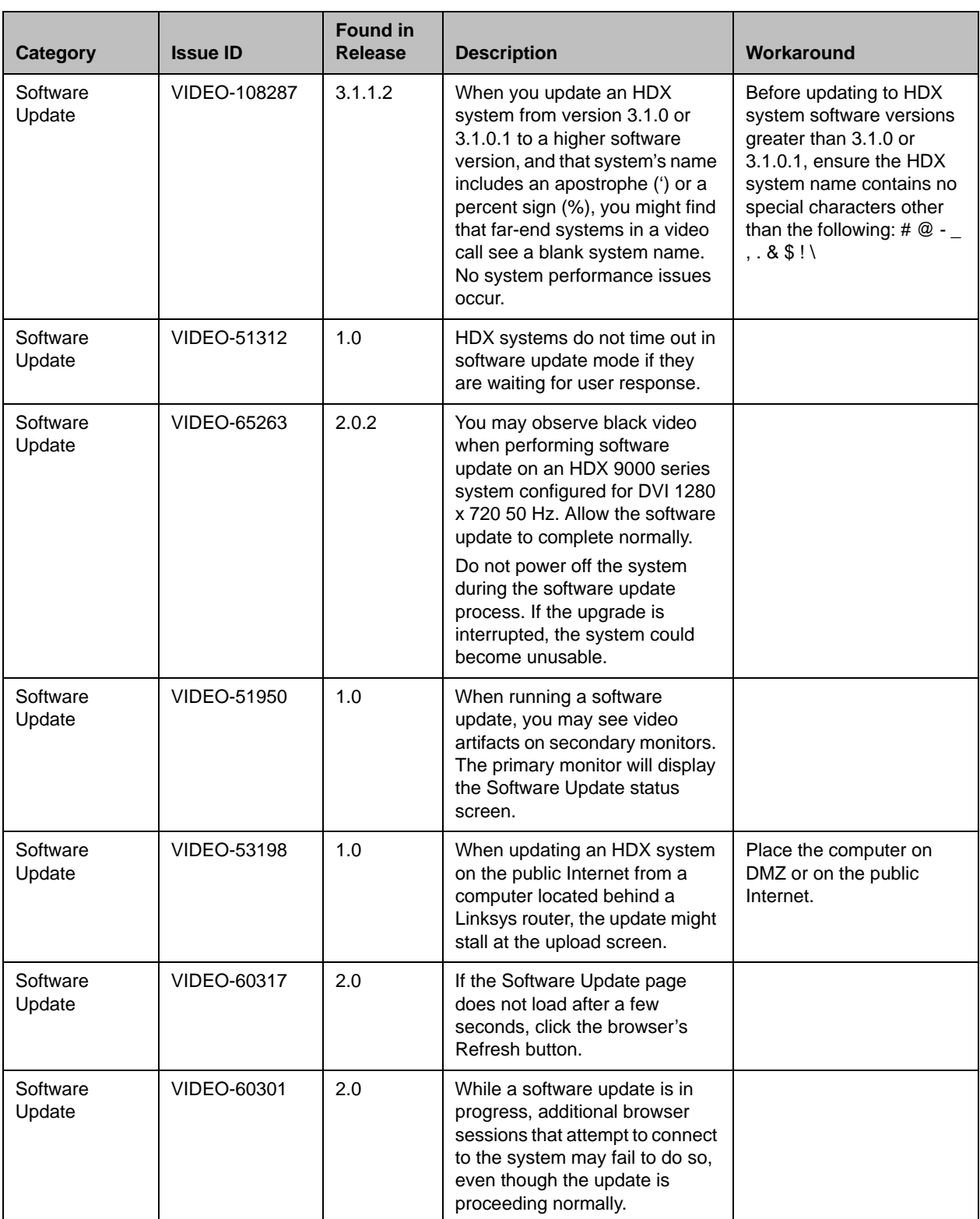

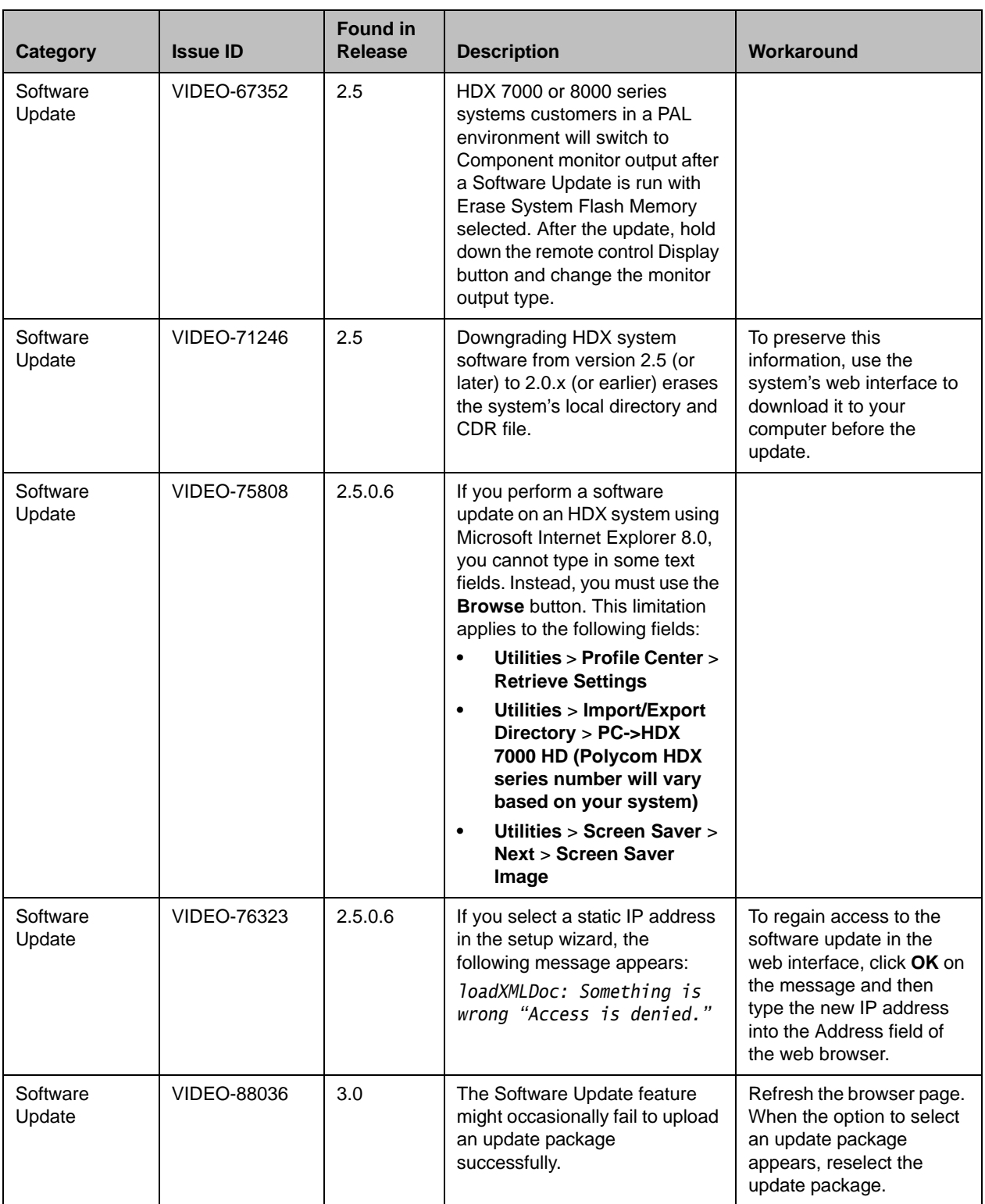

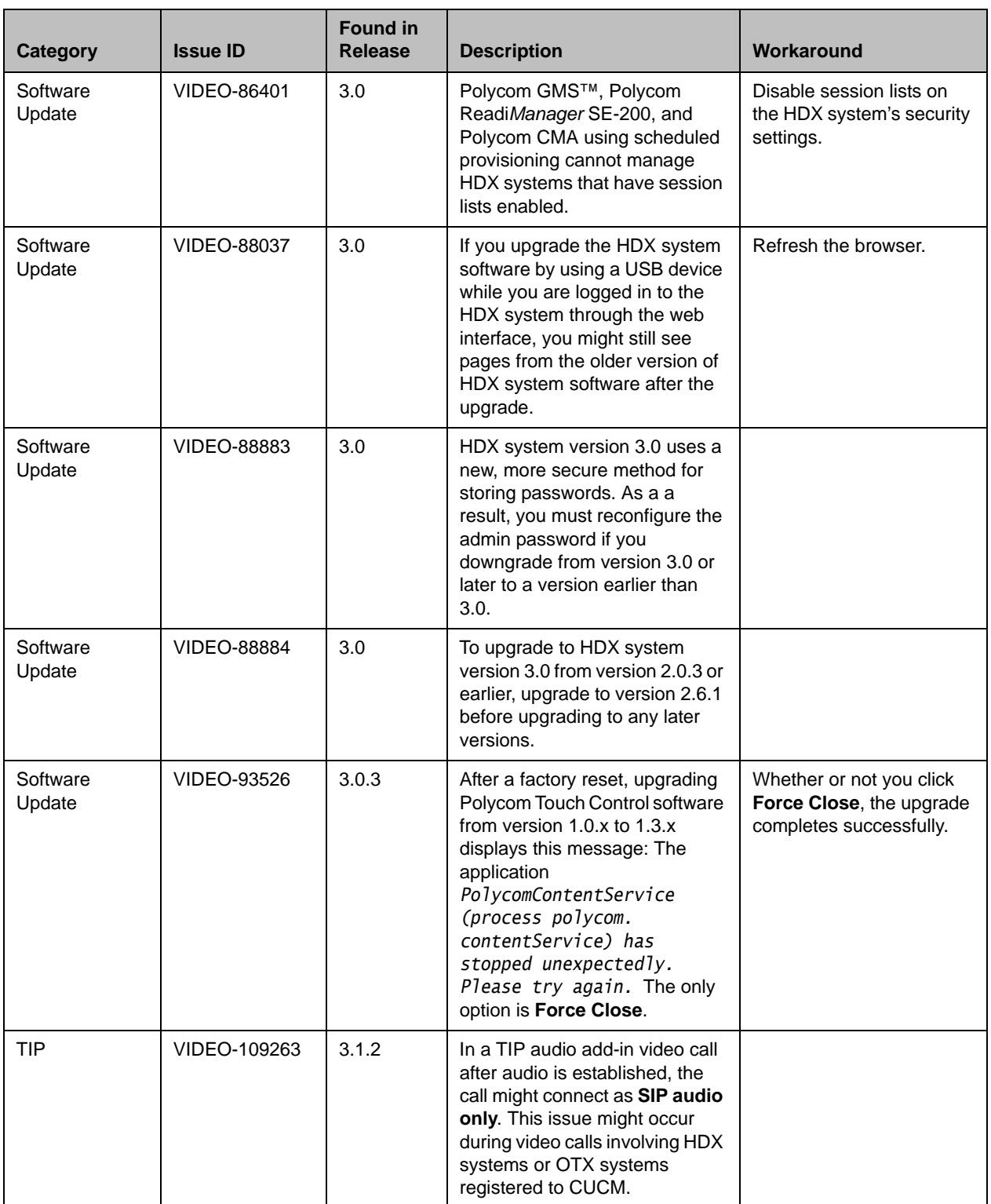

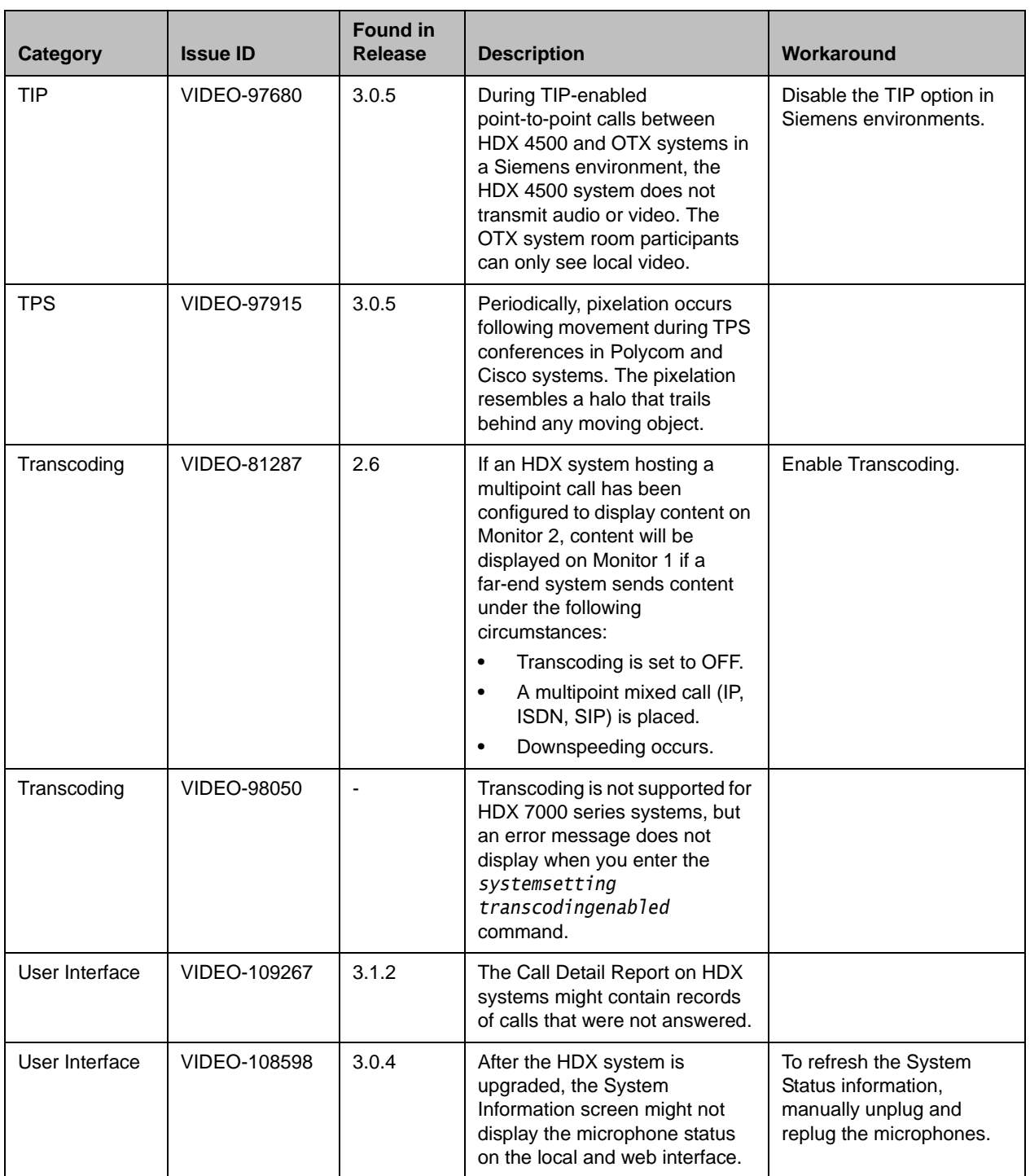

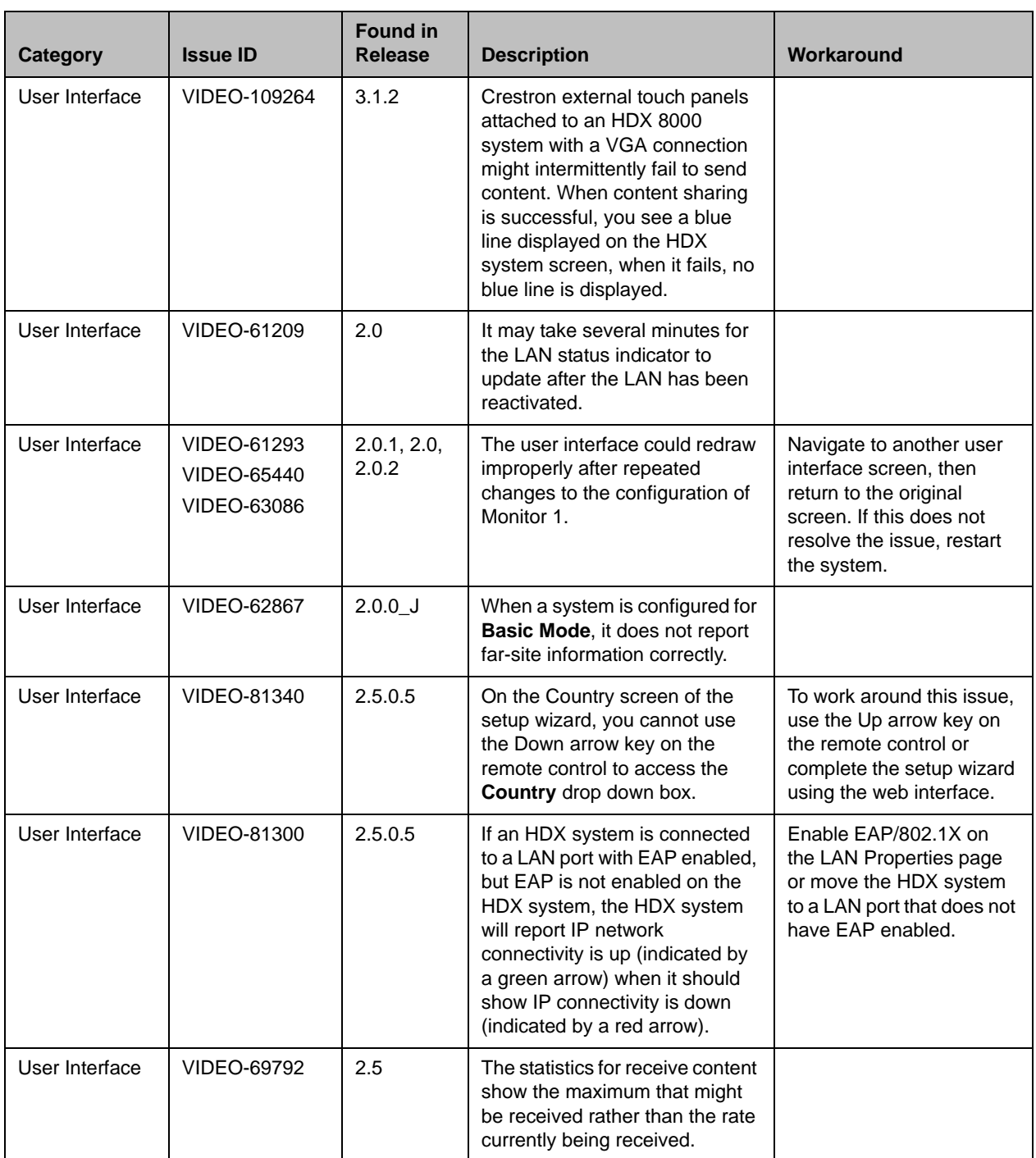

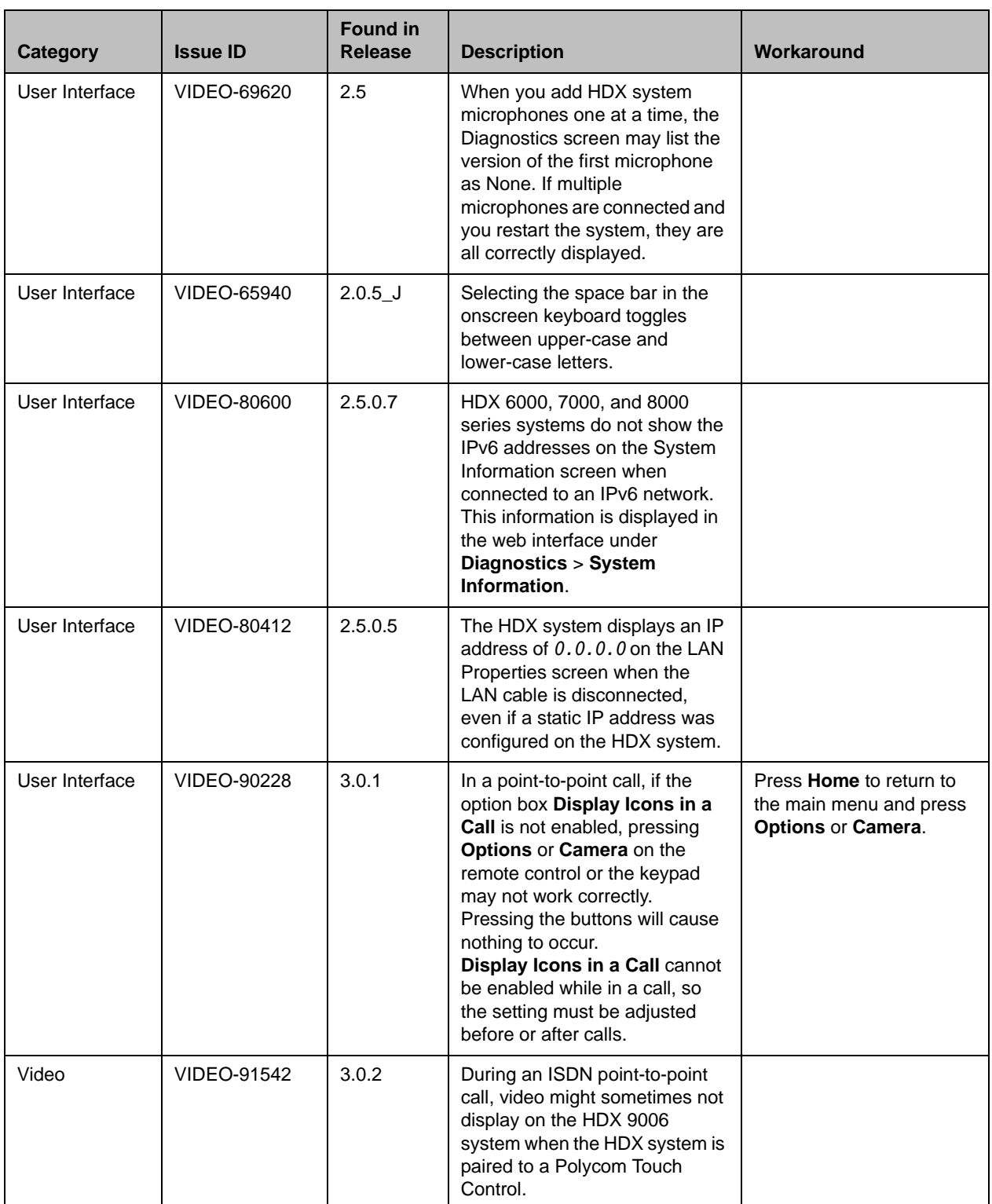

![](_page_62_Picture_160.jpeg)

![](_page_63_Picture_213.jpeg)

![](_page_64_Picture_147.jpeg)

![](_page_64_Picture_2.jpeg)

This document does not include known issues for HDX systems deployed in Avaya or Broadsoft environments. For information about the known issues in those environments, refer to the Polycom deployment guides for those solutions.

# Hardware and Software Requirements

To use the web interface, you need Microsoft Internet Explorer 8.x.

### Integrating a Polycom SoundStation IP 7000 Conference Phone

**SoundStation IP 7000 Phone Software Version Polycom HDX Series System Software Version** 3.2.1 or 3.2.2 and BootROM 4.2.0 2.5.0.7, 2.5.0.8 3.2.3 and BootROM 4.2.2 2.6.0, 2.6.0.2, 2.6.1, 2.6.1.3 3.3.1 and BootROM 4.3.1 2.6.1.3, 3.0, 3.0.0.1, 3.0.0.2, 3.0.1, 3.0.2, 3.0.2.1, 3.0.3, 3.0.3.1 4.0.1 and BootROM 5.0.1 3.0.3, 3.0.3.1 4.0.2 Rev B and Updater 5.0.1 3.0.4, 3.0.5, 3.1.0, 3.1.0.1 4.0.3 Rev F and Updater 5.0.1 3.1.2, 3.1.1.2, 3.1.1.3 4.0.4 and Updater 5.0.3 3.1.3, 3.1.3.2

To integrate a Polycom SoundStation IP 7000 conference phone with a Polycom HDX system, use the following software versions:

### Integrating a Polycom Touch Control

#### Hardware and Software Versions

To integrate a Polycom Touch Control with a Polycom HDX system, use the following hardware and software versions:

![](_page_65_Picture_138.jpeg)

![](_page_66_Picture_120.jpeg)

# **Interoperability**

![](_page_66_Picture_3.jpeg)

For more information about using Polycom HDX systems as part of a Polycom-partner product solution, refer to the Polycom–partner product deployment guides available at [support.polycom.com](http://support.polycom.com).

Video conferencing systems use a variety of algorithms to compress audio and video. In a call between two systems, each end transmits audio and video using algorithms supported by the other end. In some cases, a system may transmit a different algorithm than it receives. This process occurs because each system independently selects the optimum algorithms for a particular call, and different products may make different selections. This process should not affect the quality of the call.

### Products Tested in this Release

Polycom HDX systems are tested extensively with a wide range of products. The following list is not a complete inventory of compatible equipment. It simply indicates the products that have been tested for compatibility with this release.

Polycom strives to support any system that is standards-compliant and investigates reports of Polycom systems that are not interoperable with other vendor systems.

![](_page_67_Picture_2.jpeg)

You are encouraged to upgrade all your Polycom systems with the latest software before contacting Polycom support to ensure the issue has not already been addressed by vendor software updates. Go to [PolycomService/support/us/support/service\\_policies.html](http://support.polycom.com/PolycomService/support/us/support/service_policies.html) to find the **Current Intraoperability Matrix**.

![](_page_67_Picture_125.jpeg)

![](_page_68_Picture_116.jpeg)

![](_page_69_Picture_113.jpeg)

![](_page_70_Picture_160.jpeg)

Polycom recommends that you upgrade all of your Polycom systems with the latest software versions before contacting Polycom technical support. Any compatibility issues may already have been addressed by software updates. For the Current Interoperability Matrix, go to

[http://support.polycom.com/PolycomService/support/us/support/service](http://support.polycom.com/PolycomService/support/us/support/service_policies.html) [\\_policies.html.](http://support.polycom.com/PolycomService/support/us/support/service_policies.html)

### Camera Compatibility

The following Pan Tilt Zoom (PTZ) cameras are supported for use with Polycom HDX systems:

- **•** Polycom EagleEye View (requires HDX system software 2.6 or later)
- **•** Polycom EagleEye HD
- **•** Polycom EagleEye 1080 (requires HDX system software 2.5 or later)
- **•** Polycom EagleEye II (requires HDX system software 2.6.1 or later)
- **•** Polycom EagleEye III (requires HDX system software 3.0.1 or later)
- **•** Polycom EagleEye Director 2.2 (requires HDX system software 3.0.1 or later)
- **•** Polycom PowerCam™ Plus (SD camera)
- **•** Polycom PowerCam (SD camera)
- **•** Sony EVI-D30/31 (SD camera)
- **•** Sony EVI-D70 / Vaddio WallVIEW 70 (SD camera)
- **•** Sony EVI-D100 / Vaddio WallVIEW 100 (SD camera)
- **•** Sony BRC-300 / Vaddio WallVIEW 300 (SD camera)
- **•** Elmo PTC-100S/110R/150S/160R (SD camera)
- **•** Canon VC-C50i/Vaddio WallVIEW 50i (SD camera)
- **•** Sony BRC-H700
- **•** Sony EVI-HD1

## Polycom Solution Support

Polycom Implementation and Maintenance services provide support for Polycom solution components only. Additional services for supported third-party Unified Communications (UC) environments integrated with Polycom solutions are available from Polycom Global Services, and its certified Partners, to help customers successfully design, deploy, optimize, and manage Polycom visual communication within their third-party UC environments. UC Professional Services for Microsoft® Integration is mandatory for Polycom Conferencing for Microsoft Outlook and Microsoft Office Communications Server or Microsoft Lync™ Server integrations.

For additional information and details please refer to [Professional\\_services/index.html](http://www.polycom.com/services/professional_services/index.html) or contact your local Polycom representative.

## Polycom Technical Support

If you are not able to make test calls successfully and you have verified that the equipment is installed and set up correctly, contact your Polycom distributor or Polycom Technical Support.

To contact Polycom Technical Support, go to [support.polycom.com](http://support.polycom.com).

## License Information

#### OpenSSL License

Copyright (c) 1998-2012 The OpenSSL Project. All rights reserved.

Redistribution and use in source and binary forms, with or without modification, are permitted provided that the following conditions are met:

1. Redistributions of source code must retain the above copyright notice, this list of conditions and the following disclaimer.

2. Redistributions in binary form must reproduce the above copyright notice, this list of conditions and the following disclaimer in the documentation and/or other materials provided with the distribution.

3. All advertising materials mentioning features or use of this software must display the following acknowledgment:
"This product includes software developed by the OpenSSL Project for use in the OpenSSL Toolkit. (http://www.openssl.org/)

4. The names "OpenSSL Toolkit" and "OpenSSL Project" must not be used to endorse or promote products derived from this software without prior written permission. For written permission, please contact openssl-core@openssl.org.

5. Products derived from this software may not be called "OpenSSL" nor may "OpenSSL" appear in their names without prior written permission of the OpenSSL Project

6. Redistributions of any form whatsoever must retain the following acknowledgment:

"This product includes software developed by the OpenSSL Project for use in the OpenSSL Toolkit (http://www.openssl.org/)

IMPLIED WARRANTIES OF MERCHANTABILITY AND FITNESS FOR A PARTICULAR PURPOSE ARE DISCLAIMED. IN NO EVENT SHALL THE OpenSSL PROJECT OR ITS CONTRIBUTORS BE LIABLE FOR ANY DIRECT, INDIRECT, INCIDENTAL, SPECIAL, EXEMPLARY, OR CONSEQUENTIAL DAMAGES (INCLUDING, BUT NOT LIMITED TO, PROCUREMENT OF SUBSTITUTE GOODS OR SERVICES; LOSS OF USE, DATA, OR PROFITS; OR BUSINESS INTERRUPTION) HOWEVER CAUSED AND ON ANY THEORY OF LIABILITY, WHETHER IN CONTRACT, STRICT LIABILITY, OR TORT (INCLUDING NEGLIGENCE OR OTHERWISE) ARISING IN ANY WAY OUT OF THE USE OF THIS SOFTWARE, EVEN IF ADVISED OF THE POSSIBILITY OF SUCH DAMAGE.

This product includes cryptographic software written by Eric Young (eay@cryptsoft.com). This product includes software written by Tim Hudson (tjh@cryptsoft.com).

## Original SSLeay License

Copyright (C) 1995-1998 Eric Young (eay@cryptsoft.com) All rights reserved.

This package is an SSL implementation written by Eric Young (eay@cryptsoft.com)

This library is free for commercial and non-commercial use as long as the following conditions are to. The following conditions apply to all code found in this distribution, be it the RC4, RSA, lhash, DES, etc., code; not just the SSL code. The SSL documentation included with this distribution is covered by the same copyright terms except that the holder is Tim Hudson (tjh@cryptsoft.com).

If this package is used in a product, Eric Young should be given attribution as the author of the parts of the library used. This can be in the form of a textual message at program startup or in documentation (online or textual) provided with the package.

1. Redistributions of source code must retain the copyright notice, this list of conditions and the following disclaimer.

2. Redistributions in binary form must reproduce the above copyright notice, this list of conditions and the following disclaimer in the documentation and/or other materials provided with the distribution.

3. All advertising materials mentioning features or use of this software must display the following acknowledgement:

The word 'cryptographic' can be left out if the from the library being used are not cryptographic related :-).

4. If you include any Windows specific code (or a derivative thereof) from the apps directory (application code) you must include an acknowledgement:

"This product includes software written by Tim Hudson (tjh@cryptsoft.com)

THIS SOFTWARE IS PROVIDED BY ERIC YOUNG ``AS IS'' AND ANY EXPRESS OR IMPLIED WARRANTIES, INCLUDING, BUT NOT LIMITED TO, THE IMPLIED WARRANTIES OF MERCHANTABILITY AND FITNESS FOR A PARTICULAR PURPOSE ARE DISCLAIMED. IN NO EVENT SHALL THE AUTHOR OR CONTRIBUTORS BE LIABLE FOR ANY DIRECT, INDIRECT, INCIDENTAL, SPECIAL, EXEMPLARY, OR CONSEQUENTIAL DAMAGES (INCLUDING, BUT NOT LIMITED TO, PROCUREMENT OF SUBSTITUTE GOODS OR SERVICES; LOSS OF USE, DATA, OR PROFITS; OR BUSINESS INTERRUPTION) HOWEVER CAUSED AND ON ANY THEORY OF LIABILITY, WHETHER IN CONTRACT, STRICT LIABILITY, OR TORT (INCLUDING NEGLIGENCE OR OTHERWISE) ARISING IN ANY WAY OUT OF THE USE OF THIS SOFTWARE, EVEN IF ADVISED OF THE POSSIBILITY OF SUCH DAMAGE.

The and distribution terms for any publically available version or derivative of this code cannot be changed. i.e. this code cannot simply be copied and put under another distribution [including the GNU Public .]

## Copyright Information

© 2014 Polycom, Inc. All rights reserved.

Polycom, Inc. 6001 America Center Drive San Jose, CA 95002 USA

No part of this document may be reproduced or transmitted in any form or by any means, electronic or mechanical, for any purpose, without the express written permission of Polycom, Inc. Under the law, reproducing includes translating into another language or format.

As between the parties, Polycom, Inc., retains title to and ownership of all proprietary rights with respect to the software contained within its products. The software is protected by United States copyright laws and international treaty provision. Therefore, you must treat the software like any other copyrighted material (e.g., a book or sound recording).

Every effort has been made to ensure that the information in this manual is accurate. Polycom, Inc., is not responsible for printing or clerical errors. Information in this document is subject to change without notice.

## Trademark Information

POLYCOM® and the names and marks associated with Polycom's products are trademarks and/or service marks of Polycom, Inc., and are registered and/or common law marks in the United States and various other countries.

All other trademarks are the property of their respective owners.

## Patent Information

The accompanying products may be protected by one or more U.S. and foreign patents and/or pending patent applications held by Polycom, Inc.